# **SAMSUNG**

# SM-G390F

# Felhasználói kézikönyv

Hungarian. 03/2017. Rev.1.1

[www.samsung.com](http://www.samsung.com)

# **Tartalom**

### **[Alapok](#page-3-0)**

- [Fontos tudnivalók](#page-3-0)
- [A készülék túlmelegedése és megoldások](#page-4-0)
- [A víz- és porállóság megtartása](#page-7-0)
- [Az értékesítési doboz tartalma](#page-8-0)
- [A készülék elrendezése](#page-9-0)
- [Akkumulátor](#page-11-0)
- [SIM kártya \(microSIM kártya\)](#page-16-0)
- [Memóriakártya \(microSD-kártya\)](#page-17-0)
- [Szíj felerősítése](#page-19-0)
- [A készülék be- és kikapcsolása](#page-20-0)
- [Az érintőképernyő vezérlése](#page-20-0)
- [Kezdőképernyő](#page-23-0)
- [Lezáró képernyő](#page-29-0)
- [Értesítési panel](#page-30-0)
- [Szövegbevitel](#page-32-0)
- [Képernyő rögzítése](#page-34-0)
- [Alkalmazások megnyitása](#page-34-0)
- [Biztonságos mappa](#page-35-0)
- [Több ablak](#page-38-0)
- [Samsung fiók](#page-42-0)
- [Adatok másolása korábbi készülékről](#page-43-0)
- [Készülék- és adatkezelés](#page-46-0)
- [Megosztási funkciók](#page-49-0)
- [Vészhelyzet üzemmód](#page-50-0)

### **[Alkalmazások](#page-51-0)**

- [Alkalmazások telepítése és eltávolítása](#page-51-0)
- [Telefon](#page-53-0)
- [Névjegyzék](#page-56-0)
- [Üzenetek](#page-60-0)
- [Internet](#page-63-0)
- [E-mail](#page-64-0)
- [Fényképező](#page-65-0)
- [Galéria](#page-76-0)
- [Samsung Notes](#page-80-0)
- [Naptár](#page-81-0)
- [S Health](#page-83-0)
- [Hangrögzítő](#page-86-0)
- [Saját fájlok](#page-87-0)
- [Óra](#page-87-0)
- [Számológép](#page-89-0)
- [Rádió](#page-89-0)
- [Google alkalmazások](#page-91-0)

### **[Beállítások](#page-93-0)**

- [Bevezető](#page-93-0)
- [Kapcsolatok](#page-93-0)
- [Hangok és rezgés](#page-104-0)
- [Értesítések](#page-105-0)
- [Kijelző](#page-105-0)
- [Háttérképek és témák](#page-107-0)
- [Speciális funkciók](#page-107-0)
- [Eszköz karbantartása](#page-109-0)
- [Alkalmazások](#page-111-0)
- [Zárolt képernyő és védelem](#page-111-0)
- [Felhő és fiókok](#page-112-0)
- [Google](#page-114-0)
- [Kisegítő lehetőségek](#page-114-0)
- [Általános kezelés](#page-115-0)
- [Szoftver frissítése](#page-116-0)
- [Felhasználói kézikönyv](#page-116-0)
- [Az eszköz névjegye](#page-116-0)

# **[Függelék](#page-117-0)**

[Hibakeresés](#page-117-0)

# <span id="page-3-0"></span>**Fontos tudnivalók**

Kérjük, hogy a biztonságos és helyes használat érdekében a készülék használatbavétele előtt figyelmesen olvassa el ezt a kézikönyvet.

- A leírások a készülék alapértelmezett beállításain alapulnak.
- Bizonyos tartalmak a szolgáltató, a régió, a modell műszaki tulajdonságai, illetve a készülék szoftverének függvényében eltérőek lehetnek.
- A jelentős CPU- és RAM-használatot igénylő tartalmak (magas minőségű tartalmak) befolyásolják a készülék általános teljesítményét. A tartalommal kapcsolatos alkalmazások a készülék specifikációjának és a környezet függvényében nem biztos, hogy megfelelően fognak működni.
- A Samsung nem vállal felelősséget az olyan alkalmazások okozta teljesítményproblémákért amelyek nem a Samsungtól származnak.
- A Samsung nem vállal felelősséget a regisztrációs adatbázis vagy az operációs rendszer módosításából adódó teljesítményproblémákért. Az operációs rendszer személyre szabásának kísérlete a készülék vagy az alkalmazások hibás működését eredményezheti.
- A készülék által biztosított szoftverek, hangforrások, háttérképek, képek és más médiatartalmak engedélye korlátozott használatra szól. Ezen anyagok kinyerése és kereskedelmi vagy egyéb célú felhasználása sérti a szerzői jogokat. A felhasználó teljes felelősséggel tartozik a tartalmak illegális felhasználásáért.
- Az olyan adatszolgáltatásokért, mint az üzenetküldés, fel- és letöltés, automatikus szinkronizálás vagy helymeghatározó szolgáltatások, a szolgáltató adatcsomagtól függően díjat számíthat fel. Nagy mennyiségű adat átvitele esetén ajánlott a Wi-Fi funkció használata.
- Az eszközzel érkező alapértelmezett alkalmazások előzetes figyelmeztetés nélkül frissítésre kerülhetnek, vagy a támogatásuk megszűnhet. Amennyiben kérdései vannak a készülékkel érkező alkalmazásokkal kapcsolatban vegye fel a kapcsolatot a Samsung szervizközponttal. A felhasználó által telepített alkalmazásokkal kapcsolatban vegye fel a kapcsolatot a szolgáltatóval.
- A készülék operációs rendszerének módosítása vagy a nem hivatalos forrásból származó szoftverek telepítése a készülék meghibásodásával vagy az adatok sérülésével vagy elvesztésével járhat. Ezek a Samsung licencmegállapodásával ellentétesek és a garancia megszűnését eredményezik.

#### <span id="page-4-0"></span>**Tájékoztató ikonok**

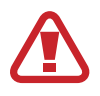

**Figyelem**: olyan helyzetekre hívja fel a figyelmet, amelyek az Ön vagy mások sérülését okozhatják

**Vigyázat**: olyan helyzetek, amelyek a készülék vagy más eszközök károsodását okozhatják

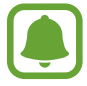

**Megjegyzés**: jegyzetek, használati tanácsok és kiegészítő információk

# **A készülék túlmelegedése és megoldások**

### **A készülék felforrósodása az akkumulátor töltése közben**

Töltés közben a készülék és a töltő felforrósodhat. Vezeték nélküli töltés és gyorstöltés közben a készülék érintésre forróbb lehet. Ez nincs hatással a készülék élettartamára vagy teljesítményére, és a készülék normás működésének része. Amennyiben az akkumulátor túlságosan felmelegszik, a töltő megszakíthatja a töltési műveletet.

#### **A készülék felforrósodása esetén tegye a következőket:**

- Válassza le a töltőt a készülékről, és zárja be az összes futó alkalmazást. Várja meg, amíg a készülék lehűl, majd kezdje újra a töltést.
- Ha a készülék alsó része túlhevül, lehetséges, hogy a csatlakoztatott USB-kábel sérült. Cserélje ki a sérült USB-kábelt egy a Samsung által jóváhagyott újra.
- Vezeték nélküli töltő használata közben ne helyezzen idegen tárgyakat, például fémtárgyakat, mágneseket és mágnescsíkos kártyákat a készülék és a vezeték nélküli töltő közé.

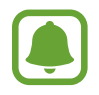

A vezeték nélküli töltés vagy gyors töltés funkció csak a támogatott modellek esetén érhető el.

### **Ha a készülék használat közben forrósodik fel**

Ha olyan funkciókat vagy alkalmazásokat használ, amelyek több energiát igényelnek, vagy huzamosabb ideig használja őket, úgy a készülék a megnövekedett akkumulátor-fogyasztás miatt átmenetileg felforrósodhat. Zárja be az aktuálisan futó alkalmazásokat, és ne használja a készüléket egy ideig.

A következő helyzetekben felmelegedhet a készülék. Az Ön által használt funkciók és alkalmazások függvényében előfordulhat, hogy ezek a példák nem érvényesek az Ön készülékére.

- A vásárlást vagy visszaállítást követő kezdeti beállítások során
- Nagy fájlok letöltésekor
- Nagyobb energiaigényű alkalmazások használatakor, vagy alkalmazások huzamosabb ideig tartó használatakor
	- Nagyon jó minőségű játékok huzamosabb ideig tartó használatakor
	- Hosszabb videorögzítések esetén
	- Maximális fényerősség mellett streamelt videók esetén
	- Televízióhoz történő csatlakozás esetén
- Több alkalmazás egyidejű használatakor (vagy sok alkalmazás a háttérben történő futtatása során)
	- Több ablak használata esetén
	- Ha alkalmazásokat frissít vagy telepít videorögzítés közben
	- Ha nagy fájlokat tölt le videohívás alatt
	- Ha videókat rögzít navigációs alkalmazás használata közben
- Ha nagy adatmennyiséget szinkronizál felhővel, e-maillel vagy más fiókokkal
- Ha navigációs alkalmazást használ autóban, és a készülék közvetlen napfénynek van kitéve
- Mobil hotspot és internetmegosztás funkció használata során
- Ha olyan helyen használja a készüléket, ahol gyenge a térerő
- Ha sérült USB-kábellel tölti a telefont
- Ha a készülék többcélú csatlakozója sérült vagy idegen anyagoknak van kitéve, például folyadéknak, pornak, fémpornak vagy ceruzahegynek
- Roaming használatakor

#### **A készülék felforrósodása esetén tegye a következőket:**

- Mindig használja a legújabb szoftververziót.
- A futó alkalmazások ütközései a készülék felmelegedését okozhatják. Indítsa újra a készüléket.
- Amikor nem használja, kapcsolja ki a Wi-Fi, GPS, és Bluetooth funkciókat.
- Zária be az akkumulátor fogyasztását növelő és a háttérben használaton kívül futó alkalmazásokat.
- Törölje a szükségtelen fájlokat és a használaton kívüli alkalmazásokat.
- Csökkentse a képernyő fényerejét.
- Ha a készülék túlhevül, vagy hosszú ideig forrónak érződik egy ideig ne használja. Ha a készülék továbbra is túlmelegszik, forduljon egy Samsung-márkaszervizhez.

### **Az eszköz korlátozásai túlmelegedés esetén**

Ha az eszköz túlmelegszik, akkor a teljesítmény és a funkciók korlátozottá válhatnak, és előfordulhat, hogy az eszköz kikapcsol a lehűlés érdekében. Ez a funkció csak a támogatott modellek esetén érhető el.

- Ha az eszköz a szokottnál melegebb lesz, akkor egy üzenet jelenik meg, amely az eszköz túlmelegedéséről tájékoztat. Az eszköz hőmérsékletének csökkentése érdekében a képernyő fényessége és a teljesítmény korlátozva lesz, és az akkumulátor töltése leáll. A futó alkalmazások bezárulnak, és csak segélykérő hívásokat indíthat addig, amíg az eszköz le nem hűl.
- Ha a készülék túlmelegszik, vagy hosszabb időn át forrónak érződik, akkor egy üzenet jelenik meg, amely a kikapcsolásról tájékoztat. Kapcsolja ki az eszközt, és várjon, amíg az lehűl.

## **A használattal kapcsolatos óvintézkedések**

Az alábbi esetekben a készülék felmelegedhet a környezet hatására. Mindenképpen kerülje el az akkumulátor élettartamának csökkentését, a készülék károsodását és tűz okozását.

- A készüléket ne tárolja nagyon alacsony vagy nagyon magas hőmérsékleten.
- A készüléket ne tegye ki hosszabb ideig közvetlen napfénynek.
- Ne használia vagy tárolia a készüléket hosszabb ideig nagyon meleg helyen, mint például nyáron autó belsejében.
- <span id="page-7-0"></span>Ne helyezze a készüléket olyan helyre, amely túlmelegedhet, például fűtőszálas szőnyegre.
- Ne tárolja a készüléket fűtőtest, mikrohullámú sütő, forró konyhai eszközök vagy nagynyomású tartályok belsejében vagy közelében.
- Soha ne használjon sérült töltőt vagy akkumulátort.

# **A víz- és porállóság megtartása**

A készülék víz- és porálló. A készülék víz- és porállóságának megőrzése érdekében tartsa be gondosan ezeket a javaslatokat. Ennek elmulasztása a készülék sérülését okozhatja.

- A készüléket ne merítse 1,5 m-nél mélyebb vízbe, illetve ne tartsa víz alatt 30 percnél hosszabb ideig.
- Ellenőrizze, hogy a hátlap megfelelően lett-e lezárva. Ellenkező esetben a víz és porállóság nem garantált.
- Ne tegye ki a készüléket **nagy erővel mozgó víznek**.
- Ne nyissa ki a készülék fedeleit víz alatt vagy nagyon párás környezetben, mint például úszómedence vagy fürdőszoba.
- Ne nyissa ki a hátlapot vizes kézzel, vagy amikor a készülék vizes.
- **A hátlapra rögzített gumitömítés** a készülék fontos része. A hátlap nyitásakor és lezárásakor legyen körültekintő, hogy ne sértse meg a gumitömítést. Valamint a készülék meghibásodásának elkerülése érdekében biztosítsa, hogy a gumitömítés szennyeződéstől, portól és homoktól mentes legyen.
- Ha a készüléket tiszta víz éri, törölje szárazra alaposan tiszta, puha ruhával. Ha a készüléket más folyadék, például sós víz, ionizált víz vagy alkoholos ital éri, azonnal öblítse le tiszta vízzel, és törölje szárazra alaposan tiszta, puha ruhával. Ha nem követi ezeket az utasításokat, az hátrányosan érintheti a készülék teljesítményét és megjelenését.
- A **készülék leejtése vagy megütése esetén** a hátlap meglazulhat. Győződjön meg róla, hogy minden fedél megfelelően a helyén van és jól zár.
- **Amennyiben a készülék vízbe merül, a mikrofon vagy hangszóró nedves,** hívás közben nem biztos, hogy a hang jól hallható. Törölje le a készüléket száraz ruhával, vagy szárítsa meg alaposan, mielőtt használni kezdené.

- <span id="page-8-0"></span>• Az érintőképernyő és más funkciók nem feltétlenül működnek megfelelően, **ha a készüléket vízben használják**.
- **A készülék felügyelt környezetben került ellenőrzésre, és megadott körülmények között víz- és porállónak minősült (megfelel az IP68 szabvány követelményeinek az IEC 60529 nemzetközi szabvány szerint - A védelmi szintet a burkolatok biztosítják [IP-kód]; tesztkörülmények: 15-35 °C, 86-106 kPa, 1,5 méter, 30 percig). A szabvány ellenére a készülék nem áll ellen minden esetben a víznek.**

# **Az értékesítési doboz tartalma**

Ellenőrizze, hogy a termék doboza tartalmazza-e a következő elemeket:

- Készülék
- Akkumulátor
- Rövid kezelési útmutató

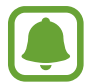

- A készülékhez kapott összetevők és a rendelkezésre álló tartozékok régiónként és szolgáltatótól függően eltérőek lehetnek.
- A mellékelt tartozékok kifejezetten a készülékhez lettek tervezve, és más készülékekkel nem kompatibilisek.
- A megjelenés és a műszaki adatok előzetes értesítés nélkül változhatnak.
- További tartozékokat a Samsung helyi forgalmazójától vásárolhat. Vásárlás előtt győződjön meg róla, hogy azok kompatibilisek a készülékkel.
- Kizárólag a Samsung által jóváhagyott kiegészítőket használjon. A jóvá nem hagyott tartozékok használata során romolhat a teljesítmény, és előfordulhat meghibásodás, ilyen esetekre nem vonatkozik a garancia.
- Az elérhető kiegészítők listája változhat és teljes mértékben a gyártó cégektől függ. Az elérhető kiegészítőkkel kapcsolatos további információkért tekintse meg a Samsung honlapját.

```
Alapok
```
# **A készülék elrendezése**

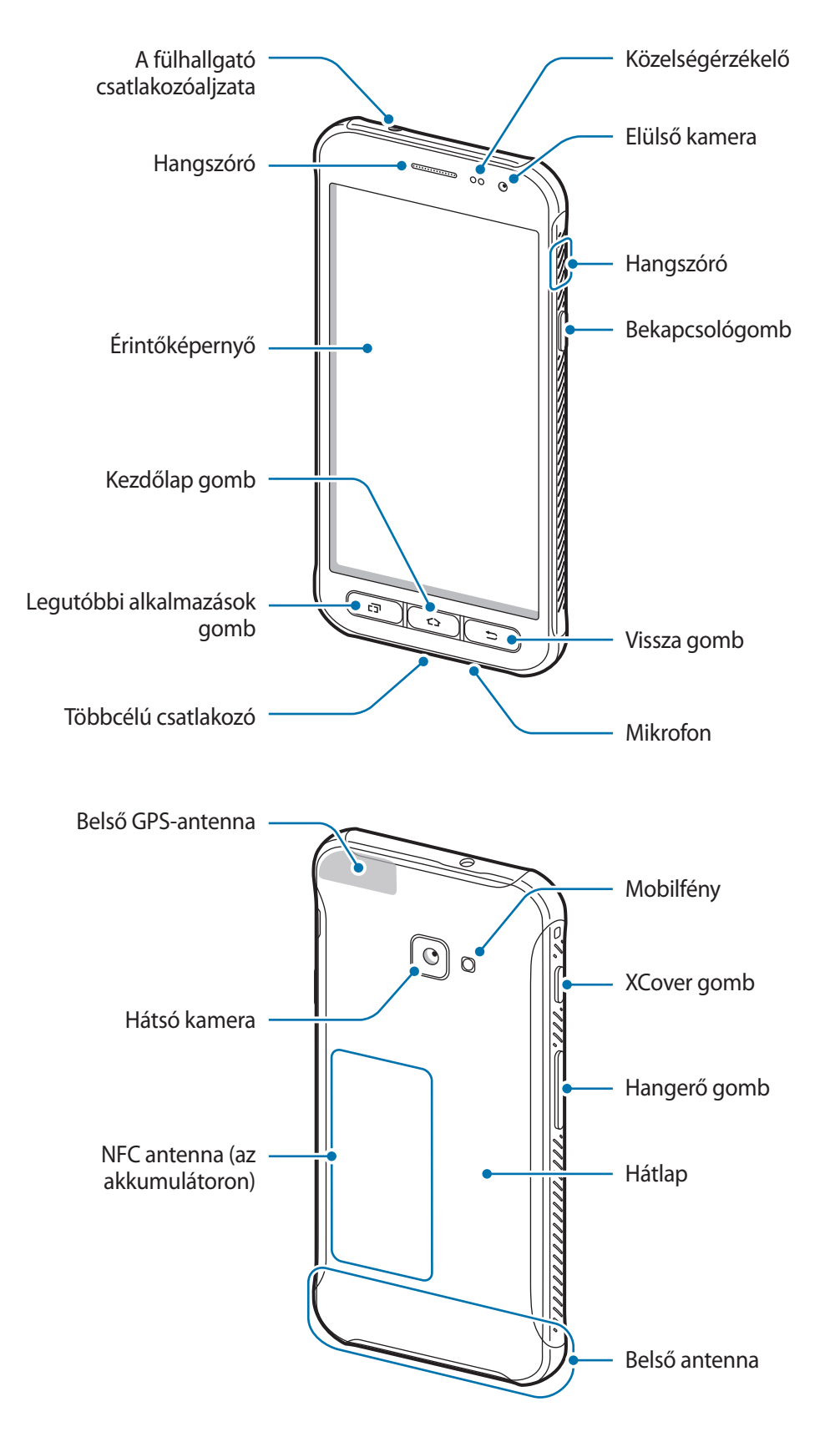

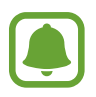

- Csatlakoztatási problémák és az akkumulátor gyors merülése következhetnek be az alábbi esetekben:
	- Ha fémmatricákat ragaszt a készülék antennájának területére
	- Ha fémes anyagból készült készülékfedelet rögzít a készülékre
	- Ha bizonyos funkciók, például hívás vagy a készülék adatkapcsolatának használata közben kezével vagy más tárggyal letakarja a készülék antennájának területét
- Ajánlott a Samsung által jóváhagyott képernyővédő fólia használata. A jóvá nem hagyott képernyővédő fóliák megzavarhatják az érzékelők működését.
- Ne takarja le a közelségérzékelő területét a képernyő kiegészítőivel, például képernyővédővel vagy matricákkal. Ez ugyanis az érzékelő hibás működését okozhatja.

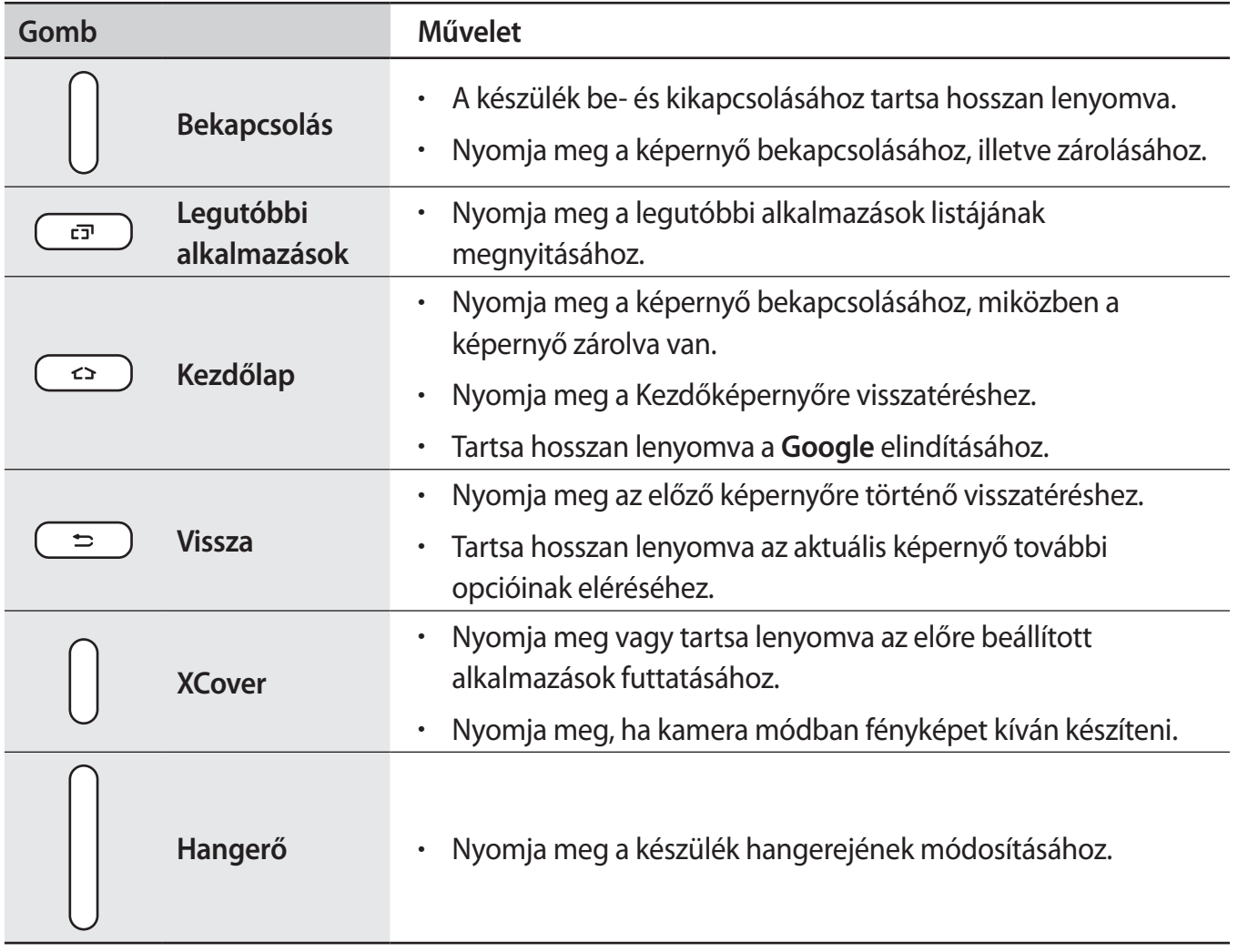

#### **Gombok**

# <span id="page-11-0"></span>**Akkumulátor**

## **Az akkumulátor behelyezése**

1 Távolítsa el a hátlapot.

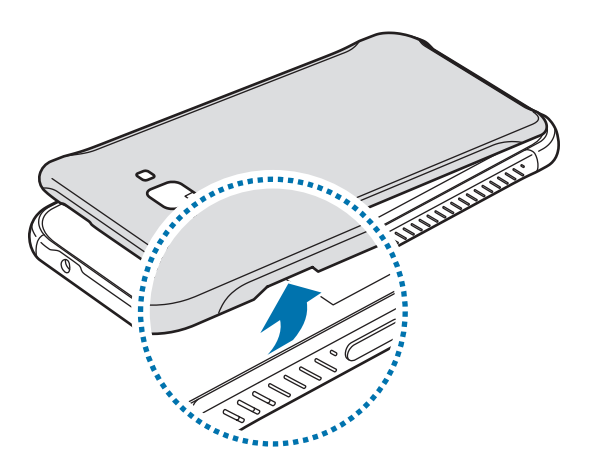

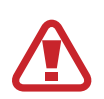

Vigyázzon, hogy a fedél felnyitásakor ne sértse meg a körmét.

Ne hajlítsa vagy csavarja meg túlságosan hátlapot, mert az a hátlap sérülését okozhatja.

2 Helyezze be az akkumulátort úgy, hogy az akkumulátor aranyszínű érintkezői az eszköz érintkezőivel egy vonalba essenek.

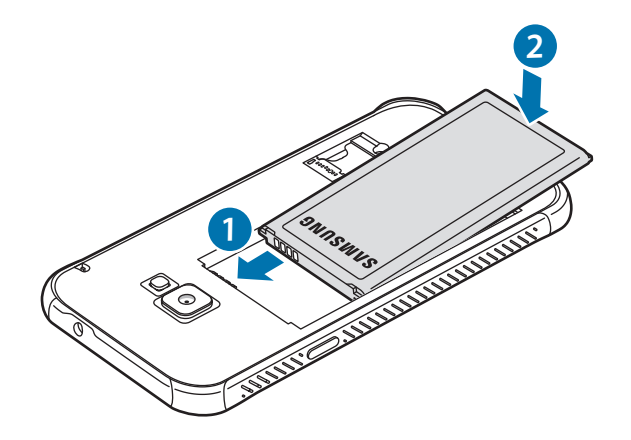

#### 3 Helyezze vissza a hátlapot.

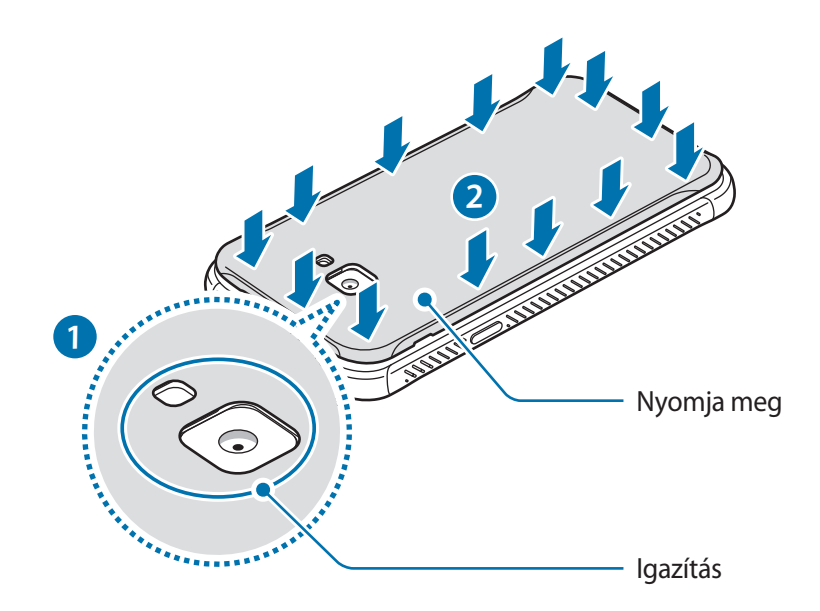

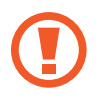

Ellenőrizze, hogy a hátlap megfelelően lett-e lezárva, nehogy víz vagy por kerülhessen a készülékbe. A nyitott vagy laza hátlap lehetővé teszi a víz vagy por behatolását a készülékbe és meghibásodást okozhat.

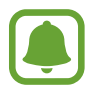

A készülékkel csak a Samsung által jóváhagyott hátlapot és kiegészítőket használjon.

## **Az akkumulátor eltávolítása**

- 1 Távolítsa el a hátlapot.
- 2 Vegye ki az akkumulátort.

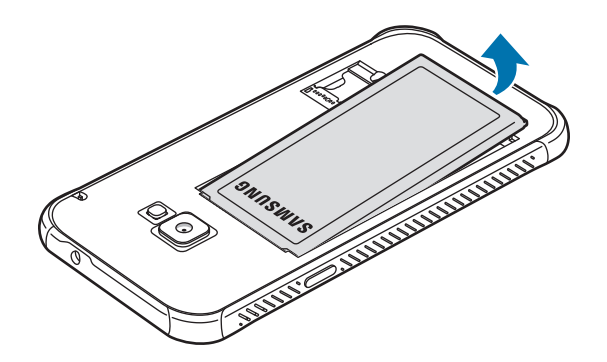

### **Az akkumulátor töltése**

Az első használatbavételt megelőzően, vagy ha a készülék hosszabb időn keresztül használaton kívül volt, az akkumulátort fel kell tölteni.

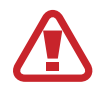

Kizárólag Samsung által jóváhagyott töltőket, akkumulátorokat, és kábeleket használjon. A nem megfelelő töltők és kábelek használata az akkumulátor robbanását vagy a készülék sérülését okozhatja.

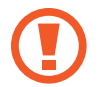

A töltő helytelen csatlakoztatása a készülék súlyos sérülését okozhatja. A helytelen használatból eredő károkra a garancia nem terjed ki.

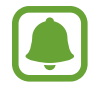

Energiatakarékossági okokból, ha nem használja húzza ki a töltőt. A töltőnek nincs kikapcsológombja, ezért energiatakarékossági okokból az áramellátás megszüntetéséhez ki kell húzni a fali aljzatból. Használat során a készüléknek a fali aljzathoz csatlakoztatva és könnyen elérhetőnek kell lennie.

1 Csatlakoztassa az USB-kábelt az USB töltő adapterhez, majd csatlakoztassa az USB-kábel másik végét a készülék többcélú csatlakozójába.

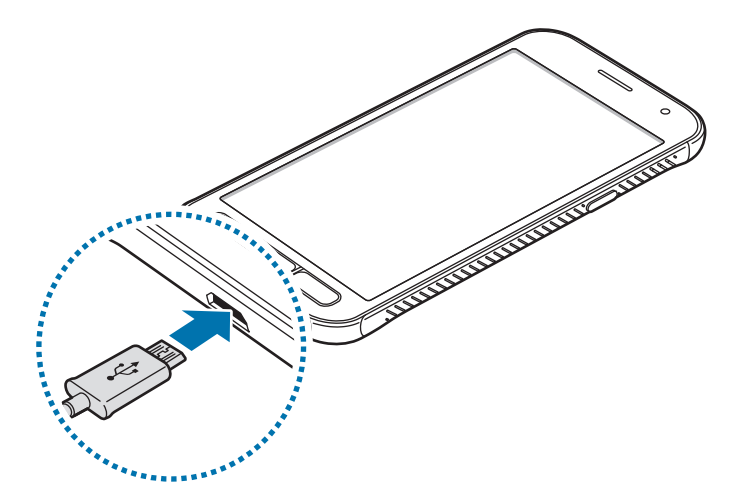

- 2 Illessze az USB töltő adaptert egy elektromos aljzatba.
- 3 Amikor teljesen feltöltődött, csatlakoztassa le a készüléket a töltőről. Először a készülékről csatlakoztassa le a töltőt, majd húzza ki az elektromos csatlakozó aljzatból.

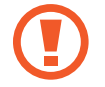

A töltő lecsatlakoztatása előtt ne távolítsa el az akkumulátort. Ellenkező esetben a készülék megsérülhet.

#### **A becsült töltési idő megtekintése**

Nyissa meg töltés közben a Kezdőképernyőt, és érintse meg az **Alkalmazások** → **Beállítások** → **Eszköz karbantartása** → **Akkumulátor** lehetőséget.

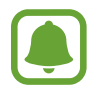

A szükséges töltési idő a készülék állapotától és a töltés körülményeitől függően változhat. Lehetséges, hogy a becsült töltési időt a készülék nem mutatja, amikor nagyon hideg vagy nagyon meleg körülmények között végez töltést.

#### **Az akkumulátor-energiafogyasztás csökkentése**

A készülék különféle funkciókat kínál, amelyek segítenek takarékoskodni az akkumulátor energiájával.

- Optimalizálhatja a készüléket az Eszköz karbantartása funkció használatával.
- Amikor nem használja a készüléket, kapcsolja ki a képernyőt a Bekapcsológomb megnyomásával.
- Kapcsolja be az energiatakarékos módot.
- Bezárhatja a felesleges alkalmazásokat.
- Amikor nincs használatban, kapcsolja ki a Bluetooth funkciót.
- Amikor nincs használatban, kapcsolja ki a Wi-Fi funkciót.
- Kapcsolja ki a szinkronizálást végző alkalmazásokat, például az e-mail szinkronizálását.
- Csökkentse a háttérvilágítás időtartamát.
- Csökkentse a képernyő fényerejét.

### **Töltési tippek és elővigyázatossági intézkedések az akkumulátorral kapcsolatban**

- Ha alacsony az akkumulátor töltöttségi szintje, az akkumulátor ikon üresen jelenik meg.
- Amennyiben az akkumulátor teljesen lemerült, a készülék a töltő csatlakoztatását követően nem kapcsolható be azonnal. A készülék bekapcsolása előtt hagyja néhány percig töltődni az akkumulátort.
- Amennyiben egyszerre több alkalmazást, hálózati alkalmazásokat vagy más eszközökhöz csatlakozó alkalmazásokat használ, az akkumulátor gyorsabban lemerül. Annak érdekében, hogy nehogy a készülék kikapcsoljon az adatok átvitele közben, ezeket az alkalmazásokat mindig az akkumulátor teljes feltöltését követően használja.
- Ha töltő helyett más energiaforrást, például számítógépet használ, az alacsonyabb áramerősség miatt a töltés hosszabb ideig tarthat.
- A készülék töltés közben is használható, ám ilyenkor tovább tarthat az akkumulátor teljes feltöltése.
- Amennyiben a készülék töltése közben a tápellátás ingadozik, az érintőképernyő kikapcsolhat. Ilyen esetben húzza ki a töltőt az eszközből.
- Töltés közben a készülék és a töltő felforrósodhat. Ez normális jelenség és nincs hatással a készülék élettartamára vagy teljesítményére. Amennyiben az akkumulátor a szokásosnál jobban felmelegszik, a töltő megszakíthatja a töltési műveletet.
- Ha úgy tölti a készüléket, hogy a többcélú csatlakozó nedves, az kárt tehet a készülékben. A készülék töltése előtt alaposan szárítsa meg a többcélú csatlakozót.
- Ha a készülék nem töltődik megfelelően, vigye el a készüléket és a töltőt egy Samsungszervizbe.

# **Energiatakarékos mód**

Az energiatakarékos mód bekapcsolásával megnövelheti az akkumulátor használati idejét.

- 1 A Kezdőképernyőn érintse meg az **Alkalmazások** <sup>→</sup> **Beállítások** <sup>→</sup> **Eszköz karbantartása** <sup>→</sup> **Akkumulátor** → **KÖZEPES** lehetőséget.
- 2 Érintse meg a **TESTRESZABÁS** lehetőséget az energiatakarékos mód beállításainak módosításához, mielőtt energiatakarékos módba lép.
- 3 Érintse meg az **ALKALMAZ** lehetőséget.

#### **Maximális energiatakarékos mód**

Maximális energiatakarékos módban a készülék csökkenti az akkumulátor fogyasztását, s ehhez sötét témákat, valamint az elérhető funkciók és alkalmazások korlátozását használja. A hálózati kapcsolatok a mobilhálózat kivételével kikapcsolásra kerülnek.

- 1 A Kezdőképernyőn érintse meg az **Alkalmazások** <sup>→</sup> **Beállítások** <sup>→</sup> **Eszköz karbantartása** <sup>→</sup> **Akkumulátor** → **MAXIMÁLIS** lehetőséget.
- 2 Érintse meg a **TESTRESZABÁS** lehetőséget az energiatakarékos mód beállításainak módosításához, mielőtt maximális energiatakarékos módba lépne.
- 3 Érintse meg az **ALKALMAZ** lehetőséget.

Miután belépett a maximális energiatakarékos módba, a Kezdőképernyőn érintse meg a  $\left(\cdot\right)$ elemet, és válassza ki a használni kívánt alkalmazást. Alkalmazások eltávolításához érintse meg a  $\frac{2}{3}$   $\rightarrow$ **Szerkeszt** elemet, és válasszon ki egy alkalmazást a  $\bigcirc$  elemmel.

A maximális energiatakarékos mód kikapcsolásához érintse meg a → **Maximálisan energiatakarékos mód kikapcsolása** lehetőséget.

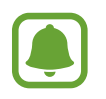

A becsült akkumulátorhasználati idő a készülék beállításaitól és a használati körülményektől függ.

# <span id="page-16-0"></span>**SIM kártya (microSIM kártya)**

## **A SIM-kártya behelyezése**

Helyezze be a mobil szolgáltató által biztosított SIM-kártyát.

- Csak microSIM kártyát használjon.
- Ügyeljen rá, hogy ne veszítse el és ne hagyja, hogy mások használhassák a SIM-kártyáját. A Samsung nem vállal felelősséget az elveszett vagy ellopott kártyákkal összefüggésben felmerülő károkkal vagy kényelmetlenségekkel kapcsolatban.

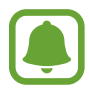

Bizonyos LTE-szolgáltatások nem minden szolgáltatónál érhetőek el. A szolgáltatás elérhetőségével kapcsolatban bővebb információért keresse fel mobilszolgáltatóját.

1 Távolítsa el a hátlapot és az akkumulátort.

2 Helyezze be a SIM-kártyát az aranyszínű érintkezőkkel lefelé.

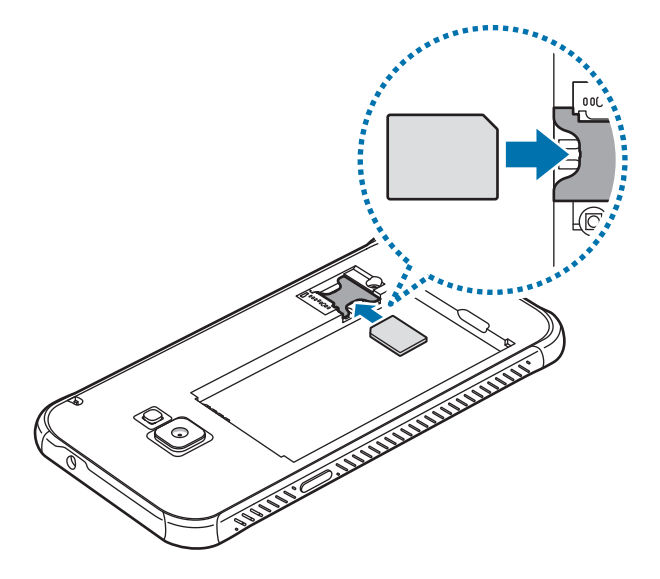

A SIM-kártya helyére ne helyezzen memóriakártyát. Amennyiben a memóriakártyát véletlenül a SIM-kártya nyílásába helyezik, a memóriakártya eltávolításához az eszközt el kell vinni egy Samsung márkaszervizbe.

Helyezze vissza az akkumulátort és a hátlapot.

### <span id="page-17-0"></span>**Távolítsa el a SIM-kártyát.**

- 1 Távolítsa el a hátlapot és az akkumulátort.
- 2 Húzza ki a SIM-kártyát.

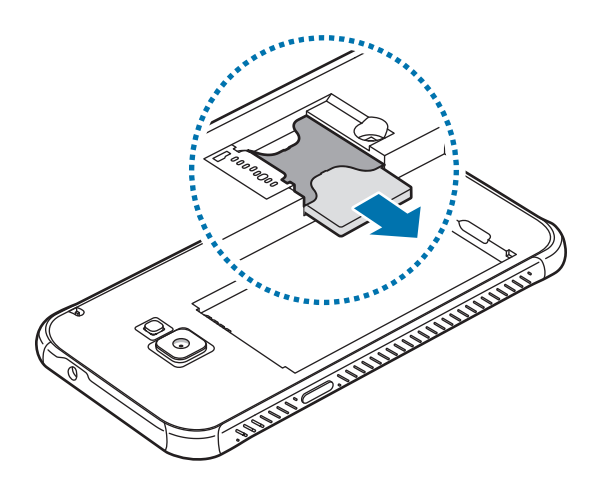

# **Memóriakártya (microSD-kártya)**

# **Memóriakártya behelyezése**

A készüléke memóriakártya-kapacitása eltérhet az egyéb modellektől, és a memóriakártya gyártójának és típusának függvényében bizonyos memóriakártyák nem kompatibilisek a készülékkel. Az Ön készülékének maximális memóriakártya-kapacitásának megtekintéséhez lásd a Samsung honlapját.

- Bizonyos memóriakártyák nem biztos, hogy teljes mértékben kompatibilisek a készülékkel. A nem kompatibilis kártyák használata az eszköz, a memóriakártya vagy a kártyán tárolt adatok sérülését okozhatja.
	- Körültekintően helyezze be a memóriakártyát érintkezőkkel lefelé.
- A készülék a memóriakártyákon csak a FAT és exFAT fájlrendszert támogatja. Amikor más fájlrendszerre formázott kártyát helyez a készülékbe, a készülék a memóriakártya újraformázását fogja kérni, vagy nem fogja felismerni a kártyát. Ha a készülék nem ismeri fel a memóriakártyát, formázza meg a számítógépben.
	- Az adatok gyakori írása és törlése csökkenti a memóriakártyák élettartamát.
	- Amikor memóriakártyát helyez a készülékbe, a memóriakártya fájlai a **Saját fájlok** → **SDkártya** mappában jelennek meg.

- 1 Távolítsa el a hátlapot.
- $2$  Helyezzen be egy memóriakártyát az aranyszínű érintkezőkkel lefelé.

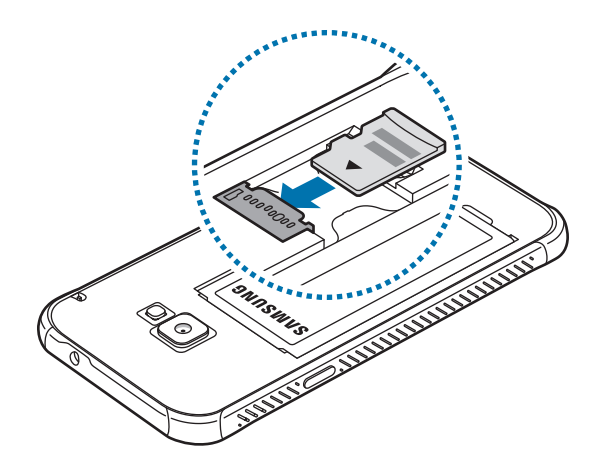

3 Helyezze vissza a hátlapot.

## **A memóriakártya eltávolítása**

A biztonság érdekében az eltávolítás előtt válassza le a memóriakártyát.

A Kezdőképernyőn érintse meg az **Alkalmazások** → **Beállítások** → **Eszköz karbantartása** → **Tárhely** → → **Tárhely beállításai** → **SD-kártya** → **LEVÁLASZTÁS** lehetőséget.

- 1 Távolítsa el a hátlapot.
- 2 Húzza ki a memóriakártyát.
- 3 Helyezze vissza a hátlapot.

Ne távolítsa el a memóriakártyát, amíg a készülék adatokat küld vagy ér el a kártyán. Ellenkező esetben az adatok elveszhetnek, megsérülhetnek, vagy megrongálódhat a memóriakártya vagy az eszköz. A Samsung nem vállal felelősséget a memóriakártyák helytelen használatából eredő károkért, beleértve az adatok elvesztését is.

### <span id="page-19-0"></span>**A memóriakártya formázása**

A számítógépen formázott memóriakártya nem biztos, hogy kompatibilis a készülékkel. Formázza a memóriakártyát a készülékben.

A Kezdőképernyőn érintse meg az **Alkalmazások** → **Beállítások** → **Eszköz karbantartása** → **Tárhely** → → **Tárhely beállításai** → **SD-kártya** → **Formázás** lehetőséget.

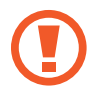

A memóriakártya formázása előtt készítsen biztonsági másolatot a memóriakártyán tárolt összes fontos adatról. A gyártó a felhasználói tevékenység miatti adatvesztésre nem vállal garanciát.

# **Szíj felerősítése**

- 1 Távolítsa el a hátlapot.
- 2 Csúsztassa a szíjat a nyíláson keresztül, és akassza be.

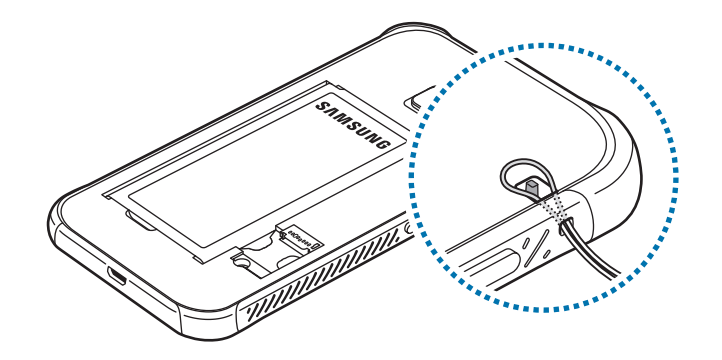

3 Helyezze vissza a hátlapot.

# <span id="page-20-0"></span>**A készülék be- és kikapcsolása**

A készülék bekapcsolásához tartsa néhány másodpercig lenyomva a Bekapcsológombot.

A készülék első bekapcsolásakor vagy adatok visszaállítása után a készülék beállításához kövesse a képernyőn megjelenő utasításokat.

A készülék kikapcsolásához tartsa hosszan lenyomva a Bekapcsológombot, majd érintse meg a **Kikapcsolás** lehetőséget.

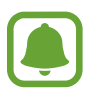

Ha olyan helyen tartózkodik, ahol a vezeték nélküli eszközök használatát korlátozzák – például repülőgépen vagy kórházban –, tartsa be a felhatalmazott személyzet által kihelyezett figyelmeztetéseket és az egyéb utasításokat.

#### **A készülék újraindítása**

Amennyiben a készülék lefagyott és nem reagál, az újraindításhoz tartsa hosszan lenyomva egyszerre a Bekapcsológombot és a Hangerő gombot lefelé legalább 7 másodpercig.

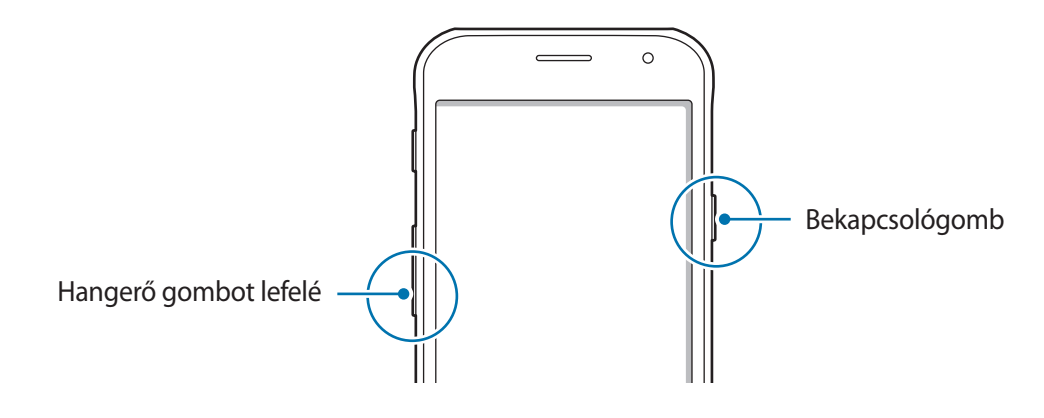

# **Az érintőképernyő vezérlése**

- Ügyeljen arra, hogy más elektromos eszközök ne érjenek az érintőképernyőhöz. Az elektrosztatikus kisülések az érintőképernyő meghibásodását okozhatják.
	- A sérülés elkerülése érdekében ne érintse meg az érintőképernyőt éles eszközzel, és ne nyomja túlságosan az ujjával.
- Képernyő szélein, az érzékelési területen kívül a készülék nem biztos, hogy érzékeli az érintést.
	- Az érintőképernyő hosszabb ideig bekapcsolva hagyása szellemképesedést (a képernyő beégését) okozhat. Amikor nem használja a készüléket, kapcsolja ki az érintőképernyőt.
	- Ajánlott az ujjaival megérinteni a képernyőt.

#### **Érintés**

Egy alkalmazás megnyitásához, egy menüelem kiválasztásához, egy képernyőgomb megnyomásához vagy egy karakter képernyőn levő billentyűzet segítségével történő beviteléhez érintse meg az ujjával.

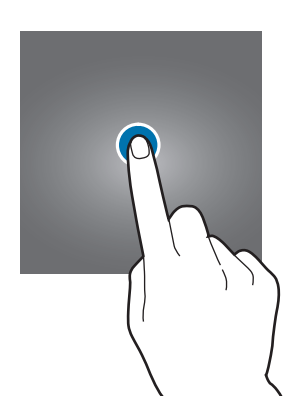

#### **Hosszú érintés**

Egy elem elérhető opcióinak megnyitásához érintse meg legalább 2 másodpercre az elemet vagy a képernyőt.

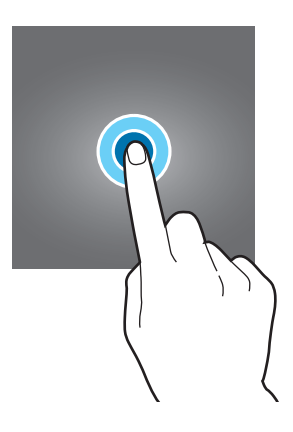

#### **Húzás**

Egy ikon mozgatásához érintse meg hosszan és húzza a kívánt helyére.

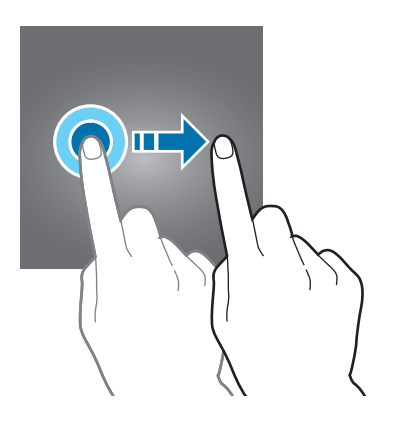

#### **Dupla érintés**

Egy weboldalon vagy képen egy részletre nagyításhoz érintse meg duplán a részletet. Az eredeti mérethez érintse meg ismét duplán.

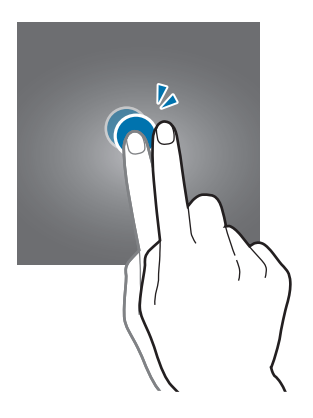

#### **Simítás**

Más panelek megtekintéséhez simítson jobbra vagy balra a Kezdőképernyőn vagy az Alkalmazások képernyőn. Weboldal vagy lista, pl. a névjegyek listájának áttekintéséhez simítson felfelé vagy lefelé.

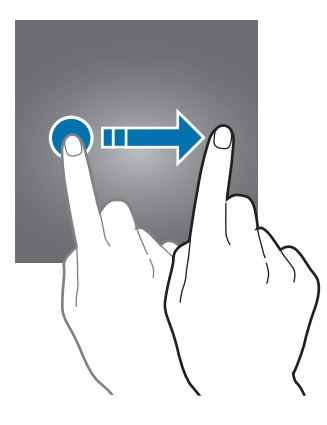

#### **Széthúzás és csíptetés**

Egy weboldalon, térképen vagy képen egy részletre nagyításhoz húzza szét a két ujját. Csíptesse össze az ujjait a kicsinyítéshez.

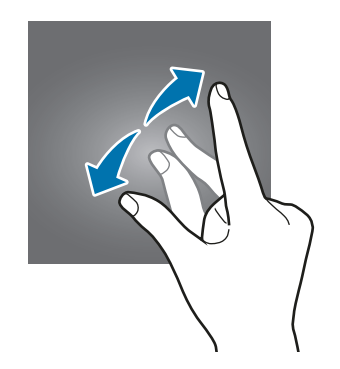

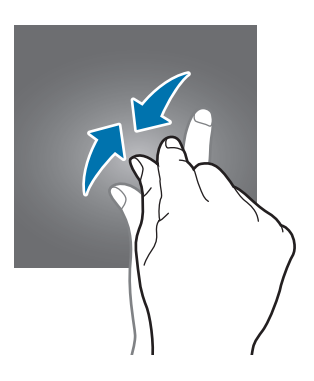

# <span id="page-23-0"></span>**Kezdőképernyő**

## **Kezdőképernyő**

A Kezdőképernyő a kiindulópont a készülék minden funkciójának eléréséhez. Megjeleníti a widgeteket, alkalmazások parancsikonjait és egyebeket.

A további panelek megtekintéséhez simítson jobbra vagy balra.

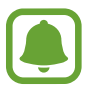

A Kezdőképernyő megjelenése a régiótól és szolgáltatótól függően más és más lehet.

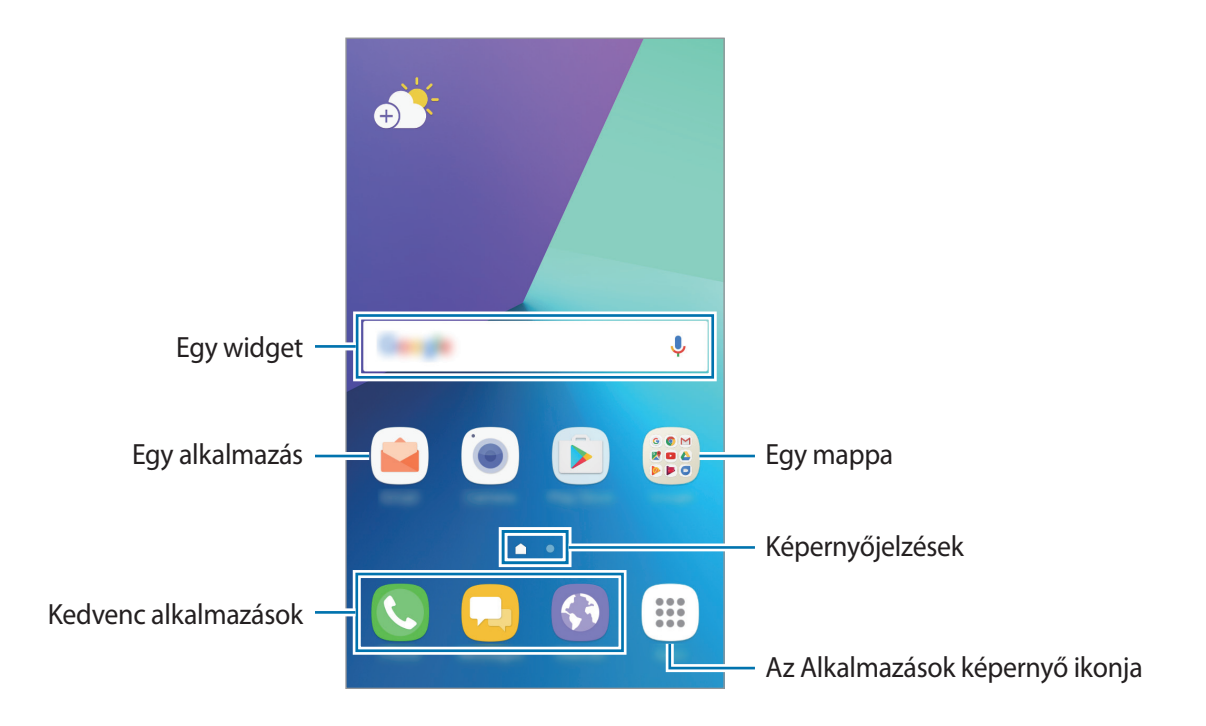

#### **A Kezdőképernyő opciói**

Az elérhető opciók megjelenítéséhez a Kezdőképernyőn érintsen meg hosszan egy üres területet, vagy húzza össze az ujjait. Személyre szabhatja a Kezdőképernyőt panelek hozzáadásával, eltávolításával vagy átrendezésével. Beállíthatja Kezdőképernyő hátterét, widgeteket adhat hozzá, és egyéb műveleteket hajthat végre.

- **Háttérképek és témák**: a készülék háttérképének, témájának vagy ikonjainak módosítása.
- **Widgetek**: widgetek hozzáadása a Kezdőképernyőhöz. A widgetek kis méretű alkalmazások, amelyek megadott funkciókat indítanak el, hogy információkat és kényelmes elérést biztosítsanak a Kezdőképernyőről.
- **Képernyő rácsa**: a rácsok méretének módosítása több vagy kevesebb ikon megjelenítéséhez a Kezdőképernyőn és az Alkalmazások képernyőn.

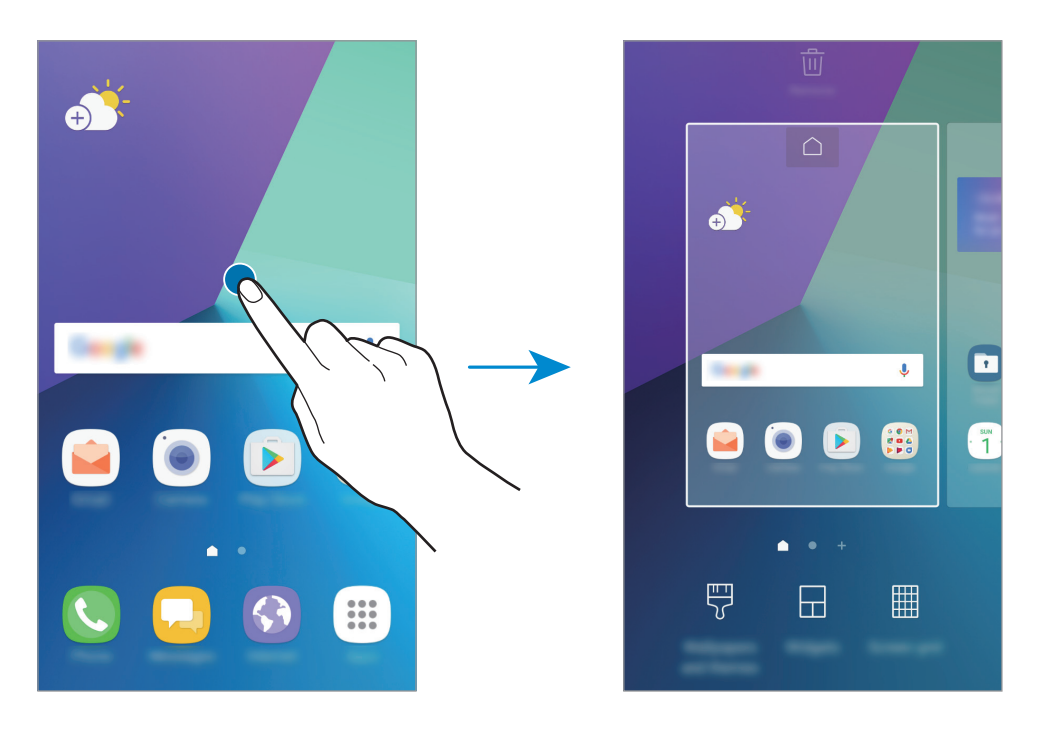

#### **Elemek hozzáadása**

Érintsen meg hosszan egy alkalmazást vagy egy mappát az Alkalmazások képernyőn, majd húzza a Kezdőképernyőre.

Widgetek hozzáadásához érintsen meg hosszan egy üres területet a Kezdőképernyőn, érintse meg a **Widgetek** lehetőséget, érintsen meg hosszan egy widgetet, majd húzza a Kezdőképernyőre.

#### **Elemek mozgatása**

Érintsen meg egy elemet a Kezdőképernyőn, majd húzza az új helyére.

A gyakran használt alkalmazásokat is áthelyezheti a Kezdőképernyő alján található parancsikonterületre.

Az elem másik panelre áthelyezéséhez húzza a képernyő szélére.

Elem egyszerű áthelyezéséhez érintse meg hosszan az elemet, és húzza a képernyő tetején található **Alkalmazások áthelyezése** lehetőségre. Az elem átkerül a képernyő tetején látható panelre. Simítson jobbra vagy balra egy másik panelre, és húzza az elemet az új helyére.

#### **Elemek eltávolítása**

Érintsen meg hosszan egy elemet, és húzza a képernyő tetején látható **Parancsikon törl.**, **Törlés**, vagy **Eltávolítás** elemre.

#### **Mappák létrehozása**

Mappák létrehozásával és a hasonló alkalmazások összegyűjtésével gyorsan megtalálhat és elindíthat alkalmazásokat.

- 1 Érintsen meg hosszan egy alkalmazást a Kezdőképernyőn, majd húzza egy másik alkalmazásra.
- $2$  Engedje el az alkalmazást, amikor megjelenik a mappa kerete az alkalmazások körül.

Létrejön egy mappa a választott alkalmazásokkal.

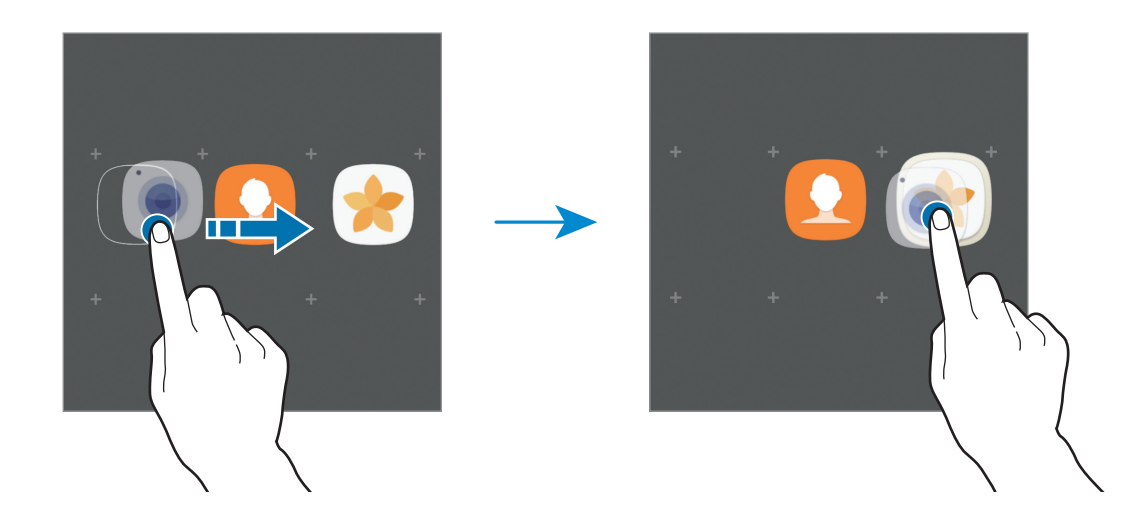

3 Érintse meg az **Adja meg a mappa nevét** lehetőséget és adja meg a mappa nevét.

A mappa színének módosításához érintse meg a  $\odot$  lehetőséget.

Ha szeretne további alkalmazásokat a mappába helyezni, érintse meg a **HOZZÁADÁS** elemet, jelölje be az alkalmazásokat, majd érintse meg a **HOZZÁADÁS** lehetőséget. Alkalmazást úgy is hozzáadhat, ha ráhúzza a mappára a Kezdőképernyőn.

Ha egy mappából alkalmazásokat kíván áthelyezni a Kezdőképernyőre, érintse meg a mappát, majd húzza a kívánt alkalmazást a Kezdőképernyőre.

Ha egy mappából alkalmazásokat kíván törölni, érintse meg a mappát, majd húzza a törölni kívánt alkalmazást a képernyő tetején látható **Parancsikon törl.** elemre.

#### **Panelek kezelése**

A Kezdőképernyőn érintsen meg hosszan egy üres területet, ha egy panelt akar hozzáadni, mozgatni, vagy eltávolítani.

Panel hozzáadásához simítson ujjával balra a képernyőn, majd érintse meg a  $+$  ikont.

Egy panel áthelyezéséhez csíptesse össze az ujját a képernyőn, érintse meg hosszan a panel előnézetét és húzza át az új helyére.

Egy panel eltávolításához csíptessen össze a képernyőn, érintse meg hosszan a panel előnézetét és húzza át a képernyő tetején található **Eltávolítás** lehetőségre.

A panel Kezdőképernyőként beállításához érintse meg a $\bigcap$ lehetőséget.

#### **A gyorsopciók használata**

A Kezdőképernyőn érintse meg hosszan a kívánt alkalmazás vagy mappa ikonját az opciók gyors eléréséhez.

# **Alkalmazások képernyő**

Az Alkalmazások képernyő megjeleníti az összes alkalmazáshoz tartozó ikont, beleértve a frissen telepített alkalmazásokét is.

Az Alkalmazások képernyő megnyitásához a Kezdőképernyőn érintse meg az **Alkalmazások** lehetőséget. A további panelek megtekintéséhez simítson jobbra vagy balra.

#### **Elemek mozgatása**

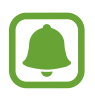

Ez a funkció nem minden országban és nem minden szolgáltatónál érhető el.

Az Alkalmazások képernyőn érintse meg a → **Szerkeszt** lehetőséget. Érintsen meg hosszan egy elemet, majd húzza az új helyére.

Az elem másik panelre áthelyezéshez húzza a képernyő szélére.

#### **Mappák létrehozása**

Mappák létrehozásával és a hasonló alkalmazások összegyűjtésével gyorsan megtalálhatja és elindíthatja a kívánt alkalmazásokat.

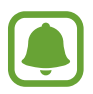

Ez a funkció nem minden országban és nem minden szolgáltatónál érhető el.

- 1 Az Alkalmazások képernyőn érintse meg a <sup>→</sup> **Szerkeszt** lehetőséget.
- $2$  Érintsen meg hosszan egy alkalmazást, majd húzza egy másik alkalmazásra.
- 3 Engedje el az alkalmazást, amikor megjelenik a mappa kerete az alkalmazások körül. Létrejön egy mappa a választott alkalmazásokkal.

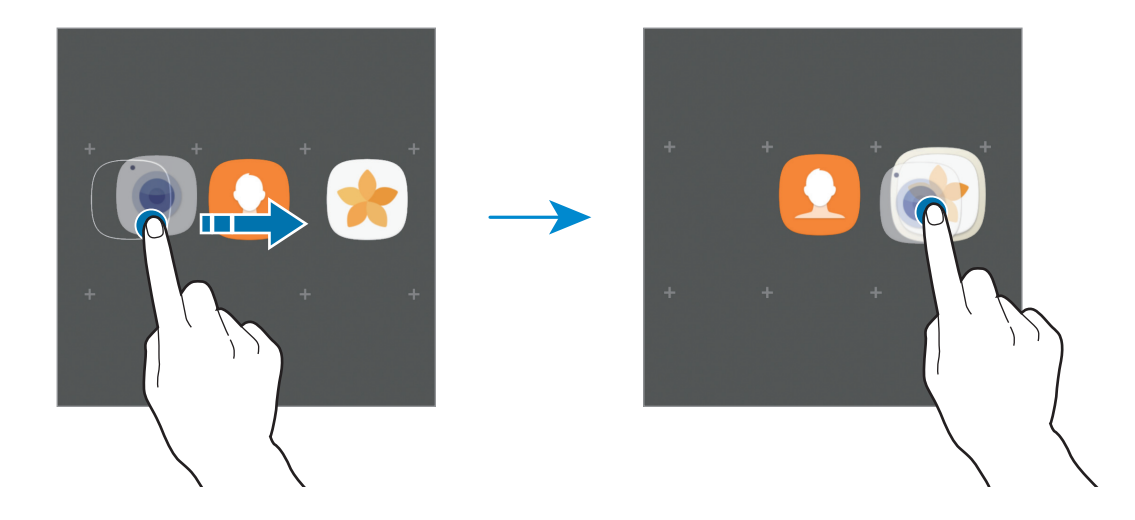

4 Érintse meg az **Adja meg a mappa nevét** lehetőséget és adja meg a mappa nevét.

A mappa színének módosításához érintse meg a  $\odot$  lehetőséget.

Ha szeretne további alkalmazásokat a mappába helyezni, érintse meg a **HOZZÁADÁS** elemet, jelölje be az alkalmazásokat, majd érintse meg a **HOZZÁADÁS** lehetőséget. Alkalmazást úgy is hozzáadhat, ha ráhúzza a mappára az Alkalmazások képernyőn.

Egy mappa törléséhez érintse meg a  $\bigodot$  elemet a mappán. Csak a mappa törlődik. A mappában található alkalmazások átkerülnek az Alkalmazások képernyőre.

#### **Elemek átrendezése**

Az Alkalmazások képernyőn található elemeket rendezheti abc sorrend szerint.

Az Alkalmazások képernyőn érintse meg a → **Rendezés** → **Betűrendes sorrend** lehetőséget.

#### **Elemek keresése**

Kereshet alkalmazásokat az Alkalmazások képernyőn a **Galaxy Apps** vagy a **Play Áruház** helyeken.

Az Alkalmazások képernyőn írja be a kívánt karaktereket a keresési mezőbe. A készülék megkeresi és megjeleníti a megadott karaktereket tartalmazó elemeket.

## **Állapotjelző ikonok**

Az állapotjelző ikonok a képernyő tetején található állapotsávon jelennek meg. Az alábbi táblázatban látható ikonok a leggyakoribbak.

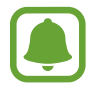

Az állapotsáv néhány alkalmazásban nem mindig jelenik meg a képernyő tetején. Az állapotsáv megjelenítéséhez húzza le a képernyő tetejéről.

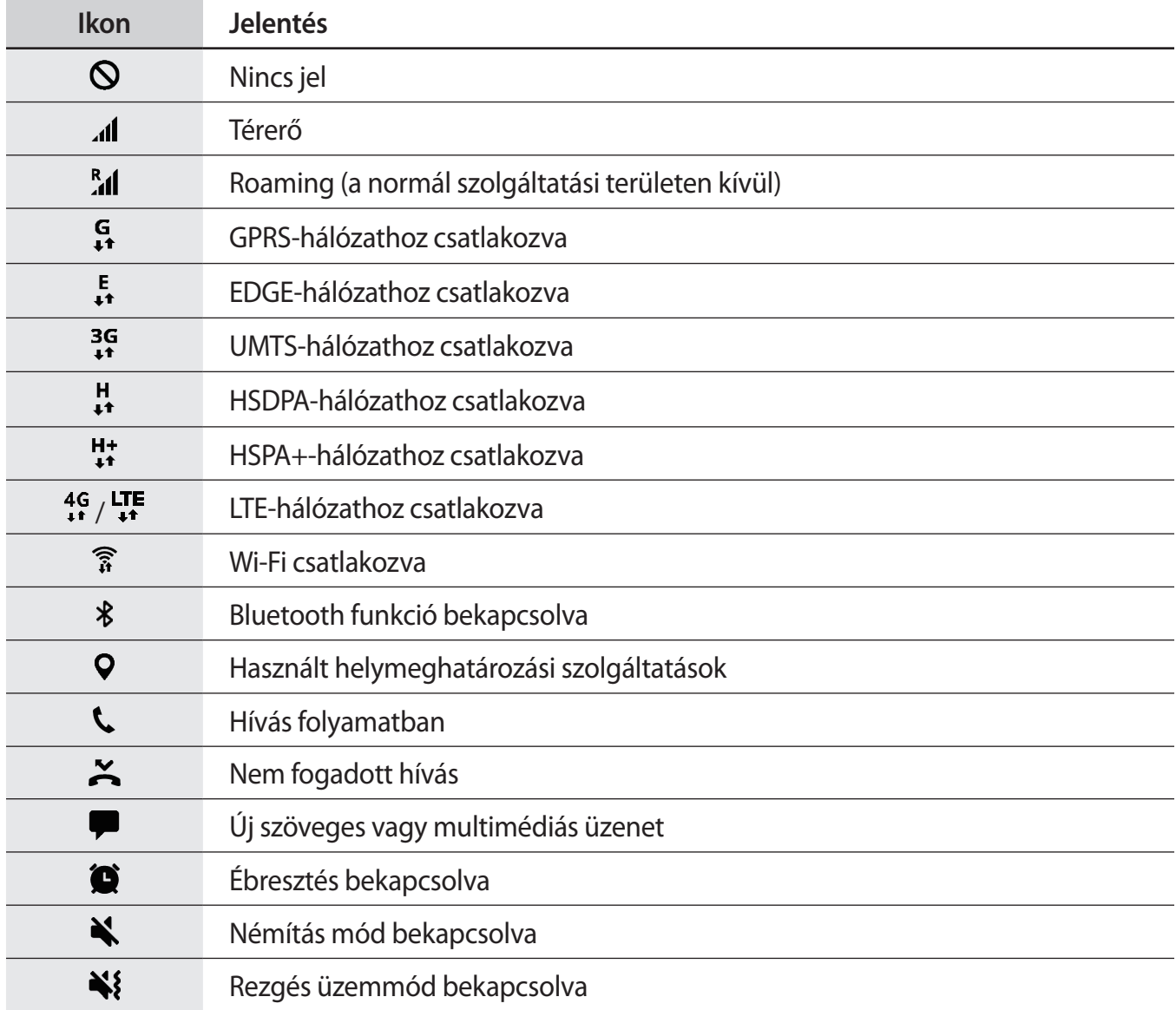

<span id="page-29-0"></span>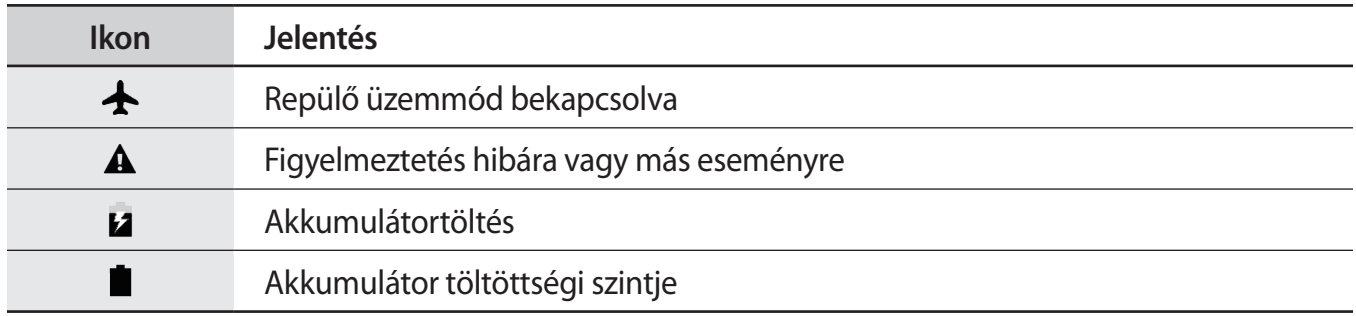

# **Lezáró képernyő**

A Bekapcsológomb megnyomása kikapcsolja és zárolja a képernyőt. A képernyő emellett automatikusan kikapcsol és zárolásra kerül, ha a készüléket egy megadott ideig nem használták.

Alapértelmezés szerint a képernyő zárolása **Húzás**-sal történik.

A képernyő feloldásához nyomja meg a Bekapcsológombot vagy a Kezdőlap gombot, és simítson végig a képernyőn bármelyik irányban.

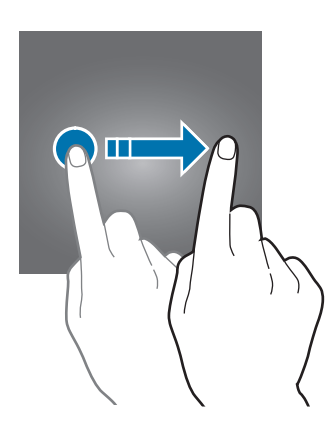

A képernyő zárolási módjának megváltoztatásához az Alkalmazások képernyőn érintse meg a **Beállítások** → **Zárolt képernyő és védelem** → **Képernyőzár típusa** lehetőséget, és válasszon módot.

Ha a képernyő zárolási módjaként mintát, PIN-kódot, vagy jelszót állít be, megvédheti személyes adatait, mivel mások nem fognak tudni hozzáférni a készülékhez. A képernyő zárolási módjának beállítását követően a készülék minden feloldáshoz igényelni fogja a feloldási kódot.

- **Húzás**: simítson bármelyik irányban a képernyőn a feloldáshoz.
- **Minta**: a képernyő feloldásához egy négy vagy több pontból álló mintát kell lerajzolnia.
- <span id="page-30-0"></span>• **PIN**: a képernyő feloldásához egy legalább négy számjegyből álló PIN-kódot kell megadnia.
- **Jelszó**: a képernyő feloldásához egy legalább négy karakterből, számjegyből vagy szimbólumból álló jelszót kell megadnia.
- **Nincs**: nem állít be képernyőfeloldási módot.

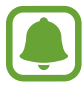

Beállíthatja, hogy ha egymás után több alkalommal is hibásan adja meg a feloldási kódot, és a próbálkozások száma eléri a limitet, a készülék álljon vissza a gyári beállításokra. Érintse meg az Alkalmazások képernyőn a **Beállítások** → **Zárolt képernyő és védelem** → **Biztonságos zárolás beállításai** lehetőséget, és érintse meg az **Aut. gyári visszaállítás** kapcsolót az aktiváláshoz.

# **Értesítési panel**

## **Az értesítési panel használata**

Amikor új értesítéseket fogad, mint például üzenetek vagy nem fogadott hívások, akkor a jelző ikon megjelenik az állapotsávon. Az ikonokkal kapcsolatos további információkért nyissa meg az értesítési panelt és tekintse meg a részleteket.

Az értesítési panel megnyitásához húzza lefelé az állapotsávot. Az értesítési panel bezárásához simítson felfelé a képernyőn.

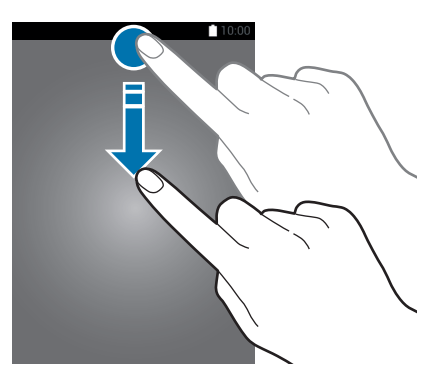

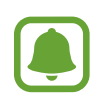

Az értesítési panelt még a zárolt képernyőről is meg lehet nyitni.

Az értesítési panelen a következő funkciók használhatók.

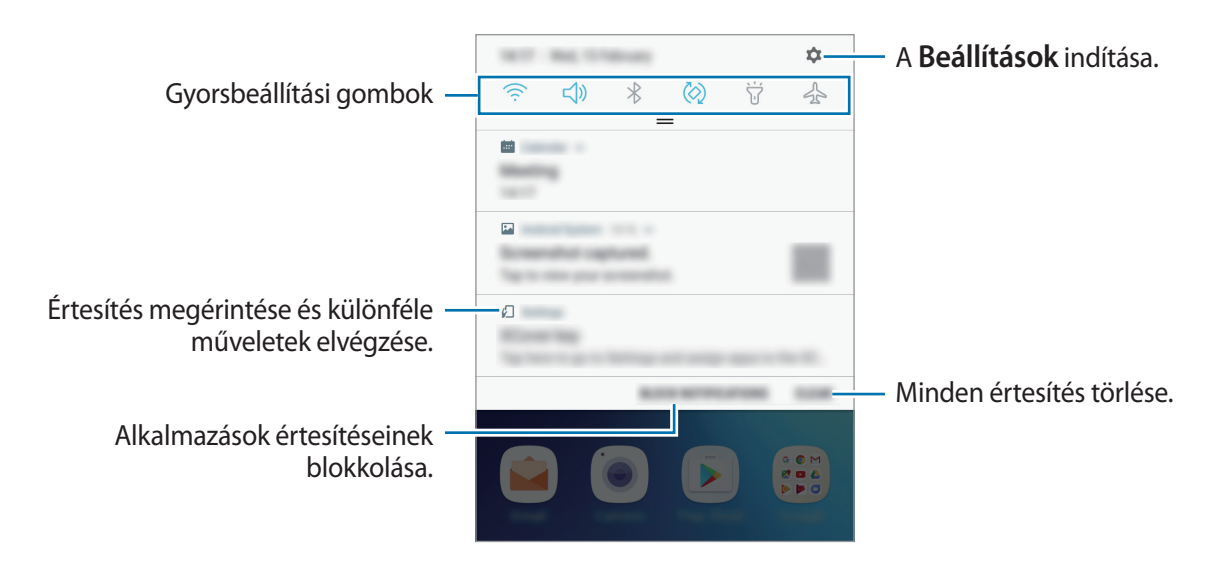

#### **A gyorsbeállítási gombok használata**

Bekapcsolhat egyes funkciókat a gyorsbeállítási gombok megérintésével. További gombok megtekintéséhez húzzon lefelé az értesítési panelen.

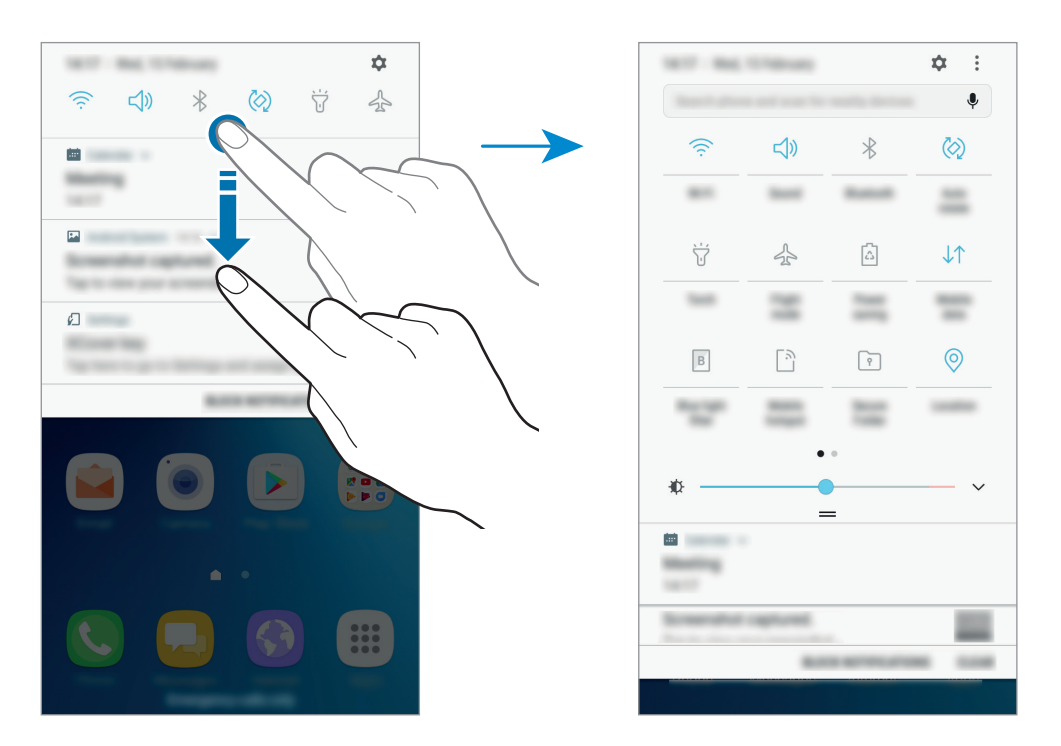

A gombok alatti feliratokat megérintve módosíthatja a funkciók beállításait. A gombokat hosszan megérintve részletesebb beállításokhoz férhet hozzá.

A gombok átrendezéséhez érintse meg a → **Gombok átrendezése** lehetőséget, érintse meg hosszan az egyik gombot, majd húzza egy másik helyre.

### <span id="page-32-0"></span>**Kereső**

Különböző tartalmakra kereshet kulcsszóval, illetve megkeresheti a közelben lévő más készülékeket.

#### **Tartalom vagy közeli készülékek keresése**

Nyissa meg az értesítési panelt, húzzon lefelé az értesítési panelen, majd érintse meg a **Keresés a telefonon, valamint közeli eszközök keresése** elemet.

Adjon meg kulcsszót a keresőmezőben vagy érintse meg a  $\clubsuit$  elemet és mondjon ki egy kulcsszót.

A pontosabb találatok érdekében érintse meg a keresőmező alatti **Szűrő** lehetőséget, majd válassza ki a szűrés részleteit.

#### **Keresési kategóriák beállítása**

Ha adott helyeken kíván tartalmakat keresni, beállíthat keresési kategóriákat.

Érintse meg a → **Beállítások** → **Keresési helyek kivál.** lehetőséget, és válasszon kategóriákat.

# **Szövegbevitel**

### **Billentyűzetkiosztás**

Szöveg bevitelekor, például üzenetek küldésekor, jegyzetek létrehozásakor stb. a billentyűzet automatikusan megjelenik.

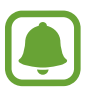

Bizonyos nyelveken a szövegbevitel nem támogatott. Ilyenkor szöveg beírásához módosítania kell a beviteli nyelvet valamelyik támogatott nyelvre.

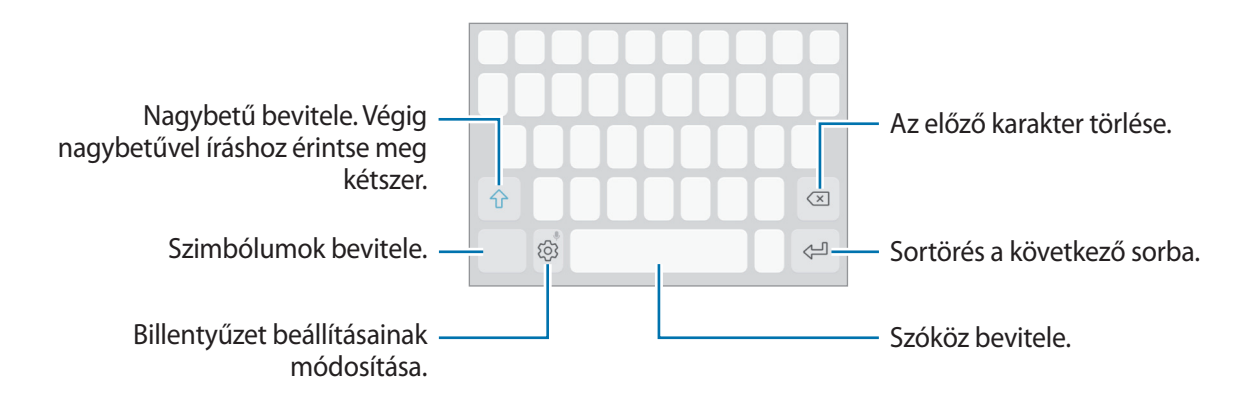

#### **Beviteli nyelv módosítása**

 $E$ rintse meg a ۞ → **Nyelvek és típusok → BEVITELI NYELVEK KEZELÉSE** lehetőséget, majd válassza ki a használni kívánt nyelveket. Amennyiben kettő vagy annál több nyelvet választ, lehetőség van a beviteli nyelvek közötti váltásra – ehhez simítson balra vagy jobbra a szóköz billentyűn.

#### **Billentyűzet elrendezésének változtatása**

Érintse meg a → **Nyelvek és típusok** lehetőséget, válasszon ki egy nyelvet, majd válassza ki a használni kívánt billentyűzetkiosztást.

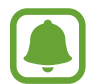

A **3x4 gombos billentyűzet** esetén a gombokon három vagy négy karakter található. Adott karakter beviteléhez érintse meg ismételten a megfelelő gombot, amíg a kívánt karakter meg nem jelenik.

### **További billentyűzetfunkciók**

A különböző funkciók használatához érintse meg és tartsa hosszan lenyomva a  $\otimes$  lehetőséget. A  $\otimes$ ikon helyett egyéb ikonok is megjelenhetnek az utoljára használt funkciótól függően.

 $\psi$ : szöveg bevitele hanggal.

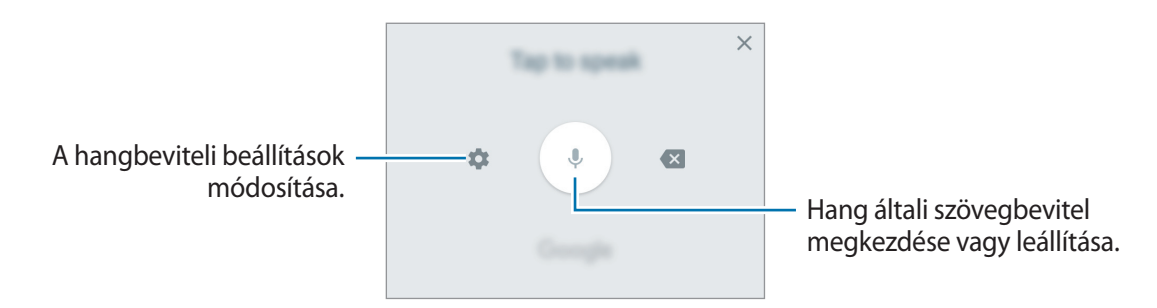

- $\Xi$ : Elem hozzáadása a vágólapról.
- $\circled{c}$ : Hangulatjelek bevitele.
- $\boxed{=}$ : Billentyűzet beállítása egykezes műveletekhez.
- : Billentyűzet beállításainak módosítása.

#### <span id="page-34-0"></span>**Másolás és beillesztés**

- 1 Tartsa hosszan lenyomva a szöveg fölött.
- 2 A kívánt szöveg kiválasztásához húzza a **vagy bikont vagy érintse meg az Összes kijelölése** lehetőséget a teljes szöveg kiválasztásához.
- 3 Érintse meg a **Másol** vagy **Kivágás** lehetőséget. A kijelölt szöveg a vágólapra lesz másolva.
- 4 Érintse meg hosszan a helyet, ahová a szöveget be szeretné illeszteni, majd érintse meg a **Beillesztés** lehetőséget.

A korábban kimásolt szöveg beillesztéséhez érintse meg a **Vágólap** lehetőséget és válassza ki a szöveget.

# **Képernyő rögzítése**

A képernyő használata közben képernyőképet készíthet.

#### **Képernyőkép készítése**

Nyomja le hosszan egyszerre a Kezdőlap gombot és a Bekapcsológombot. Az elkészült képeket a **Galéria**-ban tekintheti meg.

# **Alkalmazások megnyitása**

A Kezdőképernyőn vagy az Alkalmazások képernyőn válassza ki a megnyitni kívánt alkalmazás ikonját.

Ha szeretne megnyitni egy alkalmazást a legutóbbi alkalmazások listájából, nyomja meg a Legutóbbi gombot és válasszon ki egy nemrég használt alkalmazást.

#### **Egy alkalmazás bezárása**

Nyomja meg a Legutóbbi gombot, és érintse meg a  $\times$  lehetőséget, vagy húzza a kívánt legutóbbi alkalmazás ablakát a bal vagy a jobb oldalra a bezáráshoz. Az összes futó alkalmazás bezárásához érintse meg az **ÖSSZES BEZÁRÁSA** lehetőséget.

# <span id="page-35-0"></span>**Biztonságos mappa**

### **Bevezető**

A Biztonságos mappa megelőzi, hogy privát tartalmaihoz és alkalmazásaihoz, például a fényképekhez és a jegyzetekhez mások hozzá tudjanak férni. A privát tartalmak és alkalmazások biztonságát akkor is megőrizheti, ha a készülék fel van oldva.

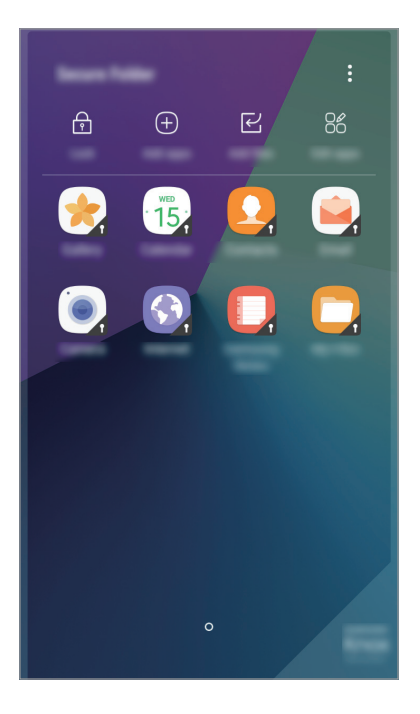

A Biztonságos mappa egy külön, biztonságos tárolóterület. A Biztonságos mappába helyezett adatok nem vihetők át más eszközökre jóvá nem hagyott megosztási módszerek, például USB használatával. Ha valaki megpróbálja testreszabni az operációs rendszert vagy módosítani a szoftvereket, a Biztonságos mappa automatikusan lezár, és megnyitása lehetetlenné válik. Mielőtt adatait elmentené a Biztonságos mappába, mindenképpen készítsen róluk másik biztonságos helyre biztonsági másolatot.

### **Biztonságos mappa létrehozása**

- 1 Az Alkalmazások képernyőn érintse meg a **Beállítások** <sup>→</sup> **Zárolt képernyő és védelem** <sup>→</sup> **Biztonságos mappa** lehetőséget.
- 2 A Samsung fiókba való bejelentkezéshez érintse meg a **BEJEL.** elemet.
Alapok

3 Válassza ki a Biztonságos mappával használni kívánt zárolási módot, és a beállítás befejezéséhez kövesse a képernyőn látható utasításokat.

A Biztonságos mappára mutató parancsikon elérhető lesz a Kezdőképernyőn és az Alkalmazások képernyőn.

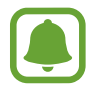

Ha elfelejti a Biztonságos mappa feloldási kódját, akkor visszaállíthatja a Samsung fiókja segítségével. Érintse meg a hibás feloldási kód megadásakor megjelenő visszaállítás gombot, és adja meg a Samsung fiókja jelszavát.

## **Biztonságos mappa automatikus zárjának beállítása**

Beállíthatja, hogy a készülék automatikus zárolja a Biztonságos mappát, ha nincs használatban.

- 1 Az Alkalmazások képernyőn érintse meg a **Samsung** <sup>→</sup> **Biztonságos mappa** lehetőséget.
- 2 Érintse meg a <sup>→</sup> **Beállítások** <sup>→</sup> **Biztonságos mappa auto. lezárása** lehetőséget.
- 3 Válasszon zárolási opciót.

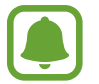

A Biztonságos mappa manuális lezárásához érintse meg a  $\bigoplus$  elemet.

## **Tartalom áthelyezése**

Tartalmakat, például fényképeket és névjegyeket helyezhet át a Biztonságos mappába. A következő műveletek során példaképpen egy képet helyezünk át az alapértelmezett tárhelyről a Biztonságos mappába.

- 1 Az Alkalmazások képernyőn érintse meg a **Galéria** lehetőséget.
- 2 Válasszon ki egy képet, és érintse meg az → Áthelyezés a(z) Biztonságos mappa tárolóba lehetőséget.

A kiválasztott elemeket a rendszer áthelyezi a Biztonságos mappa megfelelő alkalmazásába.

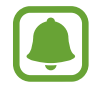

A Biztonságos mappában lévő tartalmak áthelyezhetők az alapértelmezett tároló megfelelő alkalmazásába. Válasszon ki egy képet, és érintse meg az → **Áthelyezés a következőn kívülre: Biztonságos mappa**.

### **Alkalmazások hozzáadása**

Hozzáadhat alkalmazást, amelynek használatára a Biztonságos mappában fog sor kerülni.

- 1 Az Alkalmazások képernyőn érintse meg a **Samsung** <sup>→</sup> **Biztonságos mappa** lehetőséget.
- 2 Érintse meg az **Alkalmazások hozzáad.** lehetőséget.
- 3 Jelöljön be a készülékre telepített egy vagy több alkalmazást, majd érintse meg a **KÉSZ** elemet. Ha a **Play Áruház**-ból szeretne alkalmazásokat telepíteni, érintse meg a **LETÖLTÉS A PLAY ÁRUHÁZBÓL** elemet.

Ha a **Galaxy Apps**-ből szeretne alkalmazásokat telepíteni, érintse meg a **LETÖLTÉS A GALAXY APPSBÓL** elemet.

#### **Alkalmazások eltávolítása a Biztonságos mappából**

Érintsen meg hosszan egy alkalmazást, érintse meg a **Kiválasztás** lehetőséget, jelölje be az eltávolítani kívánt alkalmazásokat, majd érintse meg a **Eltávolítás** lehetőséget.

## **Fiókok hozzáadása**

Hozzáadhatja Samsung-, Google- vagy egyéb fiókját, hogy vegyenek részt a Biztonságos mappában található alkalmazások szinkronizálásában.

- 1 Az Alkalmazások képernyőn érintse meg a **Samsung** <sup>→</sup> **Biztonságos mappa** lehetőséget.
- 2 Érintse meg a <sup>→</sup> **Beállítások** <sup>→</sup> **Fiókok** <sup>→</sup> **Fiók hozzáadása** elemet.
- 3 Válasszon fiókszolgáltatást.
- 4 A fiók beállításának befejezéséhez kövesse a képernyőn megjelenő utasításokat.

## **Biztonságos mappa elrejtése**

A Biztonságos mappára mutató parancsikont elrejtheti a Kezdőképernyőről és az Alkalmazások képernyőről.

- 1 Az Alkalmazások képernyőn érintse meg a **Samsung** <sup>→</sup> **Biztonságos mappa** lehetőséget.
- 2 Érintse meg a <sup>→</sup> **Beállítások** lehetőséget, majd az aktiváláshoz érintse meg a **Biztonságos mappa megjelenítése** kapcsolót.

A Biztonságos mappára mutató parancsikon újbóli megjelenítéséhez nyissa meg az Alkalmazások képernyőt, érintse meg a **Beállítások** → **Zárolt képernyő és védelem** → **Biztonságos mappa** elemet, majd az aktiváláshoz érintse meg a **Biztonságos mappa megjelenítése** kapcsolót.

## **Biztonságos mappa eltávolítása**

Eltávolíthatja a Biztonságos mappát, a benne található tartalmakkal és alkalmazásokkal együtt.

- 1 Az Alkalmazások képernyőn érintse meg a **Beállítások** <sup>→</sup> **Zárolt képernyő és védelem** <sup>→</sup> **Biztonságos mappa** → **Eltávolítás** lehetőséget.
- 2 A tartalom mentéséhez és a Biztonságos mappa eltávolításához érintse meg a **ELTÁVOLÍTÁS** elemet.

A Biztonságos mappából mentett adatok eléréséhez nyissa meg az Alkalmazások képernyőt, érintse meg a **Samsung** → **Saját fájlok** → **Belső tárhely** → **Secure Folder** elemet.

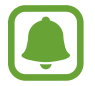

A **Samsung Notes** alkalmazásba mentett jegyzeteket a rendszer nem menti.

## **Több ablak**

### **Bevezető**

A több ablak funkció használatával két alkalmazást futtathat egyszerre az osztott képernyős nézetben.

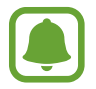

Bizonyos alkalmazások nem biztos, hogy támogatják ezt a funkciót.

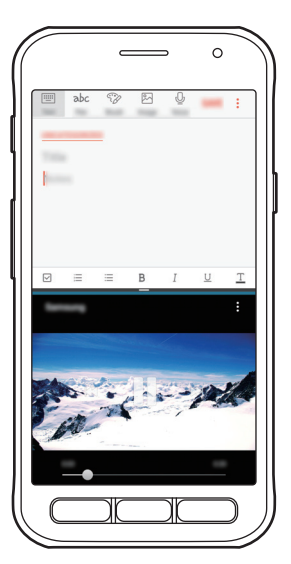

Osztott képernyős nézet

Alapok

## **Osztott képernyős nézet**

- 1 Nyomja meg a Legutóbbi gombot a legutóbbi alkalmazások listájának megnyitásához.
- 2 Simítson felfelé vagy lefelé, majd érintse meg a  $\Xi$  elemet a legutóbbi alkalmazások ablakainak egyikén.

A felső ablakban elindul a kiválasztott alkalmazás.

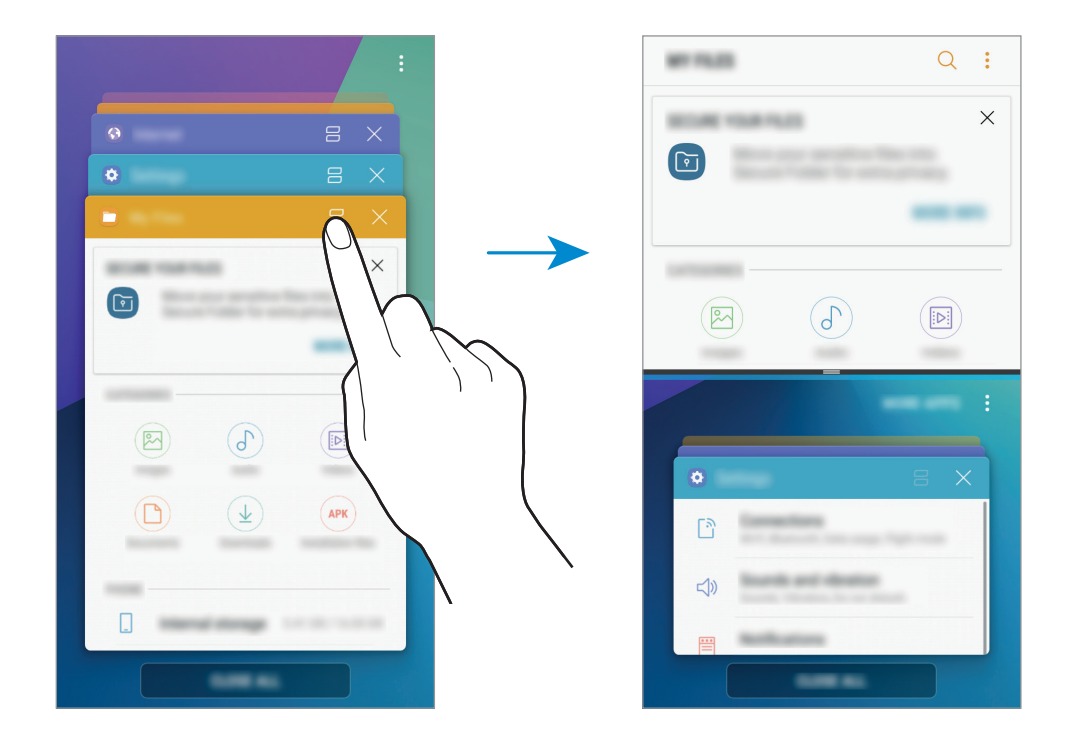

3 Simítson felfelé vagy lefelé az alsó ablakban az újabb elindítani kívánt alkalmazás kiválasztásához.

Ha olyan alkalmazást szeretne elindítani, amely nem szerepel a legutóbbi alkalmazások listájában, érintse meg a **TOVÁBBI ALK.OK** lehetőséget, és válasszon egy alkalmazást.

Alapok

#### **További beállítások használata**

További beállítási lehetőségek eléréséhez érintse meg az alkalmazások ablakai közötti sávot.

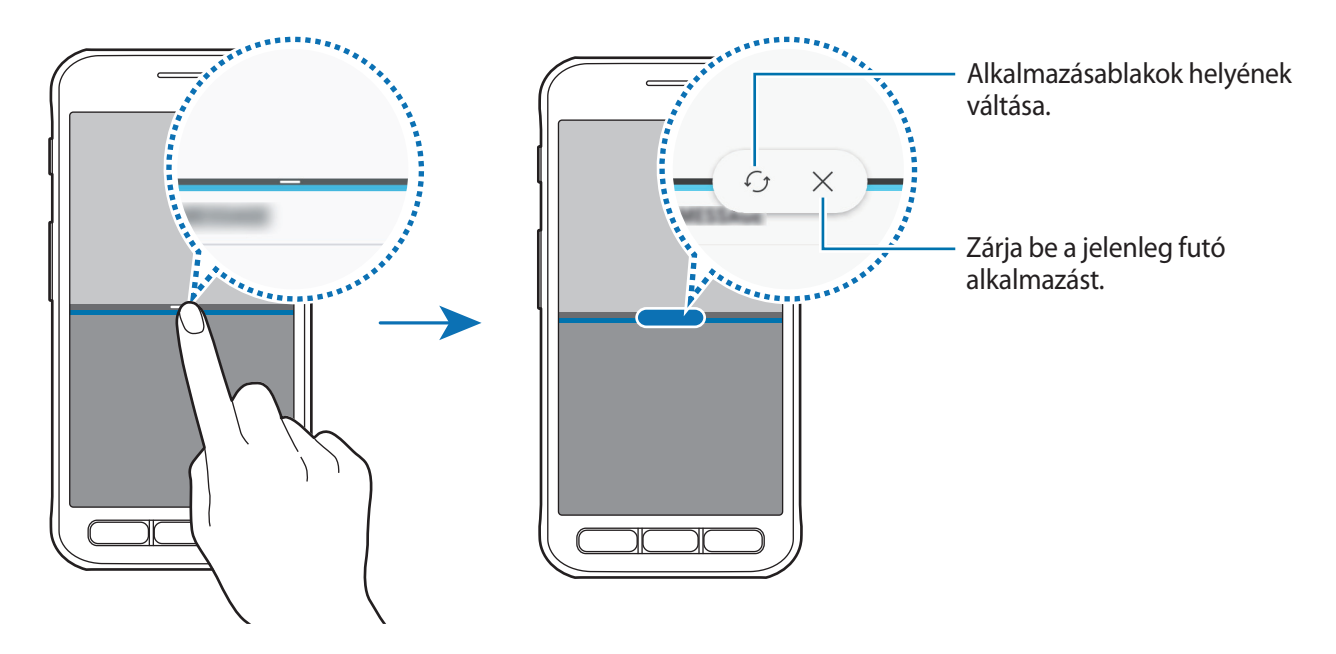

#### **Ablakméret módosítása**

Az ablakok méretének módosításához húzza fel vagy le az alkalmazásablakok közötti sávot.

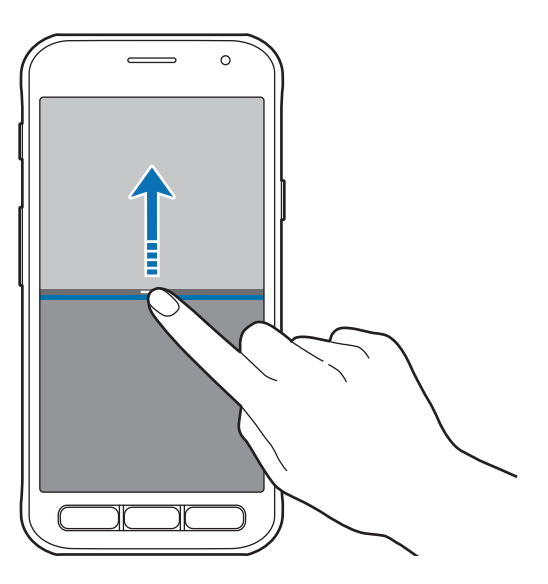

```
Alapok
```
#### **Szöveg vagy képek megosztása ablakok között**

Szövegek vagy képek áthelyezése egyik ablakból a másikba. Érintsen meg hosszan egy elemet a kiválasztott ablakban, és húzza azt át a másikba.

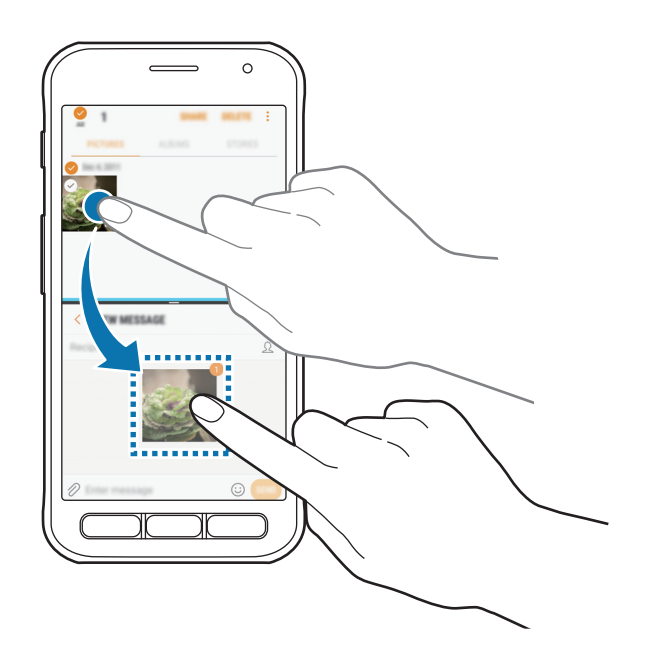

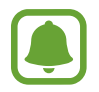

Bizonyos alkalmazások nem biztos, hogy támogatják ezt a funkciót.

#### **Osztott képernyős nézet kis méretre állítása**

Nyomja meg a Kezdőképernyő gombot az osztott képernyős nézet kis méretre állításához. Megjelenik az állapotsávon a  $\bigoplus$ ikon. Az alsó ablakban futó alkalmazás bezárul, a felső ablakban futó alkalmazás aktív marad a kis méretű osztott képernyőn.

A kis méretű osztott képernyős nézet bezárásához nyissa meg az értesítési panelt, és érintse meg a  $\times$ ikont a Több ablak értesítés területen.

#### **Ablak teljes képernyőre nagyítása**

Érintsen meg egy alkalmazásablakot, és húzza az alkalmazásablakok közötti sávot a képernyő felső vagy alsó szélére.

## <span id="page-42-0"></span>**Samsung fiók**

## **Bevezető**

Samsung fiókja egy olyan integrált fiókszolgáltatás, amelyet mobilkészülékek, TV-k és a Samsung weboldala által kínált különböző Samsung-szolgáltatások elérésére használhat. Amint a Samsung fiók regisztrációja elkészült, használhatja a Samsung által nyújtott alkalmazásokat anélkül, hogy a fiókjába be kellene jelentkeznie.

A Samsung fiók létrehozásához az e-mail-címét kell használnia.

A Samsung fiókkal használható szolgáltatások listájának megtekintéséhez látogasson el az [account.samsung.com](http://account.samsung.com) oldalra. Ha többet szeretne megtudni a Samsung fiókokról, nyissa meg az Alkalmazások képernyőt, és érintse meg a **Beállítások** → **Felhő és fiókok** → **Fiókok** → **Samsung account** → **Súgó** lehetőséget.

## **Samsung fiók regisztrálása**

### **Új Samsung fiók regisztrálása**

Ha nincs Samsung fiókja, hozzon létre egyet.

- 1 Az Alkalmazások képernyőn érintse meg a **Beállítások** <sup>→</sup> **Felhő és fiókok** <sup>→</sup> **Fiókok** <sup>→</sup> **Fiók hozzáadása** lehetőséget.
- 2 Érintse meg a **Samsung account** <sup>→</sup> **FIÓK LÉTREHOZ.** lehetőséget.
- $\beta$  A fiók létrehozásához kövesse a képernyőn megjelenő utasításokat.

### **Meglévő Samsung fiók regisztrálása**

Ha már van Samsung fiókja, regisztrálja a készülékhez.

- 1 Az Alkalmazások képernyőn érintse meg a **Beállítások** <sup>→</sup> **Felhő és fiókok** <sup>→</sup> **Fiókok** <sup>→</sup> **Fiók hozzáadása** lehetőséget.
- 2 Érintse meg a **Samsung account** lehetőséget.
- 3 Adja meg az e-mail-címét és a jelszót, majd érintse meg a **BEJELENTKEZÉS** lehetőséget. Ha nem emlékszik fiókja adataira, érintse meg az **Elfelejtette az azonosítót vagy a jelszót?** elemet. Megtudhatja fiókadatait, ha megadja a kért adatokat és a képernyőn látható biztonsági kódot.

## **Samsung fiók eltávolítása**

Ha eltávolítja regisztrált Samsung fiókját a készülékről, adatai, például névjegyei és eseményei szintén eltávolításra kerülnek.

- 1 Az Alkalmazások képernyőn érintse meg a **Beállítások** <sup>→</sup> **Felhő és fiókok** <sup>→</sup> **Fiókok** lehetőséget.
- 2 Érintse meg a **Samsung account** lehetőséget, majd érintse meg az eltávolítani kívánt fiókot.
- 3 Érintse meg a <sup>→</sup> **Beállítások** <sup>→</sup> **Fiók eltávolítása** <sup>→</sup> **FIÓK ELTÁVOLÍTÁSA** <sup>→</sup> **OK** lehetőséget.
- 4 Adja meg a Samsung fiókja jelszavát, és érintse meg a **FIÓK ELTÁVOLÍTÁSA** lehetőséget.

## **Adatok másolása korábbi készülékről**

Korábbi készülékéről áthozhat névjegyeket, képeket és egyéb adatokat a készülékre a Smart Switch alkalmazás (és vezeték nélküli kapcsolat vagy USB-csatlakozó), illetve a Samsung-felhő használatával.

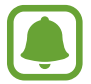

- Előfordulhat, hogy a funkciót egyes készülékek vagy számítógépek nem támogatják.
- Előfordulnak korlátozások. A részletekért látogasson el a [www.samsung.com/smartswitch](http://www.samsung.com/smartswitch) oldalra. A Samsung komolyan veszi a szerzői jogokat. Csak saját tartalmakat továbbítson, illetve olyanokat, amelyeknek rendelkezik a másolási jogával.

## **Adatátvitel a Smart Switch használatával**

Mobilkészülékek közötti adatátvitelre használhatja a Smart Switch alkalmazást. Az alkalmazást letöltheti a **Play Áruház**-ból.

```
Alapok
```
#### **Adatátvitel vezeték nélkül Wi-Fi Direct használatával**

Áthozhatja adatait korábbi készülékéről a készülékre vezeték nélkül, Wi-Fi Direct használatával.

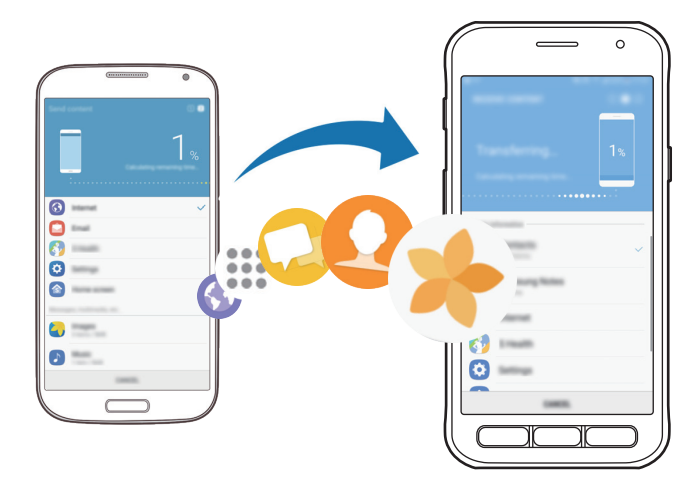

- 1 Indítsa el a korábbi készüléken a Smart Switch alkalmazást. Ha Önnek nincs meg az alkalmazás, töltse le a **Play Áruház**-ból.
- 2 Helyezze a készülékeket egymás közelébe.
- 3 Érintse meg a korábbi készüléken a **VEZ. NÉLK.** <sup>→</sup> **KÜLDÉS** <sup>→</sup> **KAPCSOLÓDÁS** lehetőséget.
- 4 Érintse meg készülékén a **VEZ. NÉLK.** <sup>→</sup> **FOGADÁS** lehetőségeket, és válassza ki a korábbi készülék típusát.
- 5 Az adatok az előző készülékről való áthozatalához kövesse a képernyőn megjelenő utasításokat.

Alapok

#### **Biztonsági mentések továbbítása számítógépről**

Adatátvitel a készülék és számítógép között. Le kell töltenie a Smart Switch számítógépes változatát a [www.samsung.com/smartswitch](http://www.samsung.com/smartswitch) címről. Mentse le az előző készülék adatait a számítógépre, és importálja a készülékre.

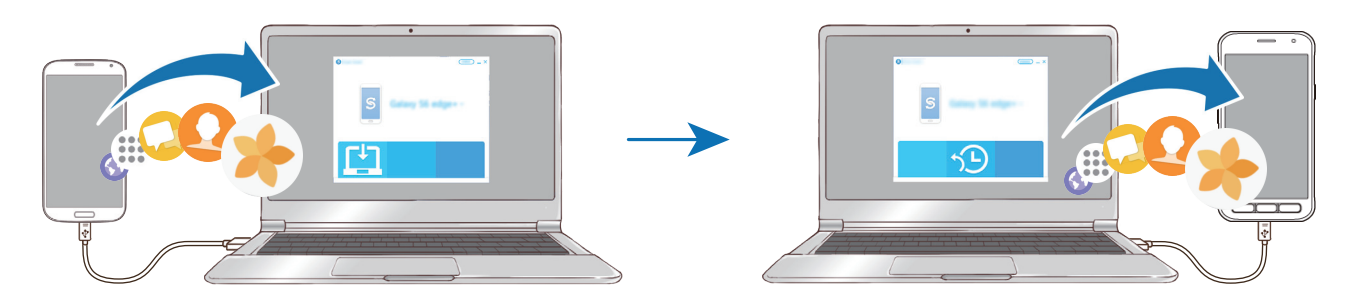

- 1 A Smart Switch letöltéséhez látogasson el a számítógépen a [www.samsung.com/smartswitch](http://www.samsung.com/smartswitch) weboldalra.
- 2 A számítógépen indítsa el a Smart Switch alkalmazást.

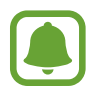

Ha a korábbi készüléke nem Samsung-készülék, mentse el az adatokat számítógépre a készülék gyártója által biztosított programmal. Ezután ugorjon az ötödik lépésre.

- 3 Csatlakoztassa a korábbi készüléket a számítógéphez az USB-kábel segítségével.
- 4 Kövesse számítógépen látható utasításokat a készülék adatainak mentéséhez. Ezután válassza le a számítógépről a korábbi készüléket.
- 5 Csatlakoztassa a készüléket a számítógéphez az USB-kábel segítségével.
- $6$  Kövesse számítógépen a képernyőn látható utasításokat az adatok átviteléhez.

```
Alapok
```
## **Adatátvitel a Samsung-felhő használatával**

Mentést készíthet az előző készülék adatairól a Samsung-felhőbe, és importálhatja az adatokat a készülékre. A Samsung-felhő használatához regisztrálnia kell és be kell jelentkeznie Samsung fiókjába. További információkért lásd: [Samsung fiók](#page-42-0).

- 1 Az előző készüléken készítsen biztonsági mentést az adatairól a Samsung fiókjába.
- 2 A készüléken érintse meg az **Alkalmazások** <sup>→</sup> **Beállítások** <sup>→</sup> **Felhő és fiókok** <sup>→</sup> **Samsung Cloud** → **Helyreállít** lehetőséget.
- $3$  Érintse meg a  $\blacktriangledown$  elemet, és válassza ki az előző készüléket a listából.
- 4 Jelölje be a visszaállítani kívánt adattípusokat, és érintse meg **Visszaállítás most** elemet.

## **Készülék- és adatkezelés**

## **A készülék csatlakoztatása számítógéphez**

Másolja át az audio-, video-, kép- és egyéb fájlokat az eszközről a számítógépre és vissza.

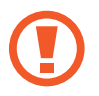

Adatátvitel közben ne húzza ki az USB-kábelt a készülékből. Ez adatvesztéshez és a készülék károsodásához vezethet.

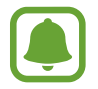

Lehet, hogy a készülékek nem csatlakoznak megfelelően, ha USB-hubon csatlakoztatja őket. Közvetlenül csatlakoztassa a készüléket a számítógép USB-portjához.

- 1 Csatlakoztassa az eszközt a számítógéphez az USB-kábel segítségével.
- 2 Nyissa meg az értesítési panelt, és érintse meg a **Médiafájlok átvitele USB-n** <sup>→</sup> **Médiafájlok átvitele** lehetőséget.

Ha a számítógép nem ismeri fel a készüléket, érintse meg a **Képek átvitele** lehetőséget.

- 3 Érintse meg a **MEGENGED** lehetőséget, hogy a számítógép hozzáférjen a készülék adataihoz. Amikor a számítógép felismeri, a készülék megjelenik a Sajátgépben.
- 4 Fájlok átvitele a készülék és a számítógép között.

## **A készülék frissítése**

A készülék frissíthető a legújabb szoftverre.

### **Frissítés vezeték nélkül**

A készülék a FOTA (firmware vezeték nélkül) szolgáltatás segítségével közvetlenül frissíthető a legújabb szoftverre.

Az Alkalmazások képernyőn érintse meg a **Beállítások** → **Szoftver frissítése** → **Manuális frissítésletöltés** lehetőséget.

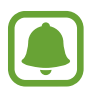

Ha megérinti az **Automatikus frissítésletöltés** kapcsolót a funkció bekapcsolásához, a frissítések letöltésre kerülnek, amint a készülék Wi-Fi hálózathoz csatlakozik.

#### **Frissítés a Smart Switch használatával**

Csatlakoztassa a készüléket a számítógéphez, és frissítse a készüléket a legújabb szoftverre.

- 1 A Smart Switch letöltéséhez és telepítéséhez látogasson el a számítógépen a [www.samsung.com/smartswitch](http://www.samsung.com/smartswitch) weboldalra.
- 2 A számítógépen indítsa el a Smart Switch alkalmazást.
- 3 Csatlakoztassa a készüléket a számítógéphez USB-kábel segítségével.
- $4$  Ha van elérhető szoftverfrissítés, a készülék frissítéséhez kövesse a képernyőn megjelenő utasításokat.
	- Ne kapcsolja ki a számítógépet vagy csatlakoztassa le az USB-kábelt, amíg a készülék adatokat tölt fel.
		- A készülék frissítése közben ne csatlakoztasson más adathordozót a számítógéphez. Ellenkező esetben probléma léphet fel a frissítési műveletben. Válasszon le minden más médiaeszközt a számítógépről a frissítés megkezdése előtt.

## <span id="page-48-0"></span>**Adatok biztonsági mentése vagy visszaállítása**

Tartsa biztonságban személyes adatait, alkalmazásadatait és beállításait a készüléken. Érzékeny adatairól másolatot készíthet, és később hozzájuk férhet. Adatok biztonsági mentéséhez vagy visszaállításához be kell jelentkeznie Google-fiókjába vagy Samsung fiókjába. További információkért lásd: [Samsung fiók](#page-42-0) és [Fiókok.](#page-113-0)

#### **A Samsung fiók használata**

Érintse meg az Alkalmazások képernyőn a **Beállítások** → **Felhő és fiókok** → **Mentés és visszaállítás** → **Biztonsági mentés beállításai** a Samsung fiókra lehetőséget, a bekapcsolásukhoz érintse meg a menteni kívánt adatok melletti kapcsolókat, majd érintse meg a **BIZTONSÁGI MENTÉS MOST** lehetőséget.

Az adatok biztonsági mentése elkészül a Samsung-felhőbe. További információkért lásd: [Samsung](#page-112-0)  [Cloud](#page-112-0).

Ha azt szeretné, hogy a készülék automatikusan biztonsági mentést készítsen az adatokról, érintse meg az **Automatikus biztonsági mentés** kapcsolót.

Adatok Samsung fiók segítségével, a Samsung-felhőből történő visszaállításához érintse meg a **Helyreállít** lehetőséget. Válasszon ki egy készüléket és a visszaállítani kívánt adattípusokat, majd érintse meg **VISSZAÁLLÍTÁS MOST** elemet. A kiválasztott adatok visszaállításra kerülnek a készülékre.

#### **A Google-fiók használata**

Érintse meg az Alkalmazások képernyőn a **Beállítások** → **Felhő és fiókok** → **Mentés és visszaállítás** lehetőséget, majd az aktiváláshoz érintse meg a Google-fiókhoz tartozó **Saját adatok biztonsági mentése** kapcsolót. Érintse meg a **Biztonsági másolat fiókja** lehetőséget, és válasszon ki egy fiókot.

Adatok Google-fiók segítségével történő visszaállításához érintse meg az **Automatikus visszaállítás** kapcsolót. Alkalmazások újratelepítésekor visszaállnak a mentett beállítások és adatok.

## **Gyári adatok visszaállítása**

A készüléken található beállítások és adatok törlése. A gyári adatok visszaállítása előtt készítsen biztonsági másolatot a készüléken tárolt összes fontos adatról. További információkért lásd: [Adatok](#page-48-0)  [biztonsági mentése vagy visszaállítása](#page-48-0).

Az Alkalmazások képernyőn érintse meg a **Beállítások** → **Általános kezelés** → **Visszaállít** → **Gyári adatok visszaállítása** → **VISSZAÁLL.** → **TÖRLI MINDET** lehetőséget. A készülék automatikusan újraindul.

```
Alapok
```
## **Megosztási funkciók**

Tartalom megosztásához különböző megosztási opciók állnak rendelkezésére. A következő lépések bemutatják, hogyan lehet képet megosztani.

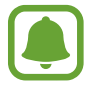

A fájlok megosztása mobilhálózaton keresztül kiegészítő költségekkel járhat.

- 1 Az Alkalmazások képernyőn érintse meg a **Galéria** lehetőséget.
- 2 Válasszon egy meglévő képet.
- 3 Érintse meg a **Megosztás** elemet, és válasszon megosztási módot például Bluetooth vagy e-mail.

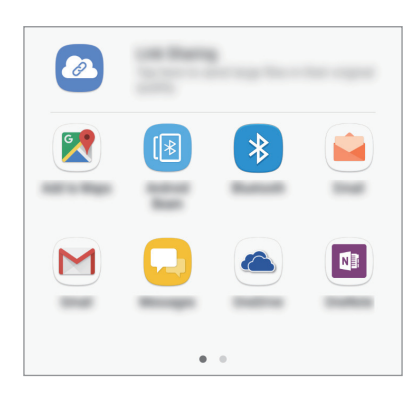

A következő opciót is használhatja:

- **Hivatkozásmegosztás**: tartalom feltöltése a Samsung tárolókiszolgálójára, valamint a hivatkozás és a hozzáférési kód megosztása akár olyanokkal is, akik nem szerepelnek a kapcsolatai között. A funkció használatához ellenőrzött telefonszámmal kell rendelkeznie.
- 

Ha vannak kommunikációs vagy megosztási előzményei, megjelennek a megosztási beállítások panelen azok a személyek, akikkel már kapcsolatot létesített készüléke segítségével. Ha közvetlenül szeretne tartalmakat megosztani velük a megfelelő alkalmazás révén, válassza a kívánt személy ikonját. Ha a funkció nincs bekapcsolva, nyissa meg az Alkalmazások képernyőt, érintse meg a **Beállítások** → **Speciális funkciók** lehetőséget, majd az aktiváláshoz érintse meg a **Közvetl. megoszt.** kapcsolót.

4 A kép másokkal történő megosztásához kövesse a képernyőn megjelenő utasításokat.

Amikor a kép megérkezik a címzettek készülékeire, a készülékeiken értesítés jelenik meg. A kép megtekintéséhez vagy letöltéséhez érintse meg az értesítést.

```
Alapok
```
## **Vészhelyzet üzemmód**

Az akkumulátor-fogyasztás csökkentése érdekében a készüléket átkapcsolhatja vészhelyzeti módba. Egyes alkalmazásokra és funkciókra korlátozás lép életbe. Vészhelyzet módban egyebek mellett vészhelyzeti hívást kezdeményezhet, elküldheti aktuális tartózkodási helyének adatait másoknak és vészhelyzeti hangjelzést adhat.

Nyomja meg hosszan a Bekapcsológombot, és érintse meg a **Vészhelyzet üzemmód** lehetőséget.

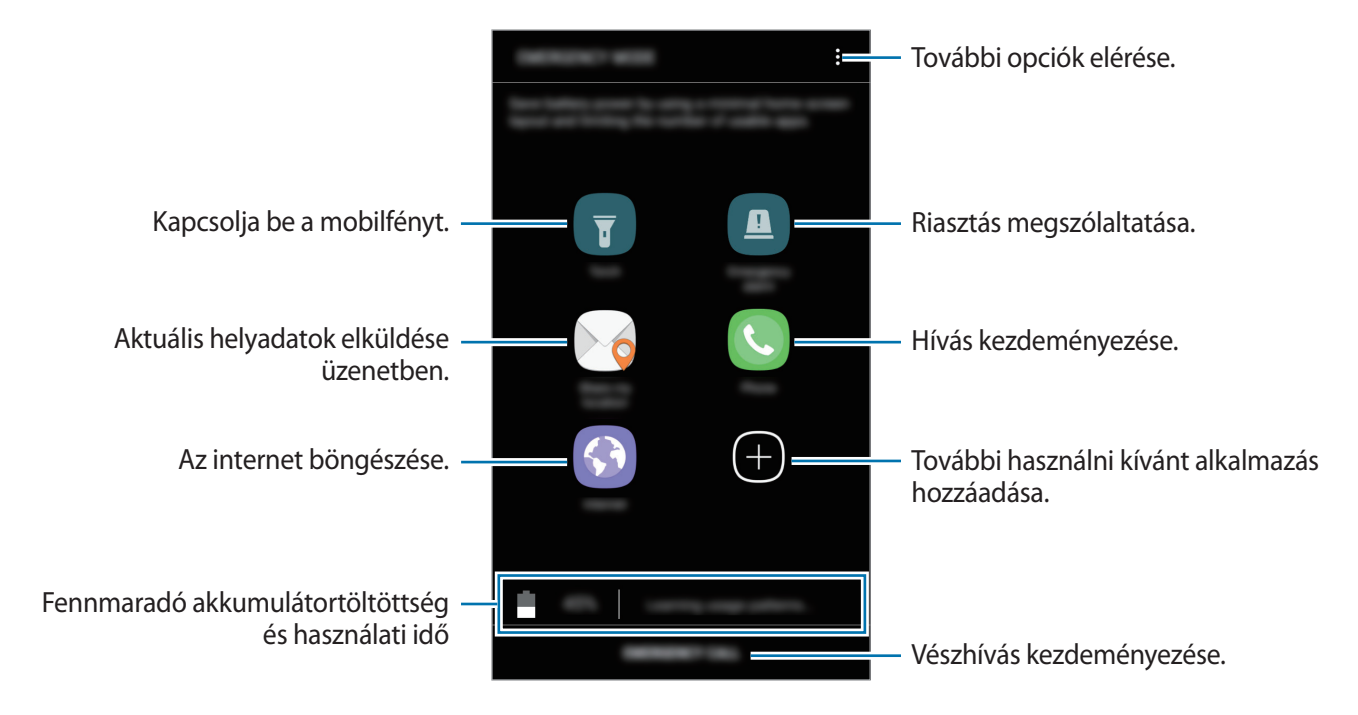

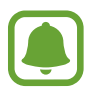

A fennmaradó használati idő azt mutatja, hogy mennyi idő elteltével merül le teljesen az akkumulátor. A fennmaradó használati idő függ a készülék beállításaitól és a használati feltételektől.

#### **A vészhelyzet mód kikapcsolása**

A vészhelyzet mód kikapcsolásához érintse meg a → **Vészhelyzet üzemmód letiltása** lehetőséget. Vagy nyomja meg hosszan a Bekapcsológombot, és érintse meg a **Vészhelyzet üzemmód** lehetőséget.

# **Alkalmazások**

## **Alkalmazások telepítése és eltávolítása**

## **Galaxy Apps**

Vásárolhat és letölthet alkalmazásokat. Letölthet Samsung Galaxy készülékekhez specializált alkalmazásokat.

Az Alkalmazások képernyőn érintse meg a **Samsung** → **Galaxy Apps** lehetőséget.

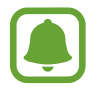

Ez az alkalmazás nem biztos, hogy minden országban és minden szolgáltatónál elérhető.

#### **Alkalmazások telepítése**

Böngéssze az alkalmazásokat kategóriák szerint, vagy érintse meg a keresés mezőt a kulcsszó alapján történő kereséshez.

Az alkalmazással kapcsolatos információk megtekintéséhez válasszon ki egyet. Ingyenes alkalmazások letöltéséhez érintse meg a **TELEPÍT** lehetőséget. A költséggel járó alkalmazások letöltéséhez érintse meg az árat és kövesse a képernyőn megjelenő utasításokat.

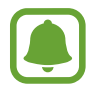

Az automatikus frissítési beállítások módosításához érintse meg a → **Beállítások** → **Alkalmazások automatikus frissítése** lehetőséget, majd válasszon egy beállítást.

## **Play Áruház**

Vásárolhat és letölthet alkalmazásokat.

Az Alkalmazások képernyőn érintse meg a **Play Áruház** lehetőséget.

#### **Alkalmazások telepítése**

Böngéssze az alkalmazásokat kategóriák szerint, vagy keressen alkalmazásokat kulcsszó alapján.

Az alkalmazással kapcsolatos információk megtekintéséhez válasszon ki egyet. Ingyenes alkalmazások letöltéséhez érintse meg a **TELEPÍTÉS** lehetőséget. A költséggel járó alkalmazások letöltéséhez érintse meg az árat és kövesse a képernyőn megjelenő utasításokat.

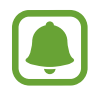

Az automatikus frissítési beállítások módosításához érintse meg a  $\frac{1}{\sqrt{1-\frac{1}{n}}}$  → Beállítások → **Alkalmazások automatikus frissítése** lehetőséget, majd válasszon egy beállítást.

## **Alkalmazások kezelése**

#### **Alkalmazások eltávolítása vagy tiltása**

Az Alkalmazások képernyőn érintse meg a  $\stackrel{\bullet}{\bullet} \rightarrow$  **Szerkeszt** lehetőséget. A letiltható vagy eltávolítható alkalmazásokon **⊖** ikon látható. Válasszon ki egy alkalmazást, és érintse meg a **KIKAPCSOLÁS** vagy **OK** lehetőséget. Másik lehetőség: az Alkalmazások képernyőn érintse meg a **Beállítások** → **Alkalmazások** lehetőséget, válasszon ki egy alkalmazást, majd érintse meg a **KIKAPCSOLÁS** vagy **ELTÁVOLÍTÁS** lehetőséget.

- **KIKAPCSOLÁS**: a kiválasztott alapértelmezett, a készülékről el nem távolítható alkalmazások letiltása.
- **ELTÁVOLÍTÁS**: letöltött alkalmazások eltávolítása.

#### **Alkalmazások engedélyezése**

Érintse meg az Alkalmazások képernyőn a **Beállítások** → **Alkalmazások** → → **Kikapcsolt** lehetőséget, válasszon alkalmazást, és érintse meg a **BEKAPCSOLÁS** lehetőséget.

#### **Alkalmazások jogosultságainak beállítása**

Egyes alkalmazások számára ahhoz, hogy megfelelően működjenek, engedélyt kell adni információk elérésére vagy használatára a készüléken. Amikor megnyit egy alkalmazást, lehetséges, hogy megjelenik egy előugró ablak, és hozzáférést kér bizonyos funkciókhoz vagy információkhoz. Ha meg kívánja adni a jogosultságokat az alkalmazás számára, érintse meg az előugró ablakban az **ENGEDÉLYEZÉS** lehetőséget.

Az alkalmazások jogosultságainak megtekintéséhez nyissa meg az Alkalmazások képernyőt, és érintse meg a **Beállítások** → **Alkalmazások** lehetőséget. Válasszon ki egy alkalmazást, és érintse meg az **Engedélyek** lehetőséget. Megtekintheti az alkalmazás engedélyeinek listáját, és módosíthatja az engedélyeit.

Az alkalmazások engedélybeállításainak kategóriánkénti megtekintéséhez vagy módosításához nyissa meg az Alkalmazások képernyőt, és érintse meg a **Beállítások** → **Alkalmazások** → → **Alkalmazásengedélyek** lehetőséget. Válasszon elemet, és az alkalmazások melletti kapcsoló megérintésével adja meg a kívánt jogosultságot.

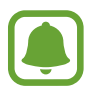

Ha nem adja meg a jogosultságokat az alkalmazások számára, előfordulhat, hogy az alkalmazások alapfunkciói nem működnek megfelelően.

## **Telefon**

### **Bevezető**

Hang- és videohívásokat indíthat vagy fogadhat.

## **Hívások kezdeményezése**

- 1 Az Alkalmazások képernyőn érintse meg a **Telefon** lehetőséget.
- 2 Írja be a telefonszámot.

Ha a billentyűzet nem jelenik meg a képernyőn, érintse meg a **ikont a billentyűzet** megnyitásához.

 $3$  Hanghívás kezdeményezéséhez érintse meg a  $\bigcirc$  ikont, videohívás kezdeményezéséhez pedig  $a \bigcap j$  ikont.

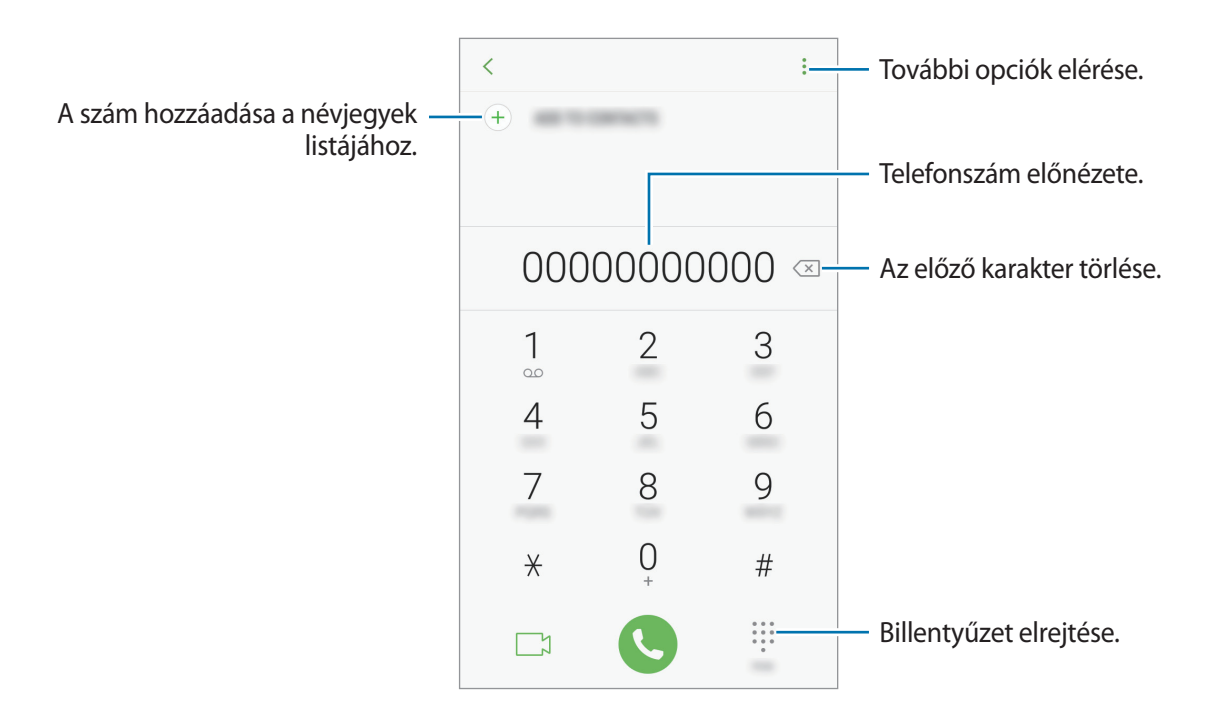

#### **Gyorshívás használata**

Gyorshívószámok beállításával gyorsan indíthat hívásokat.

Szám gyorshíváshoz történő beállításához érintse meg a → **Gyorshívás** elemet, válasszon gyorshívószámot, majd adjon hozzá egy telefonszámot.

Híváshoz érintsen meg hosszan egy gyorshívószámot a billentyűzeten. A 10-es és annál nagyobb gyorshívószámoknál érintse meg a szám első számjegyét (számjegyeit), majd érintse meg hosszan az utolsó számjegyet.

Ha például az **123**-as számot állította be gyorshívószámként, érintse meg az **1**-es, érintse meg a **2**-es, majd érintse meg hosszan a **3**-as számot.

#### **Hívás kezdeményezése zárolt képernyőről**

A lezárt képernyőn húzza a **bul**ikont a nagy körön kívülre.

#### **Hívások kezdeményezése hívásnaplókból vagy névjegylistákból**

Érintse meg a **LEGUTÓBBI** vagy a **NÉVJEGYZÉK** lehetőséget, és simítson jobbra a hívni kívánt kapcsolat névjegyén vagy telefonszámán.

#### **Nemzetközi hívás kezdeményezése**

- 1 Érintse meg a ikont a billentyűzet megnyitásához, ha a billentyűzet nem jelenik meg a képernyőn.
- 2 Érintse meg hosszan a **0** gombot, amíg meg nem jelenik a **+** jel.
- $3$  Adja meg az országkódot, a körzetszámot és a telefonszámot, majd érintse meg a  $\bullet$  ikont.

## **Hívások fogadása**

#### **Hívás fogadása**

Bejövő hívás érkezésekor húzza a  $\bigodot$  ikont a nagy körön kívülre.

#### **Hívás elutasítása**

Bejövő hívás érkezésekor húzza a $\bigodot$  ikont a nagy körön kívülre.

Ha a bejövő hívások visszautasításakor üzenetet kíván küldeni, húzza felfelé az elutasító üzenet sávot.

Különféle elutasítási üzenetek létrehozásához nyissa meg az Alkalmazások képernyőt, érintse meg a **Telefon →**  $\frac{1}{2}$  **→ Beállítások → Gyors elutasító üzenetek lehetőséget, adja meg az üzenetet, majd** érintse meg a  $(+)$  ikont.

#### **Nem fogadott hívás**

Ha nem fogad egy hívást, az állapotsávon megjelenik a  $\blacktriangleright$ ikon. A nem fogadott hívások listájának megtekintéséhez nyissa meg az értesítési panelt. Vagy az Alkalmazások képernyőn érintse meg a **Telefon** → **LEGUTÓBBI** lehetőséget a nem fogadott hívások megtekintéséhez.

### **Telefonszámok letiltása**

Letilthatja konkrét számokról érkező hívásokat.

- 1 Az Alkalmazások képernyőn érintse meg a **Telefon** <sup>→</sup> <sup>→</sup> **Beállítások** <sup>→</sup> **Számok blokkolása** elemet.
- $2$  Érintse meg a  $\Omega$  ikont, jelöljön be névjegyeket, majd érintse meg a **KÉSZ** lehetőséget.

Szám manuális beviteléhez érintse meg az **Adja meg a telefonszámot** elemet, adjon meg egy telefonszámot, majd érintse meg a  $(+)$  elemet.

Amikor letiltott számról próbálnak kapcsolatba lépni Önnel, erről nem fog értesítést kapni. A hívások a hívásnaplóba kerülnek.

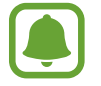

Emellett letilthatja azon beérkező hívásokat, amelyek olyan személyektől érkeznek, akik nem engedik megtekinteni a hívóazonosítójukat. A funkció aktiválásához érintse meg a **Ismeretlen hívók blokkolása** kapcsolót.

## **Lehetőségek hívás közben**

#### **Hanghívás közben**

A következő műveletek elérhetők:

- : további opciók elérése.
- **Új hívás**: második hívás tárcsázása.
- **Többleth.erő**: a hangerő növelése.
- **Bluetooth**: átváltás Bluetooth-fülhallgatóra, ha az csatlakoztatva van a készülékhez.
- **Hangsz.**: a hangszóró be-, illetve kikapcsolása. Kihangosítás használatakor ne tartsa az eszközt közel a füléhez.
- **Bil.tyűzet** / **Elrejt**: a billentyűzet megnyitása vagy bezárása.
- **Némít:** kikapcsolja a mikrofont, hogy a másik fél ne hallja Önt.
- **•** : aktuális hívás befejezése.

#### **Videohívás közben**

Érintse meg az ikont az alábbi opciók használatához:

- $\cdot$  : További opciók elérése.
- **Fényképező**: Kikapcsolja a kamerát, hogy a másik fél ne láthassa Önt.
- **Váltás**: Váltás az elülső és hátsó kamera között.
- $\cdot$   $\cdot$  : Aktuális hívás befejezése.
- **Némít**: Kikapcsolja a mikrofont, hogy a másik fél ne hallja Önt.
- **Hangsz.**: A hangszóró be-, illetve kikapcsolása. Kihangosítás használatakor ne tartsa az eszközt közel a füléhez.

## **Névjegyzék**

## **Bevezető**

Létrehozhat új névjegyeket vagy kezelheti a készüléken tárolt névjegyeket.

## **Névjegyek hozzáadása**

#### **Új névjegy létrehozása**

- 1 Érintse meg a **Névjegyzék** lehetőséget az Alkalmazások képernyőn.
- 2 Érintse meg a  $\bigoplus$  ikont, majd válasszon mentési helyet.

#### 3 Adja meg a névjegy adatait.

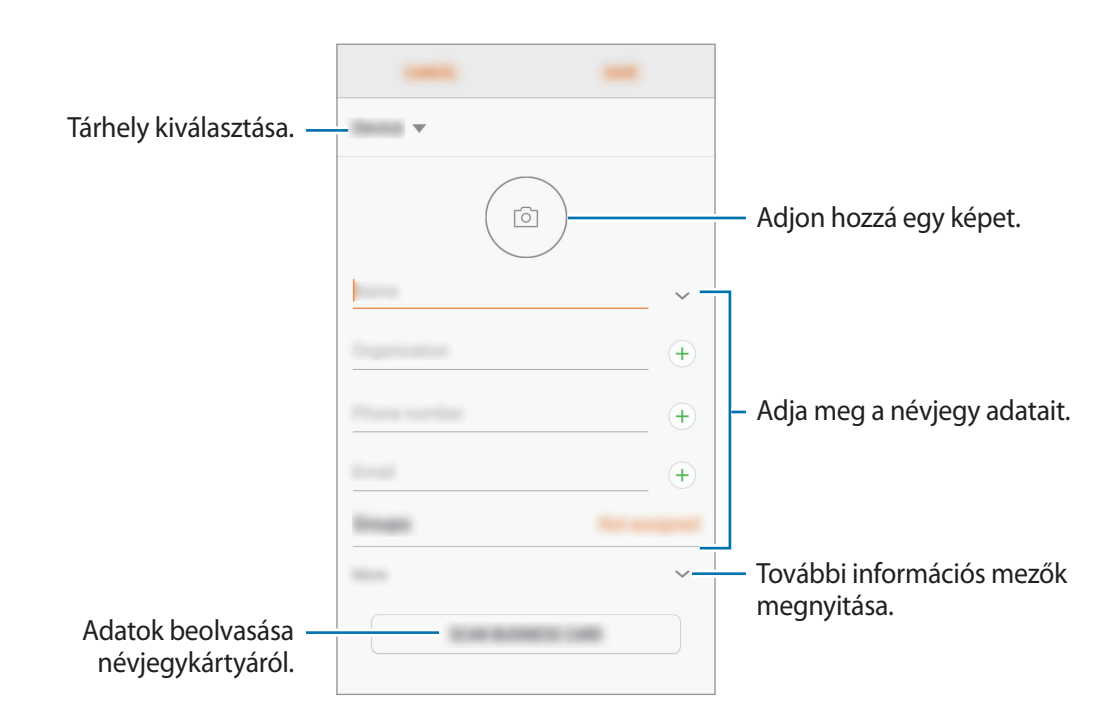

Az elmenthető adatok típusa a választott tárhelytől függően különbözhet.

4 Érintse meg a **MENTÉS** lehetőséget.

#### **Telefonszám hozzáadása a Névjegyekhez a billentyűzetről**

- 1 Az Alkalmazások képernyőn érintse meg a **Telefon** lehetőséget.
- 2 Írja be a telefonszámot, és érintse meg a **FELVÉTEL A NÉVJEGYZÉKBE** lehetőséget. Ha a billentyűzet nem jelenik meg a képernyőn, érintse meg a ikont a billentyűzet megnyitásához.
- 3 Érintse meg az **Új névjegy** lehetőséget új névjegy létrehozásához, vagy érintse meg a **Meglévő frissítése** lehetőséget, ha már meglévő névjegyhez kíván hozzáadni telefonszámot.

#### **Telefonszám hozzáadása a Névjegyekhez a híváslistából**

- 1 Az Alkalmazások képernyőn érintse meg a **Telefon** <sup>→</sup> **LEGUTÓBBI** elemet.
- 2 Érintse meg az egyik hívó fél képét, vagy érintsen meg egy telefonszámot és a <sup>→</sup> **Részletek** lehetőséget.
- 3 Érintse meg az **ÚJ NÉVJEGY** lehetőséget új névjegy létrehozásához, vagy érintse meg a **MEGLÉVŐ FRISSÍTÉSE** lehetőséget, ha már meglévő névjegyhez kíván hozzáadni telefonszámot.

#### **Névjegyek importálása**

Hozzáadhat névjegyeket más tárhelyekről importálva a készülékre.

- 1 Érintse meg a **Névjegyzék** lehetőséget az Alkalmazások képernyőn.
- 2 Érintse meg a <sup>→</sup> **Beállítások** <sup>→</sup> **Névjegyek importálása és exportálása** <sup>→</sup> **IMPORTÁLÁS** lehetőséget.
- 3 Válassza ki a tárhelyet, ahová menteni kívánja a névjegyeket.
- 4 Jelölje be az importálni kívánt VCF fájlokat vagy névjegyeket, majd érintse meg a **KÉSZ** lehetőséget.

#### **Névjegyek szinkronizálása webes fiókjaival**

Szinkronizálhatja készüléke névjegyeit a webes fiókjaiba, például Samsung fiókjába elmentett online névjegyekkel.

Érintse meg az Alkalmazások képernyőn a **Beállítások** → **Felhő és fiókok** → **Fiókok** lehetőséget, válasszon fióknevet, válassza ki a szinkronizálni kívánt fiókot, majd érintse meg a **Névjegyzék (Samsung acc.)** vagy a **Címtár szinkronizálása** lehetőséget.

## **Névjegyek keresése**

Az Alkalmazások képernyőn érintse meg a **Névjegyzék** lehetőséget.

Használja az alábbi keresési módszerek valamelyikét:

- Görgessen felfelé vagy lefelé a névjegyek listájában.
- Húzza végig az ujját a névjegylista jobb oldali jegyzékén a gyors átgörgetéshez.
- Érintse meg a névjegyek listája tetején található keresőmezőt és adja meg a keresési feltételt.

Érintse meg a kapcsolat képét, vagy érintse meg a kapcsolat nevét → **Részletek** lehetőséget. Ezután végezze el az alábbi műveletek valamelyikét:

- $\hat{\vartriangle}$ : Hozzáadás a kedvenc névjegyekhez.
- / : Kezdeményezzen hang vagy videohívást.
- $\cdot$   $\Box$ : Írjon üzenetet.
- $\Box$ : Írjon e-mail üzenetet.

## **Névjegyek megosztása**

Különböző megosztási opciók használatával megoszthat névjegyeket másokkal.

- 1 Érintse meg a **Névjegyzék** lehetőséget az Alkalmazások képernyőn.
- 2 Érintse meg a •→ Megosztás lehetőséget.
- 3 Jelöljön be névjegyeket, majd érintse meg a **MEGOSZTÁS** lehetőséget.
- 4 Válasszon megosztási módot.

## **Duplán meglévő névjegyek egyesítése**

Amikor névjegyeket importál más tárhelyekről, vagy szinkronizál, áthelyez névjegyeket más fiókokba, névjegyeinek listája duplán tartalmazhat névjegyeket. A névjegyek listájának egyszerűsítéséhez egyesítse duplán meglévő névjegyeit.

- 1 Érintse meg a **Névjegyzék** lehetőséget az Alkalmazások képernyőn.
- 2 Érintse meg a <sup>→</sup> **Beállítások** <sup>→</sup> **Ismétlődő névjegyek egyesítése** lehetőséget.
- 3 Jelöljön be névjegyeket, majd érintse meg az **EGYESÍTÉS** lehetőséget.

## **Névjegyek törlése**

- 1 Érintse meg a **Névjegyzék** lehetőséget az Alkalmazások képernyőn.
- 2 Érintse meg a → **Törlés** lehetőséget.
- 3 Jelöljön be névjegyeket, majd érintse meg a **TÖRLÉS** lehetőséget.

Ha egyesével szeretne névjegyeket törölni, nyissa meg a névjegyek listáját, és érintse meg egy kapcsolat képét vagy érintse meg a kapcsolat nevét és a → **Részletek** lehetőséget. Ezután érintse meg a → **Törlés** lehetőséget.

## **Üzenetek**

### **Bevezető**

Üzenetek küldése és megtekintése beszélgetésenként.

## **Üzenetek küldése**

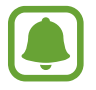

A roaming közben történő üzenetküldés többletköltséggel járhat.

- 1 Az Alkalmazások képernyőn érintse meg az **Üzenetek** lehetőséget.
- 2 Érintse meg a <sup>12</sup> lehetőséget.
- 3 Adjon meg címzetteket, és érintse meg az **ÜZ. ÍRÁS** lehetőséget.
- $4$  Üzenet bevitele.

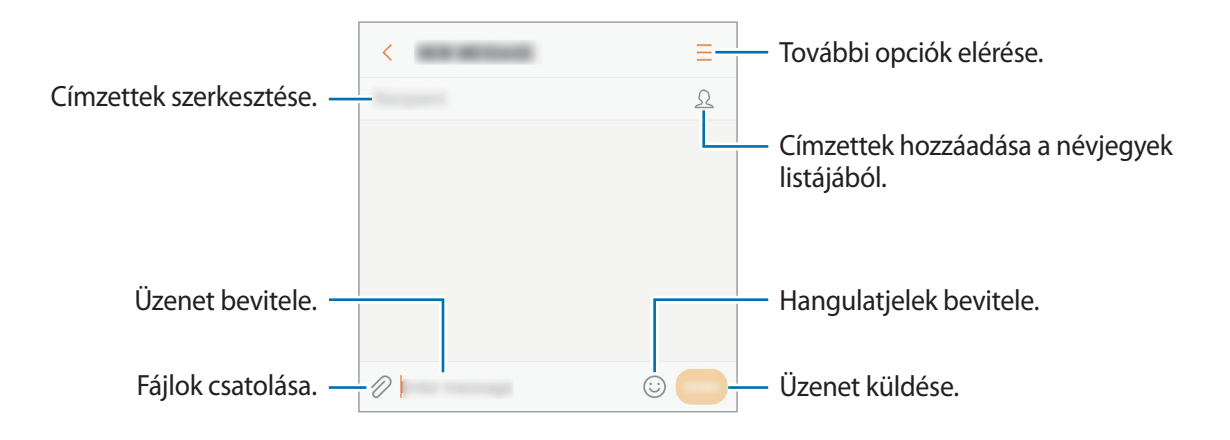

5 Érintse meg a **KÜLD** lehetőséget az üzenet elküldéséhez.

## **Üzenetek megtekintése**

Az üzenetek kapcsolatonként üzenetszálakba vannak rendezve.

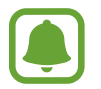

A roaming közben történő üzenetfogadás többletköltséggel járhat.

- 1 Az Alkalmazások képernyőn érintse meg az **Üzenetek** lehetőséget.
- $2$  Az üzenetek listáján válasszon egy névjegyet.
- 3 Tekintse meg a beszélgetést.

Üzenet megválaszolásához vigye be az üzenetet, és érintse meg a **KÜLD** lehetőséget.

### **Nem kívánt üzenetek letiltása**

Letilthat konkrét számokról érkező üzeneteket.

- 1 Az Alkalmazások képernyőn érintse meg az **Üzenetek** lehetőséget.
- 2 Érintse meg a <sup>→</sup> **Beállítások** <sup>→</sup> **Üzenetek blokkolása** <sup>→</sup> **Számok blokkolása** lehetőséget.
- 3 Érintse meg az **INBOX** vagy **NÉVJEGYEK** lehetőséget, jelöljön ki egy névjegyet, majd érintse meg a  $\bigoplus$  lehetőséget.

Szám manuális megadásához érintse meg az **Adja meg a számot** elemet.

## **Üzenetértesítés beállítása**

Módosíthatja az értesítési hangot, a megjelenítési opciókat és egyéb beállításokat.

- 1 Az Alkalmazások képernyőn érintse meg az **Üzenetek** lehetőséget.
- 2 Érintse meg a <sup>→</sup> **Beállítások** <sup>→</sup> **Értesítések** lehetőséget, majd az aktiváláshoz érintse meg a kapcsolót.
- 3 Módosítsa az értesítési beállításokat.
	- **Értesítési hang**: az értesítési hang módosítása.
	- **Hangjelzésnél rezgés is**: beállíthatja, hogy a készülék rezegjen üzenet érkezésekor.
	- **Előugró ablak megjelen.**: beállításával a készülék előugró ablakban megjeleníti az üzeneteket.
	- **Üzenet megtekintése**: beállításával a készülék megjeleníti az üzenetek tartalmát a zárolt képernyőn és előugró ablakokban.

#### **Emlékeztető beállítása üzenetekhez**

Beállíthatja, hogy bizonyos időközönként riasztás emlékeztesse arra, hogy még meg nem tekintett üzenetei vannak. Ha a funkció nincs bekapcsolva, nyissa meg az Alkalmazások képernyőt, érintse meg a **Beállítások** → **Kisegítő lehetőségek** → **Emlékeztető** lehetőséget, majd az aktiváláshoz érintse meg a kapcsolót. Ezután a bekapcsoláshoz érintse meg az **Üzenetek** kapcsolót.

## **Internet**

### **Bevezető**

Böngészhet az interneten, információkat kereshet, és a könnyebb elérhetőség érdekében felveheti könyvjelzői közé kedvenc weblapjait.

## **Weboldalak böngészése**

- 1 Érintse meg az Alkalmazások képernyőn a **Samsung** <sup>→</sup> **Internet** lehetőséget.
- 2 Érintse meg a címmezőt.
- 3 Adja meg a webcímet vagy a kulcsszót, majd érintse meg a **Megnyit** lehetőséget.

Az eszköztárak megtekintéséhez, húzza enyhén lefelé az ujját a képernyőn.

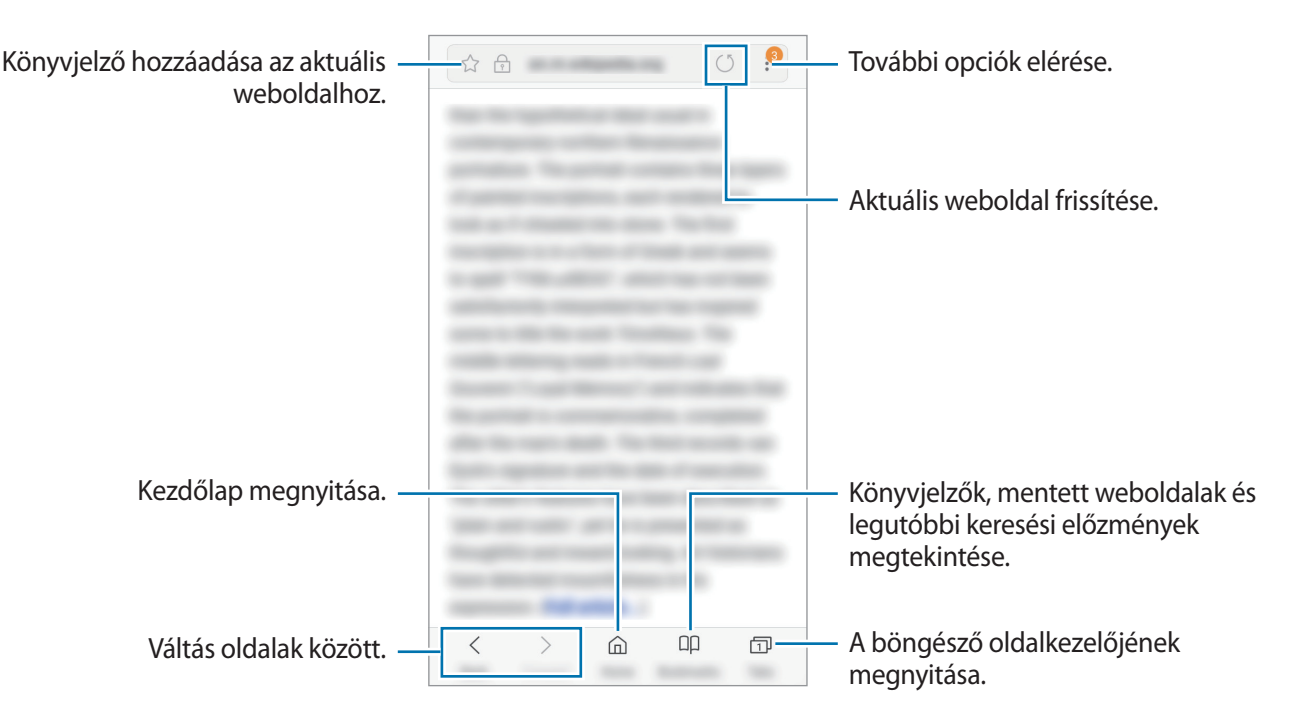

## **Titkos üzemmód használata**

Titkos üzemmódban külön kezelheti a nyitott füleket, könyvjelzőket és mentett oldalakat. A titkos üzemmódot zárolhatja egy jelszó használatával.

#### **A titkos üzemmód bekapcsolása**

Érintse meg a képernyő alján látható eszközsávon a **Lapok** → **TITKOS MÓD BEKAPCSOLÁSA** lehetőséget. Ha először használja ezt a funkciót, állítsa be a jelszóhasználatot.

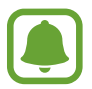

Titkos módban nem használhat egyes funkciókat, mint például a képernyőkép.

Titkos módban a készülék megváltoztatja az eszközsávok színét.

#### **A biztonsági beállítások módosítása**

Megváltoztathatja jelszavát vagy feloldási módját.

Érintse meg a → **Beállítás** → **Adatvédelem** → **Titkos mód védelme** → **Jelszó módosítása** lehetőséget.

#### **A titkos üzemmód kikapcsolása**

Érintse meg a képernyő alján látható eszközsávon a **Lapok** → **TITKOS MÓD KIKAPCSOLÁSA** lehetőséget.

## **E-mail**

#### **E-mail-fiókok beállítása**

Az **E-mail** alkalmazás első megnyitásakor állítsa be az e-mail-fiókot.

- 1 Érintse meg az Alkalmazások képernyőn a **Samsung** <sup>→</sup> **E-mail** lehetőséget.
- 2 Adja meg az e-mail-címet és a jelszót, majd érintse meg a **BEJELENTKEZÉS** lehetőséget. E-mail-fiók kézi regisztrációjához érintse meg a **KÉZI BEÁLLÍTÁS** lehetőséget.
- $\beta$  A telepítés befejezéséhez kövesse a képernyőn megjelenő utasításokat.

Másik e-mail fiók beállításához érintse meg a → → **Fiók hozzáadása** lehetőséget.

Ha kettőnél több e-mail-fiókja van, beállíthatja az egyiket alapértelmezettként. Érintse meg a  $\equiv \rightarrow$ → → **Alapértelmezett fiók beállítása** lehetőséget.

#### **E-mail küldése**

- **1** E-mail írásához érintse meg a  $\approx$  ikont.
- 2 Adjon hozzá címzetteket, és írja be az e-mail szövegét.
- 3 Érintse meg a **KÜLDÉS** lehetőséget az e-mail elküldéséhez.

#### **E-mailek olvasása**

Amikor az **E-mail** meg van nyitva, a készülék automatikusan lehívja az új e-maileket. Az e-mailek manuális lehívásához simítson lefelé a képernyőn.

Az olvasáshoz érintse meg a kívánt e-mailt.

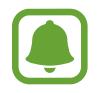

Ha az e-mailek szinkronizálása le van tiltva, az új e-maileket nem lehet lehívni. Az e-mailek szinkronizálásának engedélyezéséhez érintse meg a  $\overline{\underline{\phantom{z}}}\rightarrow\mathbb{Q}$   $\rightarrow$  fióknév lehetőséget, majd a bekapcsoláshoz érintse meg a **Fiók szinkronizálása** kapcsolót.

## **Fényképező**

## **Bevezető**

Fényképeket és videókat készíthet különböző üzemmódokban.

#### **Fényképezési etikett**

- Ne készítsen fényképet vagy videofelvételt másokról a beleegyezésük nélkül.
- Ne készítsen olyan helyen fényképeket és videofelvételeket, ahol az törvénybe ütközik.
- Ne készítsen fényképeket és videofelvételeket olyan helyeken, ahol mások magánéletét megsértheti.

## **A fényképezőgép elindítása**

Így indítsa el a **Fényképező** alkalmazást:

- Az Alkalmazások képernyőn érintse meg a **Fényképező** lehetőséget.
- Nyomja meg kétszer gyorsan a Kezdőlap gombot.
- A lezárt képernyőn húzza a  $\ddot{\bullet}$  ikont a nagy körön kívülre.
	- Egyes módszerek nem minden országban és nem minden szolgáltatónál érhetők el.
	- Egyes fényképezési funkciók nem elérhetőek, ha a **Fényképező** lehetőséget zárolt vagy kikapcsolt képernyőről indítja el, és a biztonsági funkciók be vannak kapcsolva.

#### **Simító mozdulatok használata**

Gyorsan vezérelheti az előnézeti képernyőt különböző irányokba történő simításokkal. Módosíthatja a fényképezési módot, válthat a kamerák között, vagy alkalmazhat szűrőeffektusokat.

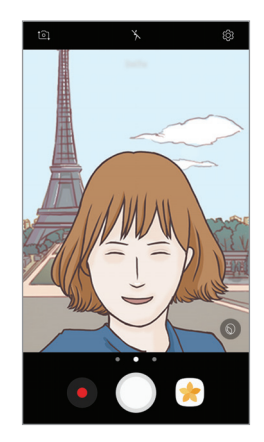

Elülső kamera előnézete

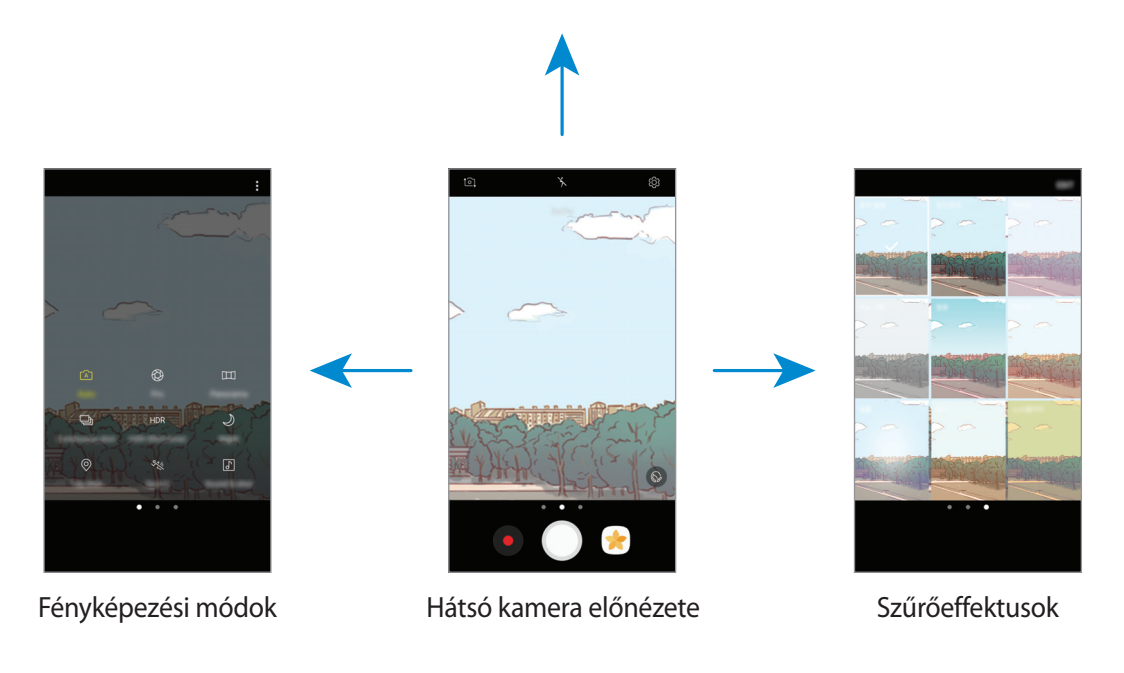

#### **Váltás a kamerák között**

Ha váltani szeretne a kamerák között, simítson felfelé vagy lefelé az előnézeti képernyőn.

**Fényképezési üzemmódok megtekintése**

Simítson balról jobbra az előnézeti képernyőn a fényképezési üzemmódok listájának megnyitásához.

**Szűrőeffektusok megtekintése**

Simítson jobbról balra az előnézeti képernyőn a szűrőeffektusok listájának megnyitásához. Egyéni hangulatot kölcsönözhet fényképeinek és videóinak.

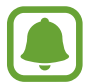

Ez a funkció csak bizonyos felvételi módokban érhető el.

## **Fényképezés alapjai**

#### **Fényképek vagy videofelvételek készítése**

- 1 Érintse meg a képernyőn azt a területet, amelyre a fényképezőgépnek fókuszálnia kell.
- 2 Fénykép készítéséhez érintse meg a $\bigcirc$ ikont, videó készítéséhez pedig a  $\bullet$  ikont. Fényképsorozat készítéséhez érintse meg hosszan a  $\bigcirc$  lehetőséget.
	- A nagyításhoz húzza szét két ujját a képernyőn, kicsinyítéshez pedig csíptesse össze.
	- A fényképek vagy videók fényerejének beállításához érintse meg a képernyőt. Amikor megjelenik a beállítási sáv, húzza a  $\cdot$  ikont a beállítási sávon a  $+$  vagy  $-$  irányába.
	- Felvétel közben a videóból egy állókép rögzítéséhez érintse meg a  $\bullet$  ikont.
	- A fókusz módosításához videofelvétel készítése közben érintse meg a képet ott, ahová a fókuszt állítani szeretné. A fókusz kijelző közepére állításához érintse meg a **közlet** lehetőséget.

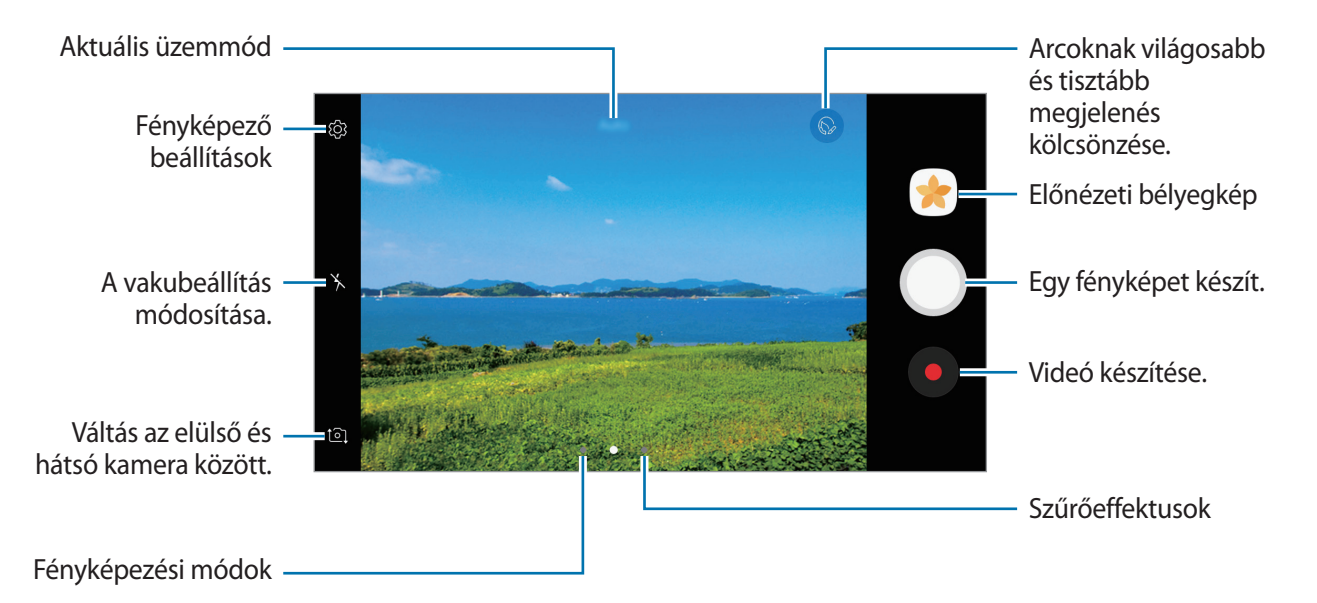

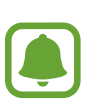

- Az előnézeti képernyő a használt felvételi módtól és fényképezőtől függően eltérő lehet.
- Használaton kívül a fényképezőgép automatikusan kikapcsol.
- Ellenőrizze, hogy tiszta-e a fényképezőgép lencséje. Ellenkező esetben a készülék nem biztos, hogy megfelelően fog működni azokban az üzemmódokban, amelyek használatához nagy felbontás szükséges.
- A készülék kamerája nagylátószögű érzékelővel rendelkezik. A nagylátószögű felvételek esetén minimális torzítás léphet fel, ami nem jelenti a készülék teljesítményének problémáját.
- A maximális felvételi idő lecsökkenhet, ha nagy felbontásban rögzít videót.

#### **Fókusz (AF) és megvilágítás (AE) rögzítése**

Rögzítheti a fókuszt vagy a megvilágítást egy választott területen, s így megelőzheti, hogy a fényképező beállításai automatikusan megváltozzanak a látvány vagy a fényforrások változásai alapján.

Érintse meg hosszan a területet a fókuszáláshoz, megjelenik a területen az AF/AE-keret, majd a fókusz és a megvilágítás rögzítésre kerül. A beállítás a fénykép elkészítését követően is rögzítve marad.

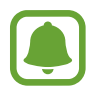

Ez a funkció csak bizonyos felvételi módokban érhető el.

#### **Fényképezési üzemmódok testreszabása**

Simítson jobbra az előnézeti képernyőn a fényképezési módok listájának eléréséhez, és válasszon módot.

Az egyes üzemmódok leírásának megtekintéséhez érintse meg az  $\stackrel{\bullet}{\bullet}$  → Infó lehetőséget.

A módok átrendezéséhez érintse meg a → **Szerkesztés** lehetőséget, érintse meg hosszan az egyik mód ikonját, majd húzza egy másik helyre.

Ha szeretne további parancsikonokat adni a Kezdőképernyőhöz, érintse meg a → **Ikon kezdőképernyőhöz adása** lehetőséget.

## **Automatikus mód**

Az automatikus mód lehetővé teszi, hogy a fényképező a környezet értékelésével maga határozza meg a fénykép készítéséhez legjobb üzemmódot.

Érintse meg a fényképezési üzemmódok listáján az **Auto.** lehetőséget.

## **Profi mód**

Készíthet úgy fényképeket, hogy kézzel állítja be a különböző fényképezési opciókat, például az expozíciós értéket és az ISO-értéket.

Érintse meg a fényképezési üzemmódok listáján a **Professzionális** lehetőséget. Válasszon opciókat, és állítson be egyéni beállításokat, majd fénykép készítéséhez érintse meg a $\bigcirc$ ikont.

- WB : válasszon megfelelő fehéregyensúly beállítást, így a képek élethű színekben fognak megjelenni. Beállíthatja a színhőmérsékletet. Érintse meg a  $\leftrightarrow$  elemet, és húzza el az ujját a színhőmérséklet sávon.
- **ISO**: ISO-érték kiválasztása. Ez vezérli a fényképezőgép fényérzékenységét. Az alacsony értékek az álló vagy jól megvilágított témákhoz ajánlottak. A magasabb értékek gyorsan mozgó vagy rosszul megvilágított témákhoz megfelelőek. Azonban a magas ISO-beállítások zajos fényképeket eredményezhetnek.

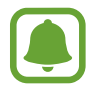

Ha a zársebességet manuálisan állítja be, az ISO-t nem állíthatja **Auto** értékre.

 $\circled{2}$ : Expozíciós érték módosítása. Ez határozza meg, hogy a fényképezőgép fényérzékelőjét mennyi fény éri. Gyengébb fényviszonyok között használjon magasabb értéket.

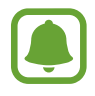

Ha a zársebességet manuálisan állítja be, az expozíciós érték nem módosítható. Az expozíciós érték a zársebesség beállítása alapján módosul és jelenik meg.

## **Panoráma**

Készíthet vízszintes vagy függőleges fotósorozatokat, majd összefűzheti a fotókat egyetlen, széles felvétellé.

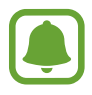

- A legjobb panorámafelvétel készítéséhez kövesse az alábbi tanácsokat:
- Mozgassa lassan egy irányba a kamerát.
- Tartsa a képet a fényképező keresőjének keretén belül. Ha az előnézeti kép kilóg a segédkeretből, vagy nem mozgatja a készüléket, a készülék automatikusan befejezi a fénykép készítést.
- Ne készítsen képet jellegtelen hátterekről, például üres égről vagy sima falfelületről.
- 1 Érintse meg a fényképezési üzemmódok listáján a **Panoráma** lehetőséget.
- 2 Érintse meg a  $\bigcirc$  ikont és mozgassa a készüléket lassan egy irányba.
- $3$  Fényképek készítésének befejezéséhez érintse meg a  $\bullet$  ikont.
- 4 Érintse meg az előnézeti képernyőn a bélyegképet.

## **Sorozatfelvétel**

Fényképsorozat készítése mozgó témáról.

Érintse meg a fényképezési üzemmódok listáján a **Sorozatfelv.** lehetőséget.

 $Érintse$  meg hosszan a  $\bigcirc$  lehetőséget több fénykép folyamatos készítéséhez.

## **HDR (árnyalatgazdag)**

Fényképek készítése gazdag színekkel és részletgazdagon még nagyon világos és sötét környezetben is.

Érintse meg a fényképezési üzemmódok listáján a **HDR (árnyalatgazdag)** lehetőséget.

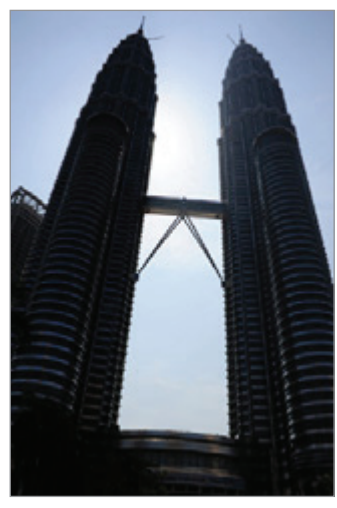

Effektus nélkül Effektussal

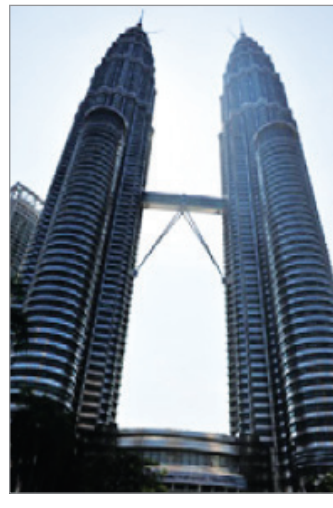

## **Éjszakai**

Vaku használata nélkül készíthet gyenge fényviszonyok mellett fényképeket. Érintse meg a fényképezési üzemmódok listáján a **Éjszakai** lehetőséget.

## **Felvétel címkézése**

Készítsen fényképeket, és jelölje meg azokat a pillanatnyi helyszínre és időjárásra vonatkozó információkkal.

Érintse meg a fényképezési üzemmódok listáján a **Felvétel címkézése** lehetőséget.

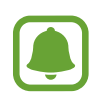

A funkció használatához érintse meg a lehetőséget, majd a bekapcsoláshoz érintse meg a **Helycímkék** kapcsolót.

## **Sport**

Fénykép készítése gyorsan mozgó témákról.

Érintse meg a fényképezési üzemmódok listáján a **Sport** lehetőséget.
## **Hangos kép**

Fénykép készítése hanggal. A készülék a **Galéria** alkalmazásban <sup>[an</sup>] jellel azonosítja a képeket. Érintse meg a fényképezési üzemmódok listáján a **Hangos kép** lehetőséget.

## **Önarckép**

Önarckép készítése az elülső kamerával. A képernyőn megtekintheti különböző szépségeffektusok előnézetét.

- 1 Simítson felfelé vagy lefelé az előnézeti képernyőn, vagy érintse meg a  $\Omega$  ikont az elülső kamerával történő önarckép készítéshez.
- 2 Érintse meg a fényképezési üzemmódok listáján az **Önarckép** lehetőséget.
- 3 Nézzen az elülső kamerába.
- 4 Amikor a készülék érzékeli az arcát, saját maga lefényképezéséhez érintse meg a képernyőt.

Vagy: mutassa tenyerét az elülső kamera felé. Tenyerének felismerését követően visszaszámlálás jelenik meg. Ha letelt az idő, a készülék automatikusan elkészíti a fényképet.

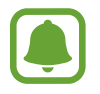

Az elülső kamerával többféle fényképezési opciót is használhat, ehhez érintse meg a → **Képkészítési módszerek** lehetőséget, majd érintse meg a kívánt kapcsolót a bekapcsoláshoz.

### **Mobilfény használata önarcképhez**

Amikor önarcképet készít az elülső kamerával gyengébb fényviszonyok között, az érintőképernyő szolgálhat mobilfényként.

Érintse meg az előnézeti képernyőn a  $\lambda$  lehetőséget ismételten addig, amíg el nem éri a  $\lambda$ lehetőséget. Amikor fényképet készít, az érintőképernyő mobilfényként villan.

### **Szépségeffektusok alkalmazása**

Módosíthatja az arc jellemzőit, például a bőr árnyalatát vagy az arc alakját az önarckép elkészítése előtt.

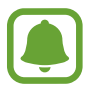

Ez a funkció csak **Önarckép** módban érhető el.

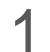

1 Érintse meg az előnézeti képernyőn a  $\circledcirc$  ikont.

- 2 A lenti opciók kiválasztásával alkalmazza a szépségopciókat az előnézeti képernyőn látható arcára, és készítse el önarcképét.
	- **Bőrszín**: világosabb, tisztább bőr megjelenítése.
	- **Keskeny arc**: az arc formájának módosítása, az arc vékonyítása.
	- **Nagy szem**: szemek méretének növelése.

## **Széles önarckép**

Készítsen széles önarcképet, hogy a fényképen minél többen elférjenek, és senki se maradjon ki.

- 1 Simítson felfelé vagy lefelé az előnézeti képernyőn, vagy érintse meg a  $\Omega$  ikont az elülső kamerával történő önarckép készítéshez.
- 2 Érintse meg a fényképezési üzemmódok listáján a **Széles önarckép** lehetőséget.
- 3 Nézzen az elülső kamerába.

4 Amikor a készülék érzékeli az arcát, saját maga lefényképezéséhez érintse meg a képernyőt.

Vagy: mutassa tenyerét az elülső kamera felé. Tenyerének felismerését követően visszaszámlálás jelenik meg. Ha letelt az idő, a készülék automatikusan elkészíti a fényképet.

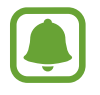

Az elülső kamerával többféle fényképezési opciót is használhat, ehhez érintse meg a → **Képkészítési módszerek** lehetőséget, majd érintse meg a kívánt kapcsolót a bekapcsoláshoz.

5 Széles önarckép készítéséhez forgassa el a készüléket lassan balra, majd jobbra, vagy fordítva. A készülék akkor készít további fényképeket, amikor a fehér keret mindenütt eléri a keresőablak széleit.

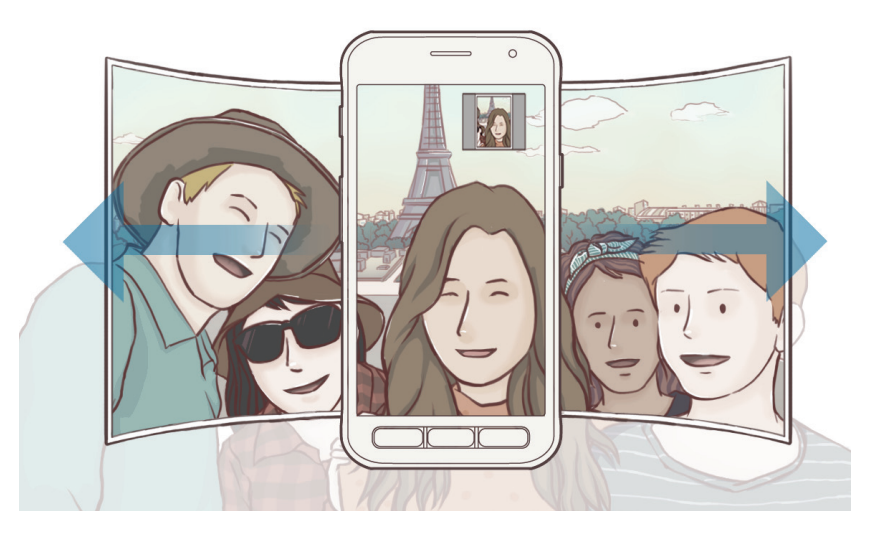

- 
- Ügyeljen, hogy a fehér keret a keresőablakon belül maradjon.
- Széles önarckép készítésekor mindenkinek mozdulatlanul kell maradnia.
- A megjelenő előnézeti kép alsó és felső része a fényképezés körülményeitől függően lehet, hogy levágásra kerül a fényképről.

## **Fényképezőgép-beállítások**

### **Gyorsbeállítások**

Használja a következő gyorsbeállításokat az előnézeti képernyőn.

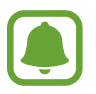

Az elérhető opciók a használt felvételi módtól és fényképezőtől függően eltérőek lehetnek.

- $\cdot$   $\odot$ : fénymérési mód kiválasztása. Meghatározza, hogy milyen módon kerül kiszámításra a fény mértéke. A **középre súlyozott** lehetőség a fénykép középső részére eső fényt használja a kép megvilágításának kiszámolásához. A **pont** lehetőség a fénykép koncentrált középső területére eső fényt használja a kép megvilágításának kiszámolásához. A  $\Phi$  mátrix átlagot számol a teljes jelenetből.
- $\boxed{\Phi}$ : A készülék beállítása, hogy fénykép készítése előtt vagy után készítsen hangfelvételt.
- $\lambda : A$  vaku be-, illetve kikapcsolása.

### **Fényképezőgép-beállítások**

Érintse meg az előnézeti képernyőn a @ ikont.

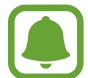

Az elérhető opciók a használt felvételi módtól és fényképezőtől függően eltérőek lehetnek.

#### **HÁTSÓ KAMERA**

- **Képméret**: a fényképek felbontásának kiválasztása. Nagyobb felbontás használatával jobb minőségű képek készíthetők, de ezek több memóriát foglalnak.
- **Videó mérete**: válasszon felbontást a videókhoz. Nagyobb felbontás használatával jobb minőségű videók készíthetők, de ezek több memóriát foglalnak.

#### **ELÜLSŐ KAMERA**

- **Képméret**: a fényképek felbontásának kiválasztása. Nagyobb felbontás használatával jobb minőségű képek készíthetők, de ezek több memóriát foglalnak.
- **Videó mérete**: válasszon felbontást a videókhoz. Nagyobb felbontás használatával jobb minőségű videók készíthetők, de ezek több memóriát foglalnak.
- **Képek ment. előnézet szerint**: tükörkép készítése, amikor az elülső kamerával készít fényképet.
- **Képkészítési módszerek**: kiválaszthatja a használni kívánt fényképezési opciókat.

#### **SZOKÁSOS**

- **Időzítő**: itt választhatja ki a késleltetési időt, amennyit a kamera a fénykép elkészítése előtt vár.
- **Rácsvonalak**: megjeleníti a kereső segédvonalakat a kompozíció beállításához és témák kiválasztásához.
- **Helycímkék**: GPS-helycímke csatolása a fényképhez.

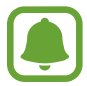

- A GPS-vétel minősége romolhat az olyan helyeken, ahol a jel akadályokba ütközhet, például épületek között, alacsonyan fekvő területeken vagy rossz időben.
- A fotók internetre való feltöltésekor a helyadatok megjelenhetnek a fényképeken. Ennek elkerüléséhez kapcsolja ki a helycímke-beállítást.
- **Képek megtekintése**: beállíthatja, hogy a fényképek megjelenjenek a készüléken az elkészítésük után.
- **Gyorsindítás**: beállíthatja, hogy a fényképező elinduljon a készülék Kezdőlap gombjának kétszeri gyors megnyomására.
- **Mentési hely**: memóriahely választása tároláshoz.
- **Hangerőgomb funkciója**: a készülék beállítása az exponálás vezérlésére a Hangerő gomb segítségével.
- **Alapbeállítás visszaállítása**: a beállítások alaphelyzetbe állítása.

## **Galéria**

## **Bevezető**

Megtekintheti a készüléken tárolt képeket és videókat. Emellett kezelheti a képeket és videókat albumok szerint, vagy történeteket hozhat létre, hogy megossza azokat másokkal.

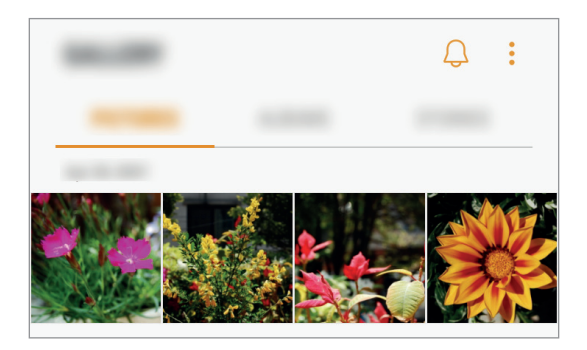

## **Képek és videók megtekintése**

### **Képek megtekintése**

- 1 Az Alkalmazások képernyőn érintse meg a **Galéria** <sup>→</sup> **KÉPEK** elemet.
- 2 Válasszon egy meglévő képet.

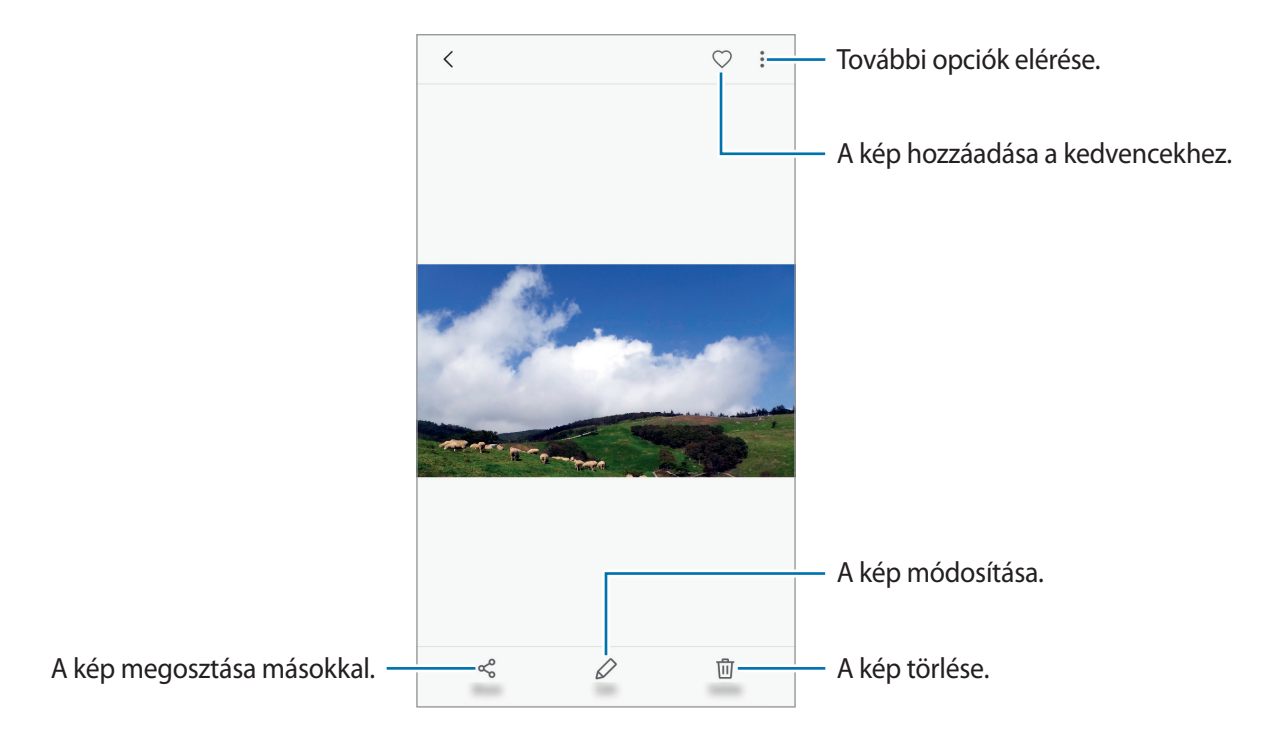

A menük megjelenítéséhez vagy elrejtéséhez érintse meg a képernyőt.

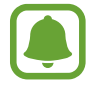

Készíthet GIF-animációt vagy kollázst több képből. Érintse meg az → **Animálás** vagy a **Kollázs** lehetőséget, majd válassza ki a kívánt képeket. Legfeljebb hat kép választható ki kollázs készítéséhez.

### **Videók megtekintése**

1 Az Alkalmazások képernyőn érintse meg a **Galéria** <sup>→</sup> **KÉPEK** elemet.

 $2$  Válassza ki a lejátszandó videót. Az előnézet során a videó fájlok  $\triangleright$  ikonnal jelennek meg.

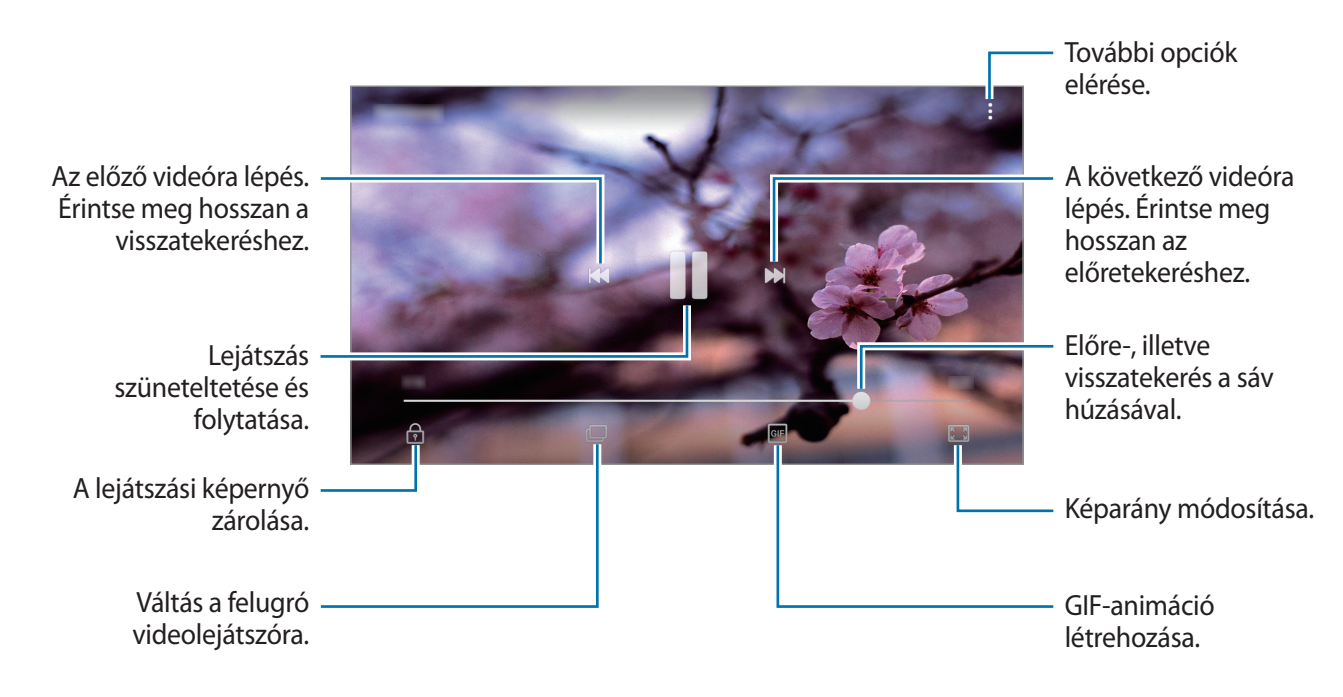

A fényerő szabályozásához húzza az ujját felfelé vagy lefelé a lejátszási képernyő bal oldalán, a hangerő szabályozásához pedig a jobb oldalon.

A visszatekeréshez vagy előretekeréshez simítson balra vagy jobbra a lejátszási képernyőn.

## **Albumok megtekintése**

Rendezheti a készülékre mentett képeket és videókat mappák vagy albumok szerint. Az elkészült animációk vagy kollázsok szintén mappákba rendeződnek az albumok listájában.

Az Alkalmazások képernyőn érintse meg a **Galéria** → **ALBUMOK** elemet, majd válasszon albumot.

## **Történetek megtekintése**

Amikor képeket és videókat rögzít vagy ment, a készülék beolvassa a dátum- és helycímkéiket, rendezi a képeket és videókat, majd történeteket hoz létre. Történetek automatikus létrehozásához több képet és videót kell rögzíteni vagy menteni.

### **Történetek létrehozása**

Hozzon létre történeteket különböző témákkal.

- 1 Az Alkalmazások képernyőn érintse meg a **Galéria** <sup>→</sup> **TÖRTÉNETEK** elemet.
- 2 Érintse meg a → Új történet lehetőséget.
- 3 Jelölje be a történetben alkalmazandó képeket vagy videókat, és érintse meg a **KÉSZ** lehetőséget.
- 4 Adja meg a történet címét, majd érintse meg a **LÉTREHOZÁS** lehetőséget.

Ha képeket vagy videókat szeretne hozzáadni egy történethez, válasszon ki egy történetet, és érintse meg az  $\frac{1}{\bullet}$  → **Elemek hozzáadása** lehetőséget.

Ha képeket vagy videókat szeretne eltávolítani egy történetből, válassza ki a történetet, érintse meg  $\frac{1}{2}$  → **Szerkeszt** elemet, jelölje be az eltávolítani kívánt képeket vagy videókat, majd érintse meg az  $\frac{1}{2}$ → **Eltávolítás a történetből** elemet.

### **Történetek törlése**

- 1 Az Alkalmazások képernyőn érintse meg a **Galéria** <sup>→</sup> **TÖRTÉNETEK** elemet.
- 2 Érintse meg hosszan a törölni kívánt történetet, és érintse meg a **TÖRLÉS** lehetőséget.

## **Képek és videók szinkronizálása a Samsung-felhővel**

Szinkronizálhatja a **Galéria** alkalmazásba mentett képeket és videókat a Samsung-felhővel, és elérheti őket más készülékekről. A Samsung-felhő használatához regisztrálnia kell és be kell jelentkeznie Samsung fiókjába. További információkért lásd: [Samsung fiók](#page-42-0).

Az Alkalmazások képernyőn érintse meg a **Galéria** → → **Beállítások** lehetőséget, majd az aktiváláshoz érintse meg a **Samsung Cloud** kapcsolót. A készülékkel készített képeket és videókat a rendszer automatikusan elmenti a Samsung-felhőbe.

## **Képek és videók törlése**

#### **Kép vagy videó törlése**

Válasszon képet vagy videót, majd érintse meg a képernyő alján található **Törlés** gombot.

### **Több kép vagy videó törlése**

- 1 Érintsen meg hosszan a Galéria képernyőn egy törölni kívánt képet vagy videót.
- 2 Jelölje be a törölni kívánt képeket vagy videókat.
- 3 Érintse meg a **TÖRLÉS** lehetőséget.

### **Képek vagy videók megosztása**

Válasszon képet vagy videót, érintse meg a képernyő alján található **Megosztás** elemet, majd válasszon megosztási módot.

## **Samsung Notes**

### **Bevezető**

Létrehozhat jegyzeteket a billentyűzet segítségével, illetve úgy, hogy ír vagy rajzol a képernyőre. Emellett beilleszthet képeket vagy hangfelvételeket is jegyzeteibe.

### **Jegyzetek létrehozása**

- 1 Érintse meg az Alkalmazások képernyőn a **Samsung Notes** <sup>→</sup> **ÖSSZES** <sup>→</sup> lehetőséget.
- $2$  Válasszon beviteli módot a képernyő tetején látható eszköztáron, és írjon meg egy jegyzetet. Érintse meg a **Toll** ikont, hogy írhasson vagy rajzolhasson.

Érintse meg a **Ecset** ikont, hogy különféle ecsetekkel festhessen.

Érintse meg a **Kép** lehetőséget, ha szeretne képet beilleszteni a **Galéria** alkalmazásból vagy fénykép készítés révén.

Érintse meg a **Hang** lehetőséget, ha hangfelvételt szeretne rögzíteni és beilleszteni a jegyzetbe. A hangrögzítés azonnal elkezdődik.

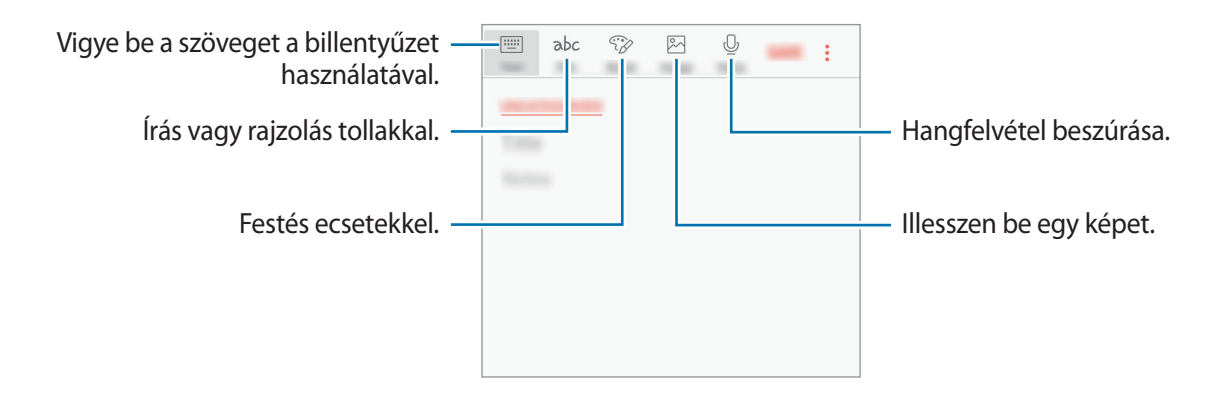

3 Ha befejezte a jegyzet szerkesztését, érintse meg a <sup>→</sup> **Mentés** lehetőséget.

### **Jegyzetek törlése**

- 1 Érintse meg az Alkalmazások képernyőn a **Samsung Notes** lehetőséget.
- 2 Érintse meg az **ÖSSZES** elemet, vagy érintse meg a **GYŰJTEM.EK** elemet, és válasszon ki egy kategóriát.
- 3 Érintsen meg hosszan egy jegyzetet a törléshez. Több jegyzet törléséhez jelöljön be több jegyzetet a törléshez.
- 4 Érintse meg a **TÖRLÉS** lehetőséget.

## **Naptár**

### **Bevezető**

A tervezőbe közelgő eseményeket és feladatokat felvéve kézben tarthatja időbeosztását.

### **Események létrehozása**

- 1 Érintse meg a **Naptár** lehetőséget az Alkalmazások képernyőn.
- 2 Érintse meg a  $\overline{a}$  elemet, vagy érintsen meg duplán egy dátumot.

Ha a dátum már rendelkezik mentett eseményekkel vagy feladatokkal, akkor érintse meg a dátumot és érintse meg a lehetőséget.

3 Adja meg az esemény részleteit.

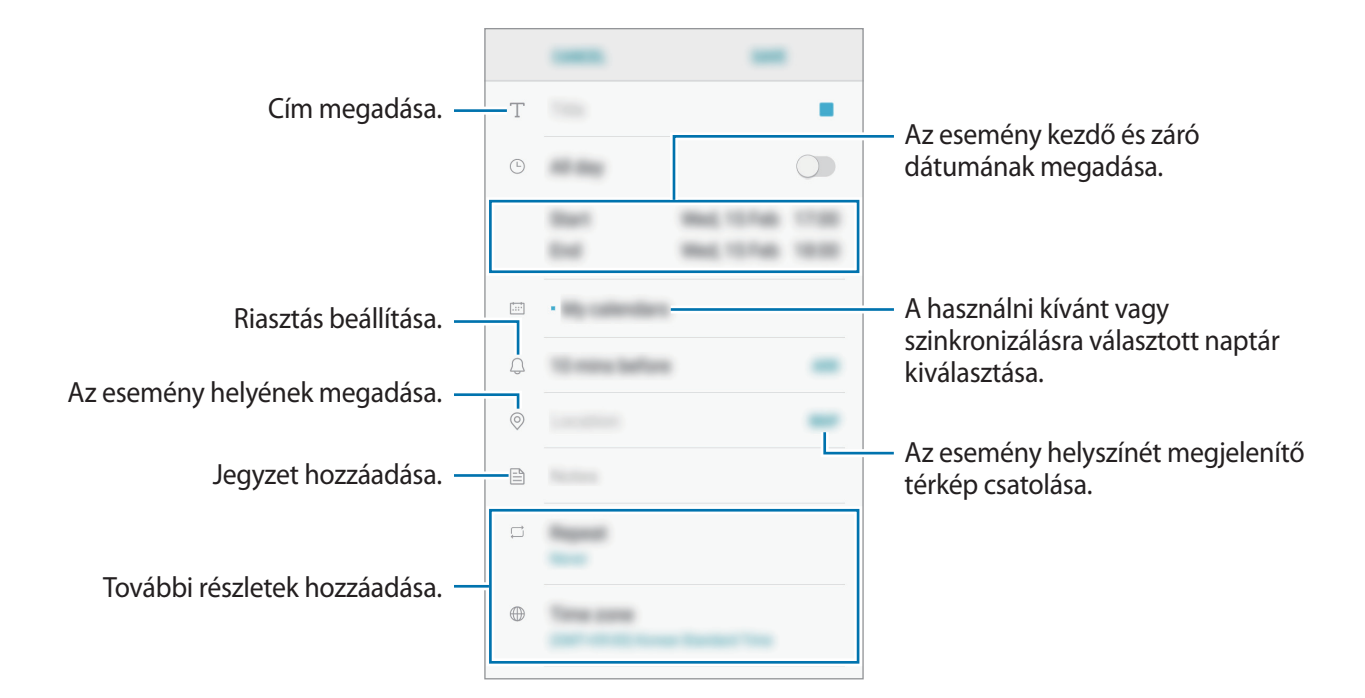

4 Az esemény mentéséhez érintse meg a **MENT** lehetőséget.

### **Teendők létrehozása**

- 1 Érintse meg a **Naptár** lehetőséget az Alkalmazások képernyőn.
- 2 Érintse meg a **NÉZET** <sup>→</sup> **Teendők** lehetőséget.
- $3$  Érintse meg a  $\Box$  ikont és adja meg a feladat részleteit.
- 4 A teendő mentéséhez érintse meg a **MENT** lehetőséget.

## **Az események és feladatok szinkronizálása fiókokkal**

Érintse meg az Alkalmazások képernyőn a **Beállítások** → **Felhő és fiókok** → **Fiókok** lehetőséget, majd válasszon egy fiókszolgáltatást, és az események és teendők a fiókkal történő szinkronizálásához érintse meg a **Naptár szinkronizálása** kapcsolót.

Ha szeretne hozzáadni szinkronizálandó fiókokat, nyissa meg az Alkalmazások képernyőt, és érintse meg a **Naptár** → → **Naptárak kezelése** → **Fiók hozzáadása** lehetőséget. Ezután válasszon ki egy szinkronizálandó fiókot, és jelentkezzen be. Ha egy fiók hozzáadásra került, megjelenik a listán.

## **S Health**

## **Bevezető**

Az S Health alkalmazást jólléte és edzettsége felügyeletére használhatja. Kitűzhet maga elé edzéscélokat, ellenőrizheti előrehaladását, és nyilvántarthatja általános jólléti és edzettségi állapotát.

## **Az S Health elindítása**

Amikor először futtatja ezt az alkalmazást, vagy újraindítja az adatok visszaállítását követően, a beállítások befejezéséhez kövesse a képernyőn megjelenő utasításokat.

- 1 Érintse meg az Alkalmazások képernyőn a **Samsung** <sup>→</sup> **S Health** lehetőséget.
- 2 A telepítés befejezéséhez kövesse a képernyőn megjelenő utasításokat.

## **Az S Health használata**

Megtekintheti az S Health menüinek és figyelőinek segítségével a legfontosabb információkat az egészsége és fittsége figyelemmel követéséhez. Emellett összevetheti megszámolt lépéseit a többi S Health-felhasználóéval, versenyezhet barátaival, és egészségmegőrzési tippeket tekinthet meg.

Érintse meg az Alkalmazások képernyőn a **Samsung** → **S Health** lehetőséget.

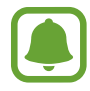

Elképzelhető, hogy országtól függően egyes funkciók nem érhetők el.

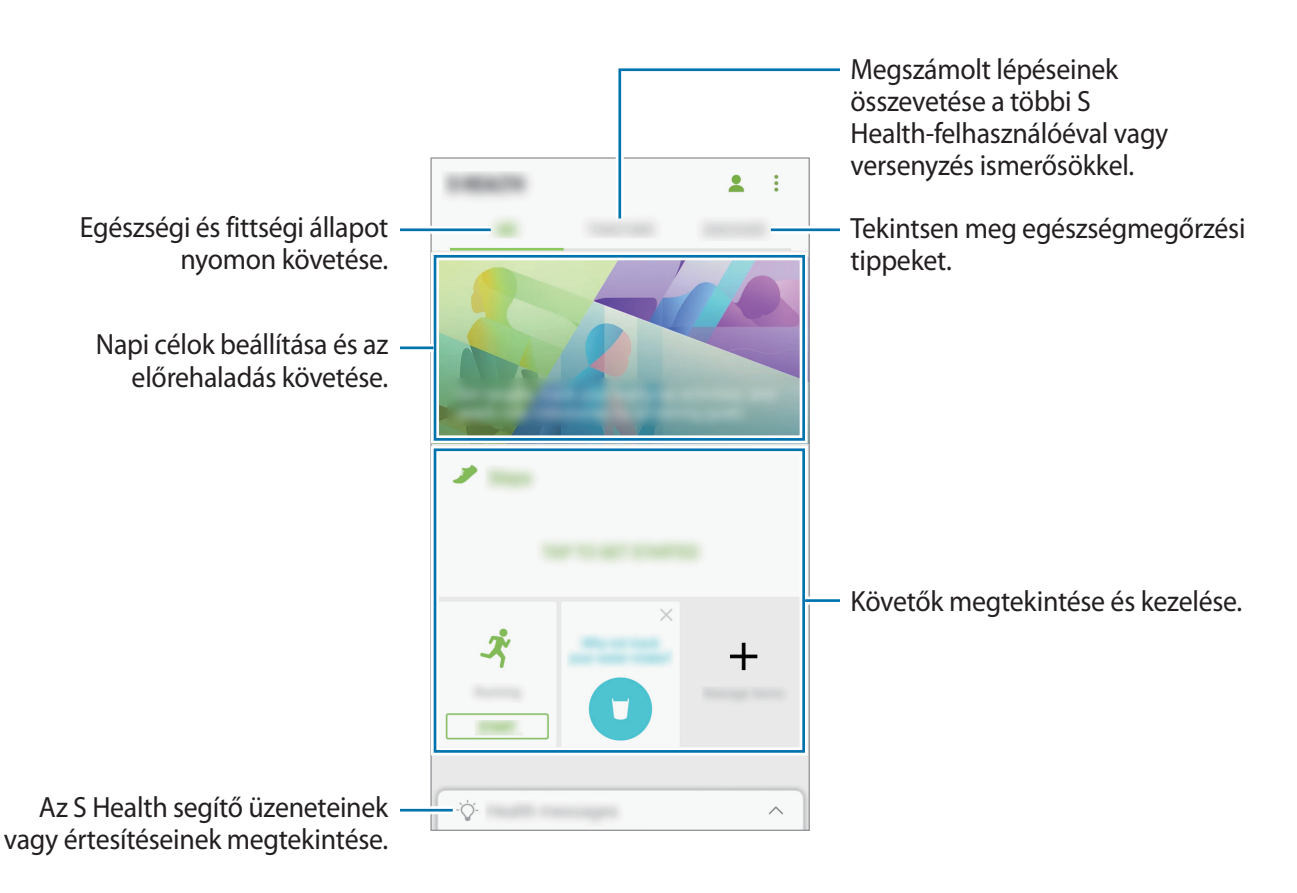

Ha elemeket szeretne hozzáadni az S Health képernyőjéhez, érintse meg a → **Elemek kezelése** lehetőséget, majd válasszon elemeket az egyes lapokon.

- **FIGYELŐK**: figyelemmel követik a tevékenységeket, az ételbevitelt és a testsúlyt.
- **CÉLOK**: napi célok beállítása és az előrehaladás megtekintése.
- **MŰSOROK**: testreszabható edzésprogramok használata.

## **További információk**

- Az S Health kizárólag fitnesz- és wellnesscélokat szolgál, és betegségek vagy egyéb állapotok diagnosztizálására, illetve betegségek gyógyítására, enyhítésére, kezelésére vagy megelőzésére nem alkalmas.
- Az S Health-hez elérhető funkciók, szolgáltatások és hozzáadható alkalmazások a helyi jogszabályok és előírások miatt országonként eltérőek lehetnek. Használat előtt ellenőrizze az adott régióban elérhető funkciókat és alkalmazásokat.
- Az S Health alkalmazásai és azok szolgáltatásai előzetes értesítés nélkül megváltozhatnak vagy megszűnhetnek.
- Az adatgyűjtés kizárólag az Ön által kért szolgáltatás céljára történik, beleértve ebbe az Ön jóllétét növelő információk nyújtását, az adatok szinkronizálását, az adatok elemzését, statisztikai célokat, illetve a jobb szolgáltatások kifejlesztését és biztosítását. (Azonban ha belép a Samsung fiókba az S Health alkalmazásból, akkor az adatok biztonsági mentési célból a kiszolgálóra mentésre kerülhetnek.) A személyes adatok az ilyen cél teljesüléséig tárolásban maradhatnak. Az S Health alkalmazás által tárolt személyes adatok a Beállítások menüpont Adatok visszaállítása pontjának használatával törölhetők. A közösségi oldalakon megosztott vagy tárhelyre mentett adatokat külön kell törölni.
- Megoszthatja/szinkronizálhatja adatait más Samsung-szolgáltatásokkal vagy harmadik fél által nyújtott kompatibilis szolgáltatásokkal csakúgy, mint egyéb saját, csatlakoztatott készülékeivel. Az S Health adatainak más szolgáltatások vagy harmadik fél készüléke által történő eléréséhez az Ön kifejezett beleegyezése szükséges.
- A közösségi oldalakon megosztott vagy másoknak továbbított adatok nem megfelelő használata a felhasználó kizárólagos felelőssége. Legyen körültekintő, amikor a személyes adatait megosztja másokkal.
- Ha a készülék mérőeszközhöz csatlakozik, akkor a megfelelő működés érdekében ellenőrizze a kommunikációs protokollt. Amennyiben vezeték nélküli csatlakozást használ, mint pl. a Bluetooth, a készüléket megzavarhatja a más készülékek által keltett elektromos interferencia. Kerülje a készülék használatát olyan eszközök mellett, amelyek rádióhullámokat bocsátanak ki.
- Kérjük, használat előtt olvassa el az S Health Általános szerződési feltételeit és Adatvédelmi irányelvét.

## **Hangrögzítő**

### **Bevezető**

Különböző helyzetekben, például interjúk esetén eltérő rögzítési módokat használhat. A készülék képes beszédhangját szöveggé alakítani, illetve különbséget tesz a hangforrások között.

## **Hangfelvételek készítése**

- 1 Érintse meg az Alkalmazások képernyőn a **Samsung** <sup>→</sup> **Hangrögzítő** lehetőséget.
- 2 A felvétel elindításához érintse meg a  $\odot$  ikont. Beszéljen közvetlenül a mikrofonba.

A felvétel szüneteltetéséhez érintse meg a  $\blacksquare$  ikont.

Ha szeretne könyvjelzőt beilleszteni hangfelvétel készítése közben, érintse meg a **Könyvjelző** lehetőséget.

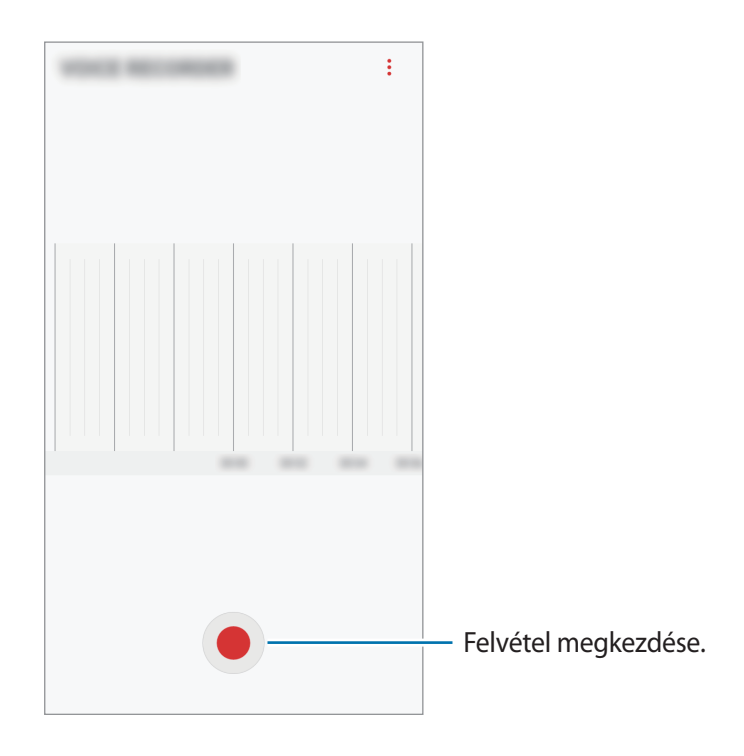

- $3$  A felvétel leállításához érintse meg a ikont.
- 4 Adjon meg egy fájlnevet, és érintse meg a **MENTÉS** lehetőséget.

## **Saját fájlok**

A készüléken vagy más helyeken, például felhőtárhelyeken található különböző fájlokat érhet el és kezelhet.

Az Alkalmazások képernyőn érintse meg a **Samsung** → **Saját fájlok** lehetőséget.

Megtekintheti az egyes tárhelyeken tárolt fájlokat. Emellett megtekintheti a készüléken vagy a memóriakártyán lévő fájlokat kategóriánként.

Ha szeretné felszabadítani a készülék tárhelyét, érintse meg a  $\stackrel{\bullet}{\bullet} \rightarrow$  **Tárhelyhasználat kezelése** → **TISZTÍTÁS** lehetőséget.

Fájlok vagy mappák kereséséhez érintse meg a  $\overline{Q}$  elemet.

## **Óra**

## **Bevezető**

Beállíthat ébresztéseket, megnézheti világszerte számos város helyi pontos idejét, eseményeket időzíthet, illetve beállíthat adott időtartamot.

## **JELZÉS**

Az Alkalmazások képernyőn érintse meg az **Óra** → **JELZÉS** lehetőséget.

### **Riasztások beállítása**

Érintse meg a  $\Box$ ikont a riasztási listában, állítson be egy riasztási időt, válassza ki azokat a napokat, amikor a riasztás megismétlődik, állítson be más különféle riasztási opciókat, azután érintse meg a **MENTÉS** lehetőséget.

Ha meg szeretné nyitni a billentyűzetet riasztási idő megadásához, érintse meg az időbeviteli mezőt.

A riasztások bekapcsolásához vagy kikapcsolásához érintse meg az kapcsolót a listában található riasztás mellett.

#### **Riasztások leállítása**

A riasztás leállításához érintse meg az **ELUTASÍTÁS** lehetőséget. Ha már korábban engedélyezte a szundi opciót, a riasztás adott idő elteltével történő megismétléséhez érintse meg a **SZUNDI** lehetőséget.

### **Riasztások törlése**

Érintsen meg hosszan egy riasztást, jelölje be a törölni kívánt riasztásokat, majd érintse meg a **TÖRLÉS** lehetőséget.

## **VILÁGÓRA**

Az Alkalmazások képernyőn érintse meg az **Óra** → **VILÁGÓRA** lehetőséget.

### **Órák létrehozása**

Érintse meg a  $\leftarrow$  lehetőséget és adja meg a város nevét vagy válassza ki a várost a listából.

### **Órák törlése**

Érintsen meg hosszan egy órát, jelölje be a törölni kívánt órákat, majd érintse meg a **TÖRLÉS** lehetőséget.

## **STOPPERÓRA**

- 1 Az Alkalmazások képernyőn érintse meg az **Óra** <sup>→</sup> **STOPPERÓRA** lehetőséget.
- 2 Esemény méréséhez érintse meg az **INDÍT** lehetőséget. Esemény mérése közben köridő rögzítéséhez érintse meg a **KÖRIDŐ** elemet.
- 3 Az időmérés leállításához érintse meg a **LEÁLLÍT** gombot. Az időmérés újraindításához érintse meg a **FOLYTATÁS** elemet. A köridők törléséhez érintse meg a **VISSZAÁLLÍTÁS** lehetőséget.

## **IDŐZÍTŐ**

- 1 Az Alkalmazások képernyőn érintse meg az **Óra** <sup>→</sup> **IDŐZÍTŐ** lehetőséget.
- 2 Állítsa be az időtartamot, majd érintse meg az **INDÍT** lehetőséget.

Ha meg szeretné nyitni a billentyűzetet az időtartam megadásához, érintse meg az időtartambeviteli mezőt.

3 Ha lejárt az időzítő, érintse meg az **ELUTASÍTÁS** lehetőséget.

## **Számológép**

Egyszerű és komplex számításokat végezhet.

Az Alkalmazások képernyőn érintse meg a **Számológép** lehetőséget.

A tudományos számológép megjelenítéséhez fordítsa fekvő helyzetbe a készüléket. Ha az **Aut. elforgatás** le van tiltva, a tudományos számológép megjelenítéséhez érintse meg a  $\otimes$  elemet.

A számítási előzmények megtekintéséhez érintse meg az **ELŐZMÉNYEK** lehetőséget. A számítási előzmények bezárásához érintse meg a **BILLENTYŰZET** lehetőséget.

Az előzmények törléséhez érintse meg az **ELŐZMÉNYEK** → **ELŐZMÉNYEK TÖRLÉSE** lehetőséget.

## **Rádió**

## **Az FM rádió hallgatása**

Az Alkalmazások képernyőn érintse meg a **Rádió** lehetőséget.

Az alkalmazás használata előtt csatlakoztatnia kell egy fülhallgatót, amely rádióantennaként üzemel.

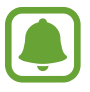

- Az FM rádió első futtatásakor automatikusan megkeresi és elmenti az elérhető állomásokat.
- Ez az alkalmazás lehet, hogy az Alkalmazások képernyőn jelenik meg, a régiótól és a szolgáltatótól függően.

Az FM rádió bekapcsolásához érintse meg a  $\circledcirc$  ikont. Válassza ki az állomáslistából a kívánt rádióállomást.

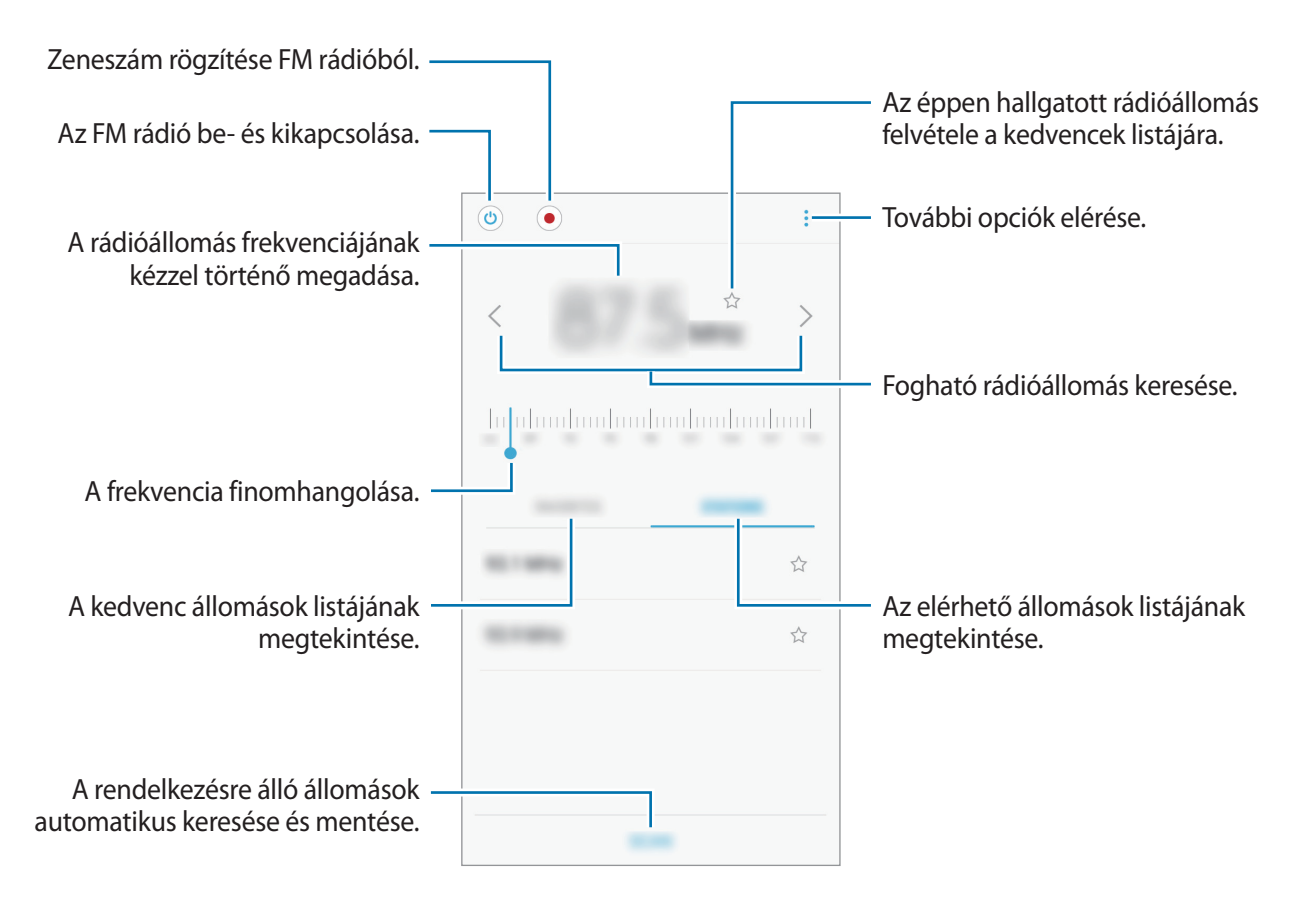

## **Rádióállomások keresése**

Az Alkalmazások képernyőn érintse meg a **Rádió** lehetőséget.

Érintse meg az **ÁLLOMÁSOK** → **KERESÉS** lehetőséget, majd válasszon ki egy keresési opciót. Az FM rádió automatikusan végigpásztázza a frekvenciatartományt, és menti az elérhető állomásokat. Válassza ki az állomáslistából a kívánt rádióállomást.

## **Google alkalmazások**

A Google szórakoztató, közösségi és üzleti alkalmazásokat nyújt. Lehetséges, hogy némelyik alkalmazás eléréséhez Google-fiókra lesz szüksége. További információkért lásd: [Fiókok.](#page-113-0)

Az alkalmazásokkal kapcsolatos további információkat az egyes alkalmazások súgójában találhat.

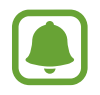

Országtól vagy szolgáltatótól függően előfordulhat, hogy némelyik alkalmazás nem lesz elérhető, illetve más néven szerepel.

### **Chrome**

Információk keresése és weblapok közötti böngészés.

### **Gmail**

E-mailek küldése és fogadása a Google Mail szolgáltatáson keresztül.

### **Térkép**

Megkeresheti tartózkodási helyét a világtérképen, és megtekinthet információkat az Önt körülvevő különböző helyekről.

### **Play Zene**

Fedezzen fel, hallgasson és osszon meg zenét a készülékén. Feltöltheti a felhőbe a készülékén tárolt zenei gyűjteményeket, és később elérheti azokat.

#### **Play-filmek**

Videókat kölcsönözhet vagy vásárolhat, például filmeket és televíziós műsorokat a **Play Áruház**-ból.

#### **Drive**

Tárolja tartalmait a felhőben, érje el őket bárhonnan és ossza meg őket másokkal.

#### **YouTube**

Nézzen vagy készítsen videókat és ossza meg őket másokkal.

### **Fotók**

A különböző forrásokból származó fényképek és videók keresését, kezelését és szerkesztését egyetlen helyen végezheti.

#### **Duo**

Videohívások kezdeményezése másokkal.

### **Google**

Gyorskeresés az interneten vagy a készüléken.

# **Beállítások**

## **Bevezető**

Testreszabhatja a funkciók és alkalmazások beállításait. Különböző opciók beállításával még inkább személyre szabhatja készülékét.

Az Alkalmazások képernyőn érintse meg a **Beállítások** lehetőséget.

Ha a beállításokra kulcsszavakkal szeretne rákeresni, érintse meg a  $\bigcirc$  ikont.

## **Kapcsolatok**

### **Wi-Fi**

Egy Wi-Fi-hálózathoz történő csatlakozáshoz és az internet vagy más hálózati eszközök eléréséhez kapcsolja be a Wi-Fi funkciót.

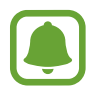

- A készülék nem harmonizált frekvenciát használ és az összes európai országban való használatra készült. A WLAN az EU-n belül beltérben korlátozások nélkül használható, de kültéren tilos a használata.
- Használaton kívül az akkumulátor töltésének védelme érdekében kapcsolja ki a Wi-Fi funkciót.

#### **Csatlakozás Wi-Fi-hálózathoz**

- 1 A Beállítások képernyőn érintse meg a **Kapcsolatok** <sup>→</sup> **Wi-Fi** lehetőséget, majd a bekapcsoláshoz érintse meg a kapcsolót.
- 2 Válasszon hálózatot a Wi-Fi-hálózatok listájáról.

A jelszót igénylő hálózatok lakatikonnal jelennek meg.

- 3 Érintse meg a **KAPCSOLÓDÁS** lehetőséget.
- 
- Ha a készülék egyszer már csatlakozott egy Wi-Fi-hálózathoz, a készülék attól kezdve minden alkalommal jelszó kérése nélkül is újra csatlakozni fog, ha a hálózat elérhető. Ha nem szeretné, hogy a készülék automatikusan csatlakozzon a hálózathoz, válassza ki a hálózatok listájáról és érintse meg az **ELFELEJT** elemet.
- Ha nem sikerül megfelelően csatlakozni egy Wi-Fi-hálózathoz, indítsa újra a készülék Wi-Fi funkcióját vagy a vezeték nélküli routert.

### **Wi-Fi Direct**

A Wi-Fi Direct funkció közvetlenül, hozzáférési pont nélkül csatlakoztat eszközöket Wi-Fi-hálózat segítségével.

- 1 A Beállítások képernyőn érintse meg a **Kapcsolatok** <sup>→</sup> **Wi-Fi** lehetőséget, majd a bekapcsoláshoz érintse meg a kapcsolót.
- 2 Érintse meg a **Wi-Fi Direct** lehetőséget.

Megjelennek az érzékelt készülékek.

Amennyiben az eszköz, amelyhez csatlakozni kíván, nem szerepel a listán, kapcsolja be az eszköz Wi-Fi Direct funkcióját.

3 Válassza ki a készüléket, melyhez csatlakozni szeretne.

A készülékek csatlakoztatására akkor kerül sor, amikor a másik készülék elfogadja a Wi-Fi Direct csatlakozási kérelmet.

#### **Adatok küldése és fogadása**

Megoszthat adatokat, például névjegyeket vagy médiafájlokat egyéb készülékekkel. A következő műveletek bemutatják egy kép elküldését egy másik készülékre.

- 1 Az Alkalmazások képernyőn érintse meg a **Galéria** lehetőséget.
- Válasszon egy meglévő képet.
- 3 Érintse meg a **Megosztás** <sup>→</sup> **Wi-Fi Direct** lehetőséget, majd válassza ki a készüléket, amelyre át kívánja küldeni a képet.
- 4 Fogadja el a Wi-Fi Direct kapcsolódási kérelmét a másik készüléken.

Ha az eszközök már csatlakoznak, a kép kapcsolódási kérelem küldése nélkül továbbítódik a másik eszközre.

**Készülék kapcsolódásának befejezése**

- 1 A Beállítások képernyőn érintse meg a **Kapcsolatok** <sup>→</sup> **Wi-Fi** lehetőséget.
- 2 Érintse meg a **Wi-Fi Direct** lehetőséget.

A készülék kijelzi a kapcsolódó készülékeket a listán.

3 A készülékek leválasztásához érintse meg a készülék nevét.

### **Bluetooth**

Használja a Bluetooth-kapcsolatot adatok vagy médiafájlok cseréjére más Bluetooth-kompatibilis készülékekkel.

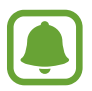

- A Samsung nem vállal felelősséget a Bluetooth szolgáltatással küldött vagy fogadott adatok elvesztéséből, elfogásából vagy a velük való visszaélésből fakadó károkért.
- Mindig ellenőrizze, hogy megbízható és megfelelően védett eszközökkel oszt-e meg, és ilyenektől fogad-e adatokat. Ha akadályok vannak a készülékek között a működési távolság csökkenhet.
- Egyes eszközök, főleg a Bluetooth SIG által nem tesztelt vagy nem jóváhagyott eszközök inkompatibilisek lehetnek a készülékkel.
- Ne használja a Bluetooth funkciót illegális célokra (például fájlok illegális másolására, vagy kommunikációs csatornák illegális figyelésére kereskedelmi célokból). A Samsung nem vállal felelősséget a Bluetooth funkció illegális használatából adódó

következményekért.

### **Párosítás más Bluetooth eszközökkel**

1 A Beállítások képernyőn érintse meg a **Kapcsolatok** <sup>→</sup> **Bluetooth** lehetőséget, majd a bekapcsoláshoz érintse meg a kapcsolót.

Megjelennek az érzékelt készülékek.

2 Válassza ki a párosítani kívánt készüléket.

Ha a párosítani kívánt készülék nincs rajta a listán, kapcsolja be a készülék láthatóságát. A részletekről a másik készülék felhasználói kézikönyvéből tájékozódhat.

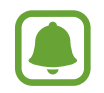

A készüléke látható más készülékek számára, amíg a Bluetooth-beállítások képernyő nyitva van.

3 Fogadja el a Bluetooth-kapcsolódási kérelmet a készülékén a jóváhagyáshoz.

A készülékek csatlakoztatására akkor kerül sor, amikor a másik készülék elfogadja a Bluetoothcsatlakozási kérelmet.

### **Adatok küldése és fogadása**

Számos alkalmazás támogatja az adatátvitelt Bluetooth-kapcsolaton keresztül. Megoszthat adatokat, például névjegyeket vagy médiafájlokat egyéb Bluetooth-készülékekkel. A következő műveletek bemutatják egy kép elküldését egy másik készülékre.

- 1 Az Alkalmazások képernyőn érintse meg a **Galéria** lehetőséget.
- 2 Válasszon egy meglévő képet.
- 3 Érintse meg a **Megosztás** <sup>→</sup> **Bluetooth** lehetőséget, majd válassza ki a készüléket, amelyre át kívánja küldeni a képet.

Ha készülékét már párosította a kiválasztott készülékkel, érintse meg a készülék nevét, anélkül, hogy jóváhagyná az automatikusan generált jelszót.

Ha a párosítani kívánt készülék nincs rajta a listán, kapcsolja be a készülék láthatóságát.

4 Fogadja el a Bluetooth-kapcsolat kérését a másik eszközön.

### **Bluetooth-készülékek párosításának megszüntetése**

- 1 A Beállítások képernyőn érintse meg a **Kapcsolatok** <sup>→</sup> **Bluetooth** lehetőséget. A készülék kijelzi a párosított készülékeket a listán.
- 2 Érintse meg a  $\odot$  ikont a készülék neve mellett a párosítás megszüntetéséhez.
- 3 Érintse meg a **Párosítás megszüntetése** lehetőséget.

## **Adathasználat**

Nyomon követheti az adatforgalom mennyiségét és testre szabhatja a korlátozási beállításokat.

A Beállítások képernyőn érintse meg a **Kapcsolatok** → **Adathasználat** lehetőséget.

- **Adattakarékos üzemmód**: beállítása esetén a háttérben futó alkalmazások nem használhatják a mobiladat-kapcsolatot.
- **Mobil adatok**: a készülék beállítása az adatkapcsolatok használatára bármely mobilhálózathoz.
- **Mobiladat-használat**: A mobil adathasználat ellenőrzése.
- **Számlázási ciklus**: a mobil adathasználat határának beállítása.
- **Wi-Fi-adathasználat**: A Wi-Fi adathasználat ellenőrzése.
- **Hálózatkorlátozás**: Megadhatja, hogy a háttérben futó alkalmazások mely Wi-Fi hálózatokat ne használják.

A figyelt időszak havi visszaállítási dátumának módosításához érintse meg a **Számlázási ciklus** → **Számlázási ciklus kezdete** elemet.

### **Adathasználat korlátozása**

Beállíthatja, hogy a készülék automatikusan letiltsa a mobil adatkapcsolatot, ha a felhasznált mobiladat-mennyiség elérte az adott limitet.

- 1 A Beállítások képernyőn érintse meg a **Kapcsolatok** <sup>→</sup> **Adathasználat** <sup>→</sup> **Számlázási ciklus** lehetőséget, majd az aktiváláshoz érintse meg a **Adatkorlát** kapcsolót.
- 2 Érintse meg az **Adatkorlát** lehetőséget, adja meg a határértéket, majd érintse meg a **BEÁLLÍT** lehetőséget.
- 3 Érintse meg az **Adathasználati figyelmeztetés** lehetőséget, adjon meg egy adathasználati riasztási szintet, majd érintse meg a **BEÁLLÍT** lehetőséget.

A készülék figyelmeztetni fogja, amikor elérte a beállított szintet.

## **Repülő üzemmód**

A készülék összes vezeték nélküli szolgáltatásának kikapcsolása. Csak a hálózatot nem igénylő szolgáltatásokat használhatja.

A Beállítások képernyőn érintse meg a **Kapcsolatok** lehetőséget, majd az aktiváláshoz érintse meg a **Repülő üzemmód** kapcsolót.

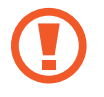

Fel- és leszállás közben mindig tartsa kikapcsolva a készüléket. Amennyiben a repülőgép személyzete azt engedélyezi, a felszállást követően a készülék repülő üzemmódban használható.

## **NFC és fizetés**

A készülék alkalmas az NFC-címkék olvasására, amelyek termékekkel kapcsolatos információkat tartalmaznak. Ezt a funkciót a szükséges alkalmazások letöltését követően fizetések lebonyolítására, valamint közlekedési és rendezvényjegyek vásárlására is használhatja.

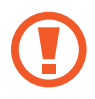

A készülék tartalmaz egy beépített NFC-antennát. A készüléket kezelje körültekintően, hogy elkerülje az NFC-antenna sérülését.

### **Az NFC funkció használata**

Az NFC funkció használatával képeket vagy névjegyeket küldhet másik készülékre, és beolvashatja a termékinformációkat az NFC-címkékről.

- 1 A Beállítások képernyőn érintse meg a **Kapcsolatok** lehetőséget, majd az aktiváláshoz érintse meg az **NFC és fizetés** kapcsolót.
- 2 Helyezze a készülék hátulját az NFC-címke közelébe.

Megjelenik a címkéből származó információ.

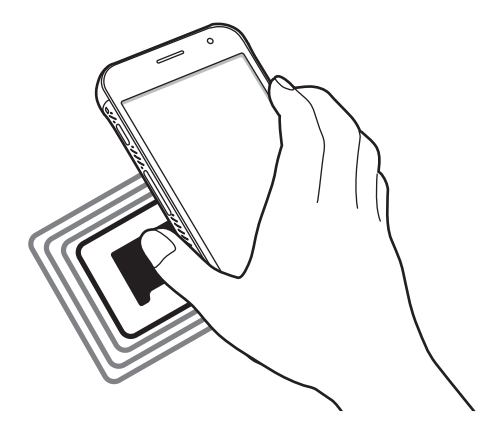

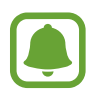

Győződjön meg róla, hogy a készülék képernyője nincs lezárva. Ellenkező esetben a készülék nem fogja olvasni az NFC-címkéket és nem fogad adatokat.

### **Fizetések lebonyolítása az NFC funkcióval**

Mielőtt az NFC funkciót vásárlásra használhatná, regisztrálnia kell a mobil fizetési szolgáltatásra. A regisztrációra vagy a szolgáltatásra vonatkozó további információkért vegye fel a kapcsolatot szolgáltatójával.

- 1 A Beállítások képernyőn érintse meg a **Kapcsolatok** lehetőséget, majd az aktiváláshoz érintse meg az **NFC és fizetés** kapcsolót.
- 2 Érintse a készülék hátulját az NFC-kártyaolvasóhoz.

Az alapértelmezett fizetési alkalmazás beállításához nyissa meg a Beállítások képernyőt, érintse meg a **Kapcsolatok** → **NFC és fizetés** → **Érintéses fizetés** → **FIZETÉS** lehetőséget, majd válasszon alkalmazást.

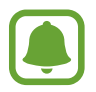

Előfordulhat, hogy a fizetési szolgáltatási lista nem tartalmaz minden elérhető fizetett alkalmazást.

### **Adatok küldése**

Engedélyezheti az adatcserét, amikor készüléke hátulját egy másik készülékhez érinti.

- 1 A Beállítások képernyőn érintse meg a **Kapcsolatok** <sup>→</sup> **NFC és fizetés** lehetőséget, majd a bekapcsoláshoz érintse meg a kapcsolót.
- 2 Érintse meg az **Android Beam** kapcsolót az aktiváláshoz.
- 3 Válasszon egy elemet, majd érintse hozzá a másik készüléket a készülék hátuljához.
- 4 Amikor megjelenik a képernyőn az **Érintéssel indítható a küldés.** felirat, érintse meg a készülék képernyőjét az elem elküldéséhez.

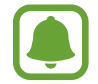

Ha mindkét eszköz egyszerre próbál adatot küldeni, a fájlátvitel meghiúsulhat.

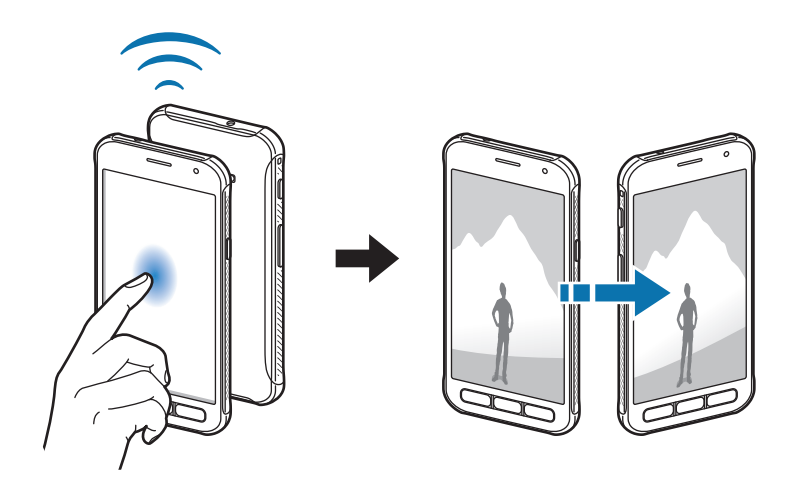

## **Mobil hotspot és internetmegosztás**

Ha nincs elérhető hálózati kapcsolat, használhatja a készülékét mobil hotspotként, megosztva készüléke mobilhálózati csatlakozását más készülékekkel. Csatlakozás Wi-Fi, USB vagy Bluetooth segítségével hozható létre.

A Beállítások képernyőn érintse meg a **Kapcsolatok** → **Mobil hotspot és internetmegosztás** lehetőséget.

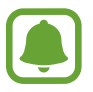

A funkció használata többletköltséggel járhat.

- **Mobil hotspot**: a mobil hotspot segítségével megoszthatja a készülék mobilhálózati csatlakozását számítógéppel és más eszközökkel.
- **Bluetooth internetmegosztás**: a készülék mobilinternetének megosztása számítógépekkel vagy más készülékekkel Bluetooth-on keresztül.
- **USB-internetmegosztás**: a készülék mobilinternetének megosztása egy számítógéppel USB-n keresztül. A számítógéphez csatlakoztatást követően modemként kezeli az eszközt.

### **Mobil hotspot használata**

Készülékét mobil hotspotként használhatja, megosztva készüléke mobil adatkapcsolatát egyéb készülékekkel.

- 1 A Beállítások képernyőn érintse meg a **Kapcsolatok** <sup>→</sup> **Mobil hotspot és internetmegosztás** <sup>→</sup> **Mobil hotspot** lehetőséget.
- 2 A bekapcsoláshoz érintse meg a kapcsolót.

Megjelenik az állapotsávon a  $\odot$ ikon. Más eszközök megtalálhatják készülékét a Wi-Fi-hálózatok listáján.

Ha jelszót szeretne beállítani a mobil hotspot számára, érintse meg a → **Mobil hotspot konfigurálása** lehetőséget, és válaszon biztonsági szintet. Ezután adja meg a jelszót és érintse meg a **MENTÉS** lehetőséget.

- 3 A másik készülék képernyőjén keresse meg és válassza ki a készülékét a Wi-Fi-hálózatok listájáról.
- 4 A csatlakoztatott készüléken használja a készülék mobil adatkapcsolatát az internet eléréséhez.

### **Mobilhálózatok**

Mobilhálózati beállítások konfigurálása.

A Beállítások képernyőn érintse meg a **Kapcsolatok** → **Mobilhálózatok** lehetőséget.

- **Adatroaming**: barangolás során az eszköz használja az adatkapcsolatokat.
- **Hálózat mód**: hálózattípus kiválasztása.
- **Hozzáférési pontok neve**: a hozzáférési pontok (APN-ek) nevének megadása.
- **Mobilszolgáltatók**: elérhető hálózatok keresése és hálózat kézi regisztrálása.

### **Hely**

A helyinformációs jogosultságok beállításainak módosítása.

A Beállítások képernyőn érintse meg a **Kapcsolatok** → **Hely** lehetőséget.

- **Helymeghatározási módszer**: Válasszon egy módszert a készülék helyének meghatározásához.
- **Pontosság javítása**: Beállíthatja, hogy a készülék a Wi-Fi vagy a Bluetooth funkció használatával pontosabban határozza meg a helyadatokat akkor is, ha ezek a funkciók ki vannak kapcsolva.
- **LEGUTÓBBI HELYADATKÉRÉSEK**: Annak megtekintése, hogy mely alkalmazások igénylik az Ön pillanatnyi helyinformációit.
- **HELYMEGHATÁROZÁS**: Annak megtekintése, hogy a készülék mely helymeghatározó szolgáltatásokat használja.

## **Egyéb kapcsolatbeállítások**

Testreszabhatja az egyéb funkciók vezérlésére szolgáló beállításokat.

A Beállítások képernyőn érintse meg a **Kapcsolatok** → **Egyéb kapcsolatbeállítások** elemet.

- **Közeli eszközök keresése**: beállíthatja a készüléket, hogy keressen közeli készülékeket, melyekhez csatlakozhat.
- **Nyomtatás**: A készülékre telepített nyomtató beépülő modulok beállításainak konfigurálása. Megkeresheti az elérhető nyomtatókat, vagy hozzáadhat egyet kézzel a fájlok nyomtatásához. További információkért lásd: [Nyomtatás.](#page-103-0)
- **Letöltésgyorsító**: Ha ezt beállítja a készüléken, gyorsabban tölthet le 30 MB fölötti, nagy méretű fájlokat egyidejűleg Wi-Fi-kapcsolaton keresztül és mobilhálózaton. További információkért lásd: [Letöltésgyorsító](#page-104-0).
- **VPN**: virtuális magánhálózatok (VPN-ek) beállítása és csatlakozás.

### <span id="page-103-0"></span>**Nyomtatás**

A készülékre telepített nyomtató beépülő modulok beállításainak konfigurálása. Csatlakoztathatja a készüléket nyomtatóhoz Wi-Fi-vagy Wi-Fi Direct kapcsolaton keresztül és nyomtathat képeket vagy dokumentumokat.

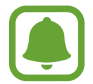

Bizonyos nyomtatók nem biztos, hogy kompatibilisek ezzel a készülékkel.

**Nyomtatók beépülő moduljainak hozzáadása**

Azon nyomtatókhoz, amelyekhez csatlakozni szeretne a készülékkel, beépülő modulokat kell telepítenie.

- 1 A Beállítások képernyőn érintse meg a **Kapcsolatok** <sup>→</sup> **Egyéb kapcsolatbeállítások** <sup>→</sup> **Nyomtatás** → **BŐVÍTMÉNY LETÖLTÉSE** lehetőséget.
- 2 Keressen beépülő modult a nyomtatóhoz a **Play Áruház**-ban.
- $3$  Válassza ki a kívánt nyomtató beépülő modulját és telepítse.
- 4 Válassza ki a nyomtató beépülő modulját, majd a bekapcsolásához érintse meg a kapcsolót. A készülék megkeresi a készülékkel azonos Wi-Fi-hálózaton lévő nyomtatókat.
- 5 Válassza ki a hozzáadni kívánt nyomtatót.

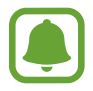

Nyomtató kézi hozzáadásához érintse meg a → **Nyomtató hozzáadása** lehetőséget.

#### **Tartalom nyomtatása**

Tartalom, például képek és dokumentumok megtekintése közben nyissa meg az opciók listáját, érintse meg a **Nyomtatás** → ▼ → **Nyomtató hozzáadása** lehetőséget, majd válasszon nyomtatót.

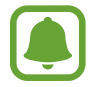

A nyomtatási módok a tartalom típusától függően változhatnak.

### <span id="page-104-0"></span>**Letöltésgyorsító**

Ha ezt beállítja a készüléken, gyorsabban tölthet le 30 MB fölötti, nagy méretű fájlokat egyidejűleg Wi-Fi-kapcsolaton keresztül és mobilhálózaton. Az erősebb Wi-Fi-jel gyorsabb letöltést tesz lehetővé.

A Beállítások képernyőn érintse meg a **Kapcsolatok** → **Egyéb kapcsolatbeállítások** → **Letöltésgyorsító** elemet.

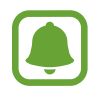

- Előfordulhat, hogy a funkciót egyes készülékek nem támogatják.
- A fájlok letöltése mobilhálózaton keresztül kiegészítő költségekkel járhat.
- Nagy fájlok letöltésekor a készülék felmelegedhet. Ha a készülék túllépi az engedélyezett hőmérsékletet, a funkció lekapcsol.
- Ha a hálózati jel nem stabil, a funkció sebessége és teljesítménye csökkenhet.
- Ha a Wi-Fi és a mobilhálózati kapcsolatok adatátviteli sebessége jelentős mértékben eltér, a készülék csak a lehető leggyorsabb kapcsolatot használja.
- A funkció támogatja a Hypertext Transmission Protocol (HTTP) 1.1 és a Hypertext Transmission Protocol Secure (HTTPS) protokollokat. A funkció nem használható más, például FTP-protokollal.

## **Hangok és rezgés**

Az eszköz által megszólaltatott hangok beállításainak módosítása.

A Beállítások képernyőn érintse meg a **Hangok és rezgés** lehetőséget.

- **Hangmód**: állítsa be a készüléket a hangos vagy csendes mód használatára.
- **Rezgés csengéskor**: a készülék beállítása a bejövő hívások esetén rezgésre és csengőhang lejátszására.
- **Hangerő gomb alapért. vezérlése**: Állítsa be az alapértelmezett Hangerő kontroll gombot.
- **Hangerő**: beállítja a hívások csengőhangjának, zenék és videók, rendszerhangok és értesítések hangerejét.
- **Csengőhang**: A hívás csengőhangjának módosítása.
- **Rezgésminta**: rezgési minta kiválasztása.
- **Értesítési hangok**: az értesítési hangok módosítása az egyes alkalmazásokhoz.
- **Ne zavarjanak**: Beállíthatja, hogy a készülék a megengedett kivételeket leszámítva némítsa le a bejövő hívásokat, értesítési hangokat, és médiahangokat.
- **Érintési hangok**: beállítása esetén a készülék hangot ad ki, amikor alkalmazást vagy opciót választ ki az érintőképernyőn.
- **Képernyőzár hangjai**: beállítása esetén a készülék hangjelzést ad az érintőképernyő lezárásakor és feloldásakor.
- **Töltési hang**: beállíthatja, hogy a készülék hangjelzést adjon ki, ha töltőhöz csatlakozik.
- **Tárcsázóbill. hangjai**: a beállítást választva a billentyűzeten lévő gombok megérintésekor a készülék hangot ad ki.
- **Billentyűhang**: a beállítást választva a készülék hangot ad a gombok megérintésekor.
- **Hangminőség és effektek**: további hangbeállítások konfigurálása.

## **Értesítések**

Módosíthatja az egyes alkalmazások értesítési beállításait.

A Beállítások képernyőn érintse meg az **Értesítések** lehetőséget.

Az értesítési beállítások testreszabásához érintse meg a **SPECIÁLIS** lehetőséget, és válasszon alkalmazást.

- **Értesítések engedélyezése**: értesítések fogadása a választott alkalmazástól.
- **Megjelenítés csendben**: Az értesítési hangok némítása, és az értesítési előnézetek elrejtése.
- **A zárolt képernyőn**: A kiválasztott alkalmazás értesítéseinek megjelenítése vagy elrejtése, ha az eszköz zárolva van.
- **Beállítás fontosként**: egyes értesítéseket az értesítési panel tetején jeleníthet meg, és az engedélyezettek listájába sorolhatja őket a **Ne zavarjanak** funkció bekapcsolásának esetére.

## **Kijelző**

## **Opciók**

Módosíthatja a kijelző és a Kezdőképernyő beállításait.

A Beállítások képernyőn érintse meg a **Kijelző** lehetőséget.

- **Fényerő**: a kijelző fényerejének beállítása.
- **Automatikus fényerő**: A kijelző fényerejének automatikus beállítása.
- **Kékfényszűrő**: a kékfényszűrő bekapcsolása és a szűrőbeállítások módosítása. További információhoz lásd: [Kékfényszűrő](#page-106-0).
- **K.ernyőnagyít. és betűtíp.**: Módosíthatja a képernyő nagyítási beállítását, a betűméretet és stílust.
- **Kezdőképernyő**: Személyre szabhatja a Kezdőképernyőt panelek és egyebek hozzáadásával, eltávolításával vagy átrendezésével. További információkért lásd: [A Kezdőképernyő opciói.](#page-24-0)
- **Egyszerű üzemmód**: váltás egyszerű üzemmódba, mely révén a Kezdőképernyő elrendezése egyszerűbb lesz, az ikonjai pedig nagyobbak. További információhoz lásd: [Egyszerű üzemmód](#page-106-1).
- **Ikonháttér**: beállíthatja, hogy a háttér legyen sötétebb, és az ikonok így jobban feltűnjenek.
- **Állapotsor**: az állapotsoron megjelenő értesítések és jelzések beállításainak testreszabása.
- **Képernyő időkorlátja**: a kijelző-háttérvilágítás kikapcsolási idejének beállítása.
- **Képernyőkímélő**: Az eszköz beállítása a képernyővédő megjelenítésére, amikor az eszköz tölt, vagy a képernyő ki van kapcsolva.

## <span id="page-106-0"></span>**Kékfényszűrő**

Csökkentheti szemének megerőltetését, ha korlátozza a képernyő által kibocsátott kék fény mennyiségét.

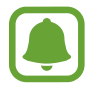

A kékfényszűrő nem alkalmazható, amikor kizárólag HDR-alapú videoszolgáltatásban néz HDR-videókat.

- 1 A Beállítások képernyőn érintse meg a **Kijelző** <sup>→</sup> **Kékfényszűrő** lehetőséget, majd a bekapcsoláshoz érintse meg a **Bekapcsolás most** kapcsolót.
- 2 Állítsa be a szűrő átlátszóságát a beállítási sáv elhúzásával.
- 3 A képernyő kékfényszűrőjének időzítéséhez érintse meg a **Bekapcsolás ütemezés szerint** kapcsolót az aktiváláshoz, majd válasszon opciót.
	- **Napnyugtától napkeltéig**: beállításával a készülék a tartózkodási hely alapján éjszaka alkalmazza a kékfényszűrőt, reggel pedig kikapcsolja.
	- **Egyéni ütemezés**: egy bizonyos időpont megadása, amikor a készülék alkalmazza a kékfényszűrőt.

### <span id="page-106-1"></span>**Egyszerű üzemmód**

Az Egyszerű mód könnyített felhasználói élményt nyújt a Kezdőképernyő egyszerűbb elrendezése és nagyobb ikonjai révén.

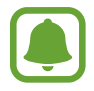

Előfordulhat, hogy egyszerű módban egyes alkalmazásfunkciók nem elérhetők.

### **Váltás egyszerű üzemmódra**

- 1 A Beállítások képernyőn érintse meg a **Kijelző** <sup>→</sup> **Egyszerű üzemmód** <sup>→</sup> **Egyszerű üzemmód** lehetőséget.
- 2 Érintse meg a **KÉSZ** lehetőséget.

**Visszatérés normál üzemmódba**

Simítson balra a Kezdőképernyőn, és érintse meg a **Beállítások** → **Kijelző** → **Egyszerű üzemmód** → **Normál üzemmód** → **KÉSZ** lehetőséget.

#### **Parancsikonok kezelése**

Ha parancsikont szeretne hozzáadni a Kezdőképernyőhöz, simítson balra, érintse meg a  $\pm$  ikont, majd válasszon ki egy alkalmazást.

Ha parancsikont szeretne rendelni egy névjegyhez a Kezdőképernyőn, simítson jobbra, és érintse meg a  $\mathcal{L}$  ikont.

Ha szeretne parancsikont törölni a kezdőképernyőről, érintse meg a **SZERK.** lehetőséget, és válassza ki az alkalmazást vagy a névjegyet a $\bigodot$  használatával.

## **Háttérképek és témák**

Módosíthatja a Kezdőképernyő és a zárolt képernyő háttérképének beállításait, és különböző témákat alkalmazhat a készüléken.

A Beállítások képernyőn érintse meg a **Háttérképek és témák** lehetőséget.

## **Speciális funkciók**

## **Opciók**

Bekapcsolhat speciális funkciókat, és módosíthatja a beállításaikat.

A Beállítások képernyőn érintse meg a **Speciális funkciók** lehetőséget.

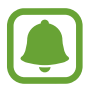

A készülék erős rázása vagy ütése akaratlan adatbevitelt okozhat.

**XCover gomb**: Az XCover gomb megnyomásakor elindított alkalmazások megtekintése és szerkesztése.
**Egykezes mód**: az egykezes használat bekapcsolása, hogy egy kézzel történő használat esetén kényelmesen tudja használni a készüléket.

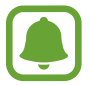

Ez a funkció nem minden országban és nem minden szolgáltatónál érhető el.

- **Fényképező gyorsindítása**: beállíthatja, hogy a fényképező elinduljon a készülék Kezdőlap gombjának kétszeri gyors megnyomására.
- **Több ablak**: A Több ablak mód elindítási módjának kiválasztása.
- **Intelligens jelzés**: beállításával riasztást kaphat a készülék kézbevételekor, ha nem fogadott hívása vagy új üzenete van.

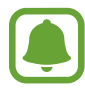

Ez a funkció nem mindig működik, ha a képernyő be van kapcsolva, vagy ha a készülék egyenetlen felületen van.

- **Egyszerű némítás**: beállításával a készülék tenyérmozdulatok vagy a készülék képernyőjének lefelé fordítása hatására némítja a bejövő hívásokat vagy riasztásokat.
- **Segélyk. üzenetek küldése**: beállítása esetén a készülék vészhelyzeti üzeneteket küld a Bekapcsológomb háromszori megnyomására. Hangfelvételeket is küldhet az üzenettel együtt a címzettnek. További információkért lásd: [Segélyk. üzenetek küldése](#page-108-0).
- **Közvetl. megoszt.**: beállíthatja a készüléken, hogy a megosztási opciók panelen megjelenjenek azok, akikkel kommunikált, s így közvetlenül oszthasson meg tartalmakat.
- **Érintésérzékenység**: a készülék beállítása, hogy az érintőképernyő használható legyen kesztyűs kézzel is.

# <span id="page-108-0"></span>**Segélyk. üzenetek küldése**

Vészhelyzet esetén nyomja meg háromszor gyorsan a Bekapcsológombot. A készülék üzenetet küld a segélykérési névjegyeknek. Az üzenet tartalmazza a pontos helyére vonatkozó adatokat.

1 A Beállítások képernyőn érintse meg a **Speciális funkciók** <sup>→</sup> **Segélyk. üzenetek küldése** lehetőséget, majd a bekapcsoláshoz érintse meg a kapcsolót.

2 Ha még nem adott hozzá segélykérési névjegyeket, kövesse a képernyőn látható utasításokat.

Ha szeretne segélykérő üzenetet küldeni hangfelvételekkel vagy fényképekkel, érintse meg a **Hangfelvétel csatolása** vagy a **Képek csatolása** kapcsolót.

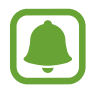

A **Képek csatolása** opció nem biztos, hogy minden országban és minden szolgáltatónál elérhető.

#### **A vészhelyzeti névjegyek hozzáadása**

A Beállítások képernyőn érintse meg a **Speciális funkciók** → **Segélyk. üzenetek küldése** → **Üzenet címzettje** → **HOZZÁAD** lehetőséget. Érintse meg az **Új névjegy** lehetőséget, és írja be az elérhetőségeket, vagy már meglévő névjegy segélykérési névjegyként történő kiválasztásához érintse meg a **Kiválasztás a névjegyzékből** lehetőséget.

# **Eszköz karbantartása**

A készülék karbantartási funkciója áttekintést ad a készülék akkumulátorának állapotáról, a tárhelyről, a memóriáról és a rendszerbiztonságról. Emellett egy érintéssel optimalizálhatja a készüléket.

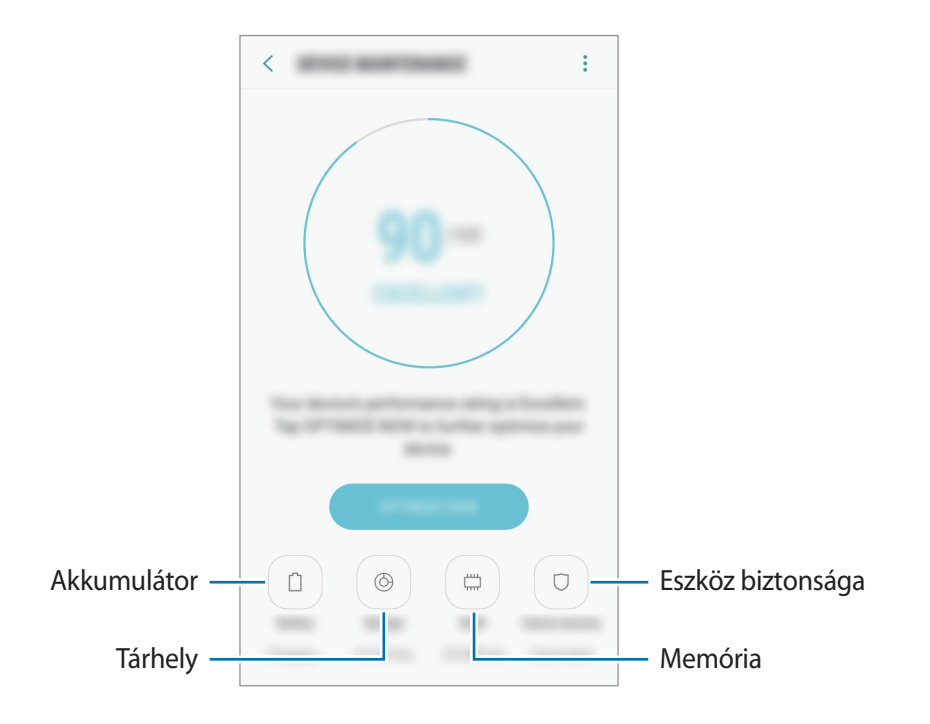

## **A gyors optimalizálás funkció használata**

#### A Beállítások képernyőn érintse meg az **Eszköz karbantartása** → **JAVÍTÁS MOST** vagy **OPTIMALIZÁLÁS** lehetőséget.

A gyors optimalizálási funkció a következőkön keresztül növeli a készülék teljesítményét.

- Törlés a memóriából.
- Törli a felesleges fájlokat és bezárja a háttérben futó alkalmazásokat.
- Abnormális akkumulátor-fogyasztás kezelése.
- Kártékony programok keresése.

#### **Akkumulátor**

Ellenőrizze az akkumulátor töltöttségi szintjét és a fennmaradó használati időt. Az alacsony töltöttségi szintű készülékek takarékoskodhatnak az akkumulátor energiájával az energiatakarékos funkciók bekapcsolásával.

A Beállítások képernyőn érintse meg az **Eszköz karbantartása** → **Akkumulátor** lehetőséget.

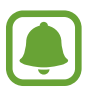

- A fennmaradó használati idő azt mutatja, hogy mennyi idő elteltével merül le teljesen az akkumulátor. A fennmaradó használati idő függ a készülék beállításaitól és a használati feltételektől.
- Energiatakarékos módot használó alkalmazásoktól nem lehet értesítéseket fogadni.

#### **Az akkumulátor kezelése**

Csökkenthető az akkumulátor energiafogyasztása – megtiltható, hogy a háttérben futó, nem használt alkalmazások az akkumulátor energiáját használják. Jelölje be az alkalmazásokat az alkalmazások listáján, és érintse meg az **ENERG.TAK.** lehetőséget. Valamint érintse meg a • → **Speciális beállítások** lehetőséget az alkalmazások energiafogyasztásának figyelésének beállításához.

#### **Tárhely**

Megtekintheti a felhasznált és szabad memória állapotát.

A Beállítások képernyőn érintse meg az **Eszköz karbantartása** → **Tárhely** lehetőséget.

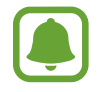

Az elérhető belső memória valós kapacitása kisebb a megadottnál, mivel az operációs rendszer és az alapértelmezett alkalmazások a memória egy részét lefoglalják. A készülék frissítésekor változhat az elérhető kapacitás.

#### **A memória kezelése**

Ha törölni kívánja a feleslegesen megmaradó fájlokat, mint például a gyorsítótárat, érintse meg a **TISZTÍTÁS** lehetőséget. Ha törölni kíván fájlokat vagy alkalmazásokat, melyeket már nem használ, válasszon kategóriát a **FELHASZNÁLÓI ADATOK** lehetőség alatt. Ezután jelölje be a választott elemeket, majd érintse meg a **TÖRLÉS** vagy **ELTÁVOLÍTÁS** lehetőséget.

#### **Memória**

A Beállítások képernyőn érintse meg az **Eszköz karbantartása** → **Memória** lehetőséget.

Ha szeretné felgyorsítani a készüléket a használatban lévő memória csökkentésével, jelöljön be alkalmazásokat az alkalmazások listájában, és érintse meg a **TISZTÍTÁS** lehetőséget.

#### **Eszköz biztonsága**

Ellenőrizheti a készülék biztonságának állapotát. Ez a funkció megkeresi nincsenek-e a készüléken kártékony programok.

A Beállítások képernyőn érintse meg az **Eszköz karbantartása** → **Eszköz biztonsága** → **ESZKÖZ ELLENŐRZÉSE** lehetőséget.

# **Alkalmazások**

Kezelheti a készülék alkalmazásait, és módosíthatja a beállításaikat. Megtekintheti az alkalmazások használatának adatait, módosíthatja az értesítési és jogosultsági beállításokat, és törölheti vagy letilthatja a szükségtelen alkalmazásokat.

A Beállítások képernyőn érintse meg az **Alkalmazások** lehetőséget.

# **Zárolt képernyő és védelem**

Módosíthatja a készülék és a SIM-kártya biztonsági beállításait.

A Beállítások képernyőn érintse meg az **Zárolt képernyő és védelem** lehetőséget.

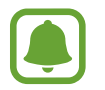

Az elérhető lehetőségek a kiválasztott képernyőzárolási módszer típusától függően változhatnak.

- **Képernyőzár típusa**: a képernyő zárolási módjának megváltoztatása.
- **Információk és alkalmazás-parancsikonok**: a lezárt képernyőn megjelenő elemek beállításainak módosítása.
- **Értesítések**: megszabja, megjelenjen-e a zárolt képernyőn az értesítések tartalma, valamint hogy mely értesítések jelenjenek meg.
- **Biztonságos zárolás beállításai**: a kiválasztott zárolási mód beállításainak módosítása.
- **Mobil megkeresése**: a Mobil megkeresése funkció aktiválása vagy kikapcsolása. Az elveszett vagy ellopott készülék követése és vezérlése érdekében megnyithatja a Find my mobile weboldalt ([findmymobile.samsung.com\)](http://findmymobile.samsung.com).
- **Ismeretlen források**: a készülék beállítása, hogy engedélyezze az ismeretlen forrásokból származó alkalmazások telepítését.
- **Biztonságos mappa**: készíthet biztonságos mappát a privát tartalmak és alkalmazások másoktól való védelmére. További információkért lásd: [Biztonságos mappa](#page-35-0).
- **Biztonságos indítás**: készüléke védelmében beállíthatja, hogy a készülék bekapcsolásakor a rendszer képernyőfeloldási kódot kérjen. A készülék indításához, üzenetek és értesítések fogadásához meg kell adnia a feloldási kódot.
- **SD-kártya titkosítása**: a készülék beállítása a memóriakártyán található összes fájl titkosítására.

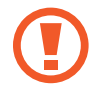

Ha az eszközön visszaállítja a gyári alapbeállításokat, miközben ez a beállítás aktív, az eszköz nem fogja tudni olvasni a titkosított fájlokat. Kapcsolja ki ezt a beállítást az eszköz visszaállítása előtt.

• **Egyéb biztonsági beállítások**: további biztonsági beállítások konfigurálása.

# **Felhő és fiókok**

# **Bevezető**

Szinkronizálhatja, mentheti vagy visszaállíthatja a készülék adatait a Samsung-felhő segítségével, illetve visszaállíthatja a készüléket. Emellett regisztrálhat és kezelhet fiókokat, például a Samsung fiókot vagy a Google-fiókot, és átvihet adatokat más készülékekre vagy áthozhat adatokat más készülékekről a Smart Switch használatával.

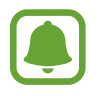

Rendszeresen készítsen biztonsági mentést az adatairól biztonságos helyre, például a Samsung-felhőbe vagy számítógépre, s így vissza tudja állítani az adatokat, ha az adatok megsérülnek vagy elvesznek, vagy ha véletlenül visszaállította a készülék gyári beállításait.

# **Samsung Cloud**

Itt kezelheti a Samsung-felhőben biztonságosan tárolni kívánt tartalmat. Ellenőrizze Samsungfelhőtárhelyének felhasználói állapotát, és szinkronizálja, mentse, állítsa vissza adatait. Érintse meg a Beállítások képernyőn a **Felhő és fiókok** → **Samsung Cloud** lehetőséget.

#### **Felhőtárhely kezelése**

Megtekintheti az aktuálisan használt Samsung-felhőtárhely mennyiségét és az adattípusok szerinti használatot. Az adatok visszaállítása után törölni is lehet a biztonsági mentés adatait a régi készülékekről.

#### **BIZTONSÁGIMENTÉS ÉS VISSZAÁLLÍTÁS**

Mentheti alkalmazásainak adatait és készülékének beállításait a Samsung-felhőbe, és szükség esetén visszaállíthatja azokat. További információkért lásd: [Adatok biztonsági mentése vagy visszaállítása.](#page-48-0)

#### **SZINKRONIZÁLANDÓ ADATOK**

Testreszabhatja az adatok, például a névjegyek, a naptári események, képek és videók szinkronizálásának beállításait.

# **Fiókok**

Adja meg Samsung-, Google vagy egyéb fiókját a szinkronizáláshoz.

#### **Fiókok hozzáadása**

A készüléken levő egyes alkalmazások regisztrált fiókot igényelnek. A készülék legjobb kihasználása érdekében hozzon létre fiókokat.

- 1 Érintse meg a Beállítások képernyőn a **Felhő és fiókok** <sup>→</sup> **Fiókok** <sup>→</sup> **Fiók hozzáadása** lehetőséget.
- 2 Válasszon fiókszolgáltatást.
- 3 A fiók beállításának befejezéséhez kövesse a képernyőn megjelenő utasításokat.

A fiókjaival történő szinkronizáláshoz válasszon egy fiókszolgáltatást és válassza ki a szinkronizálni kívánt elemeket.

#### **Fiókok eltávolítása**

A Beállítások képernyőn érintse meg a **Felhő és fiókok** → **Fiókok** lehetőséget, válasszon egy fióknevet, válassza ki az eltávolítani kívánt fiókot, majd érintse meg a → **Beállítások** → **Fiók eltávolítása** or tap → **Fiók eltávolítása** lehetőséget.

# **Mentés és visszaállítás**

A beállítások és adatok módosítása.

Érintse meg a Beállítások képernyőn a **Felhő és fiókok** → **Mentés és visszaállítás** lehetőséget.

#### **SAMSUNG ACCOUNT**

- **Biztonsági mentés beállításai**: személyes adatok és alkalmazásadatok biztonsági mentése a Samsung-felhőbe. Azt is beállíthatja, hogy a készülék automatikusan mentse az adatokat.
- **Helyreállít**: az elmentett személyes adatok és alkalmazásadatok visszaállítása a Samsungfelhőből.

**GOOGLE-FIÓK**

- **Saját adatok biztonsági mentése**: beállítja a készüléket, hogy biztonsági másolatot készítsen a beállításokról és az alkalmazásadatokról a Google-kiszolgálóra.
- **Biztonsági másolat fiókja**: a Google biztonsági fiók beállítása vagy szerkesztése.
- **Automatikus visszaállítás**: a beállítások és alkalmazásadatok automatikus visszaállítása a Google szerveréről az alkalmazások újratelepítésekor.

# **Google**

Konfigurálja a Google által nyújtott funkció beállításait.

A Beállítások képernyőn érintse meg a **Google** lehetőséget.

# **Kisegítő lehetőségek**

Különféle beállításokat konfigurálhat a készülék kisegítő lehetőségeinek javításához.

A Beállítások képernyőn érintse meg a **Kisegítő lehetőségek** opciót.

- **Látás**: testreszabhatja a beállításokat a látásukban korlátozottak felhasználói élményének javítása érdekében.
- **Hallás**: testreszabhatja a beállításokat a halláskorlátozottak felhasználói élményének javítása érdekében.
- **Kézügyesség és műveletek**: a beállítások testreszabásával a csökkent kézügyességűek felhasználói élményét javíthatja.
- **Szövegfelolvasó**: Módosíthatja a szövegfelolvasó funkciókat, például nyelvet, sebességet és egyéb elemeket a TalkBack engedélyezése esetén.
- **Irányzár**: a képernyő feloldásához használt irányzár beállítások módosítása.
- **Közvetlen hozzáférés**: beállíthatja a készüléken a kiválasztott kisegítő menük a Kezdőlap gomb háromszori megnyomásával történő megnyitását.
- **Emlékeztető**: Beállíthatja a készüléket, hogy emlékeztesse azon értesítésekre, amelyeket egy bizonyos ideig nem nyugtázott.
- **Hívások fogadása és befejezése**: Módosíthatja a hívások fogadásának és befejezésének módját.
- **Egyérintéses mód**: beállításával a készüléken a bejövő hívások vagy értesítések húzás helyett a gomb megérintésével fogadhatók.
- **SZOLGÁLTATÁSOK:** a készülékre telepített kisegítő szolgáltatások megtekintése.

# **Általános kezelés**

A készülék rendszerbeállításai testreszabhatók, illetve a készülék visszaállítható.

A Beállítások képernyőn érintse meg az **Általános kezelés** lehetőséget.

- **Nyelv és bevitel**: Válassza ki a készülékek nyelvét, és módosítsa a beállításokat, például a billentyűzetek és a hangos bevitel típusát. Bizonyos funkciók nem minden kiválasztott beviteli nyelvnél elérhetőek.
- **Dátum és idő**: Nyissa meg és módosítsa az eszköz idő és dátum megjelenítésével kapcsolatos beállításait.

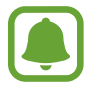

Amennyiben az akkumulátor teljesen lemerült állapotban marad, a dátum és időbeállítások alaphelyzetbe állnak vissza.

- **Diagnosztikai adatok jelentése**: beállíthatja, hogy a készülék automatikusan elküldje a Samsungnak a diagnosztikai és a használati adatokat.
- **Marketinginformációk**: beállíthatja, hogy fogadjon marketinginformációkat a Samsungtól, például a speciális ajánlatokról, tagsági kedvezményekről, valamint a hírleveleket.
- **Visszaállít**: a készülék beállításainak visszaállítása vagy a gyári adatok visszaállítása.

# **Szoftver frissítése**

Frissíthető a készülék szoftvere, illetve módosíthatók a frissítési beállítások.

A Beállítások képernyőn érintse meg a **Szoftver frissítése** lehetőséget.

- **Manuális frissítésletöltés**: frissítések keresése és telepítése manuálisan.
- **Automatikus frissítésletöltés**: beállításával a készülék automatikusan keres és letölt frissítéseket, amikor Wi-Fi hálózathoz csatlakozik.
- **Ütemezett szoftverfrissítések**: beállításával a készülék meghatározott időpontban telepíti a letöltött frissítéseket.

# **Felhasználói kézikönyv**

A készülék és az alkalmazások használatának, illetve a fontos beállítások konfigurálásának megismeréséhez tekintse meg a súgót.

A Beállítások képernyőn érintse meg a **Felhasználói kézikönyv** lehetőséget.

# **Az eszköz névjegye**

Elérheti a készülék adatait.

A Beállítások képernyőn érintse meg **Az eszköz névjegye** lehetőséget.

- **Saját telefonszám:** Az Ön telefonszámának megtekintése.
- **Állapot**: megtekinthet különböző állapotadatokat, mint a SIM-kártya állapotát, a Wi-Fi MACcímét és a gyártási számot.
- **Jogi információ**: tekintse meg a készülékkel kapcsolatos jogi információkat, például a biztonsági információkat, és a nyílt forráskódú licencet.
- **Eszköznév**: megtekinthető és szerkeszthető az a név, amely akkor jelenik meg, amikor a készülékkel más készülékekhez kapcsolódik Bluetooth, Wi-Fi Direct vagy más módszerek révén.
- **Modell száma**: a készülékmodell részletes adatainak megtekintése.
- **Szoftver adatai**: a készülék szoftveradatainak, például az operációs rendszer és a firmware verziójának megtekintése.
- **Akkumulátoradatok**: a készülék akkumulátora állapotának és adatainak megtekintése.

# **Függelék**

# **Hibakeresés**

Mielőtt felveszi a kapcsolatot a Samsung szervizközponttal, próbálja meg a következő megoldásokat. Bizonyos helyzetek nem fordulhatnak elő az ön készülékével.

#### **Az eszköz bekapcsoláskor, vagy amikor használja az eszközt, a következő kódok valamelyikének megadását kéri:**

- Jelszó: az eszközvédelem funkció engedélyezése után az eszköz minden bekapcsolásakor meg kell adnia a jelszót.
- PIN: az eszköz első használatba vételekor, vagy amikor a PIN-kód használata be van kapcsolva, meg kell adnia a SIM-kártyához biztosított PIN-kódot. A funkció kikapcsolható a SIM-zár menüben.
- PUK: a SIM-kártya zárolása általában akkor következik be, ha számos alkalommal hibásan adták meg a PIN-kódot. Ekkor meg kell adni a szolgáltató által rendelkezésre bocsátott PUK-kódot.
- PIN2: amikor a PIN2-kódot igénylő menüt ér el, meg kell adnia a SIM-kártyához kapott PIN2 kódot. Bővebb információért keresse fel mobilszolgáltatóját.

#### **Az eszköz hálózati vagy szolgáltatási hibaüzeneteket jelenít meg**

- Amikor olyan helyen tartózkodik, ahol gyenge a térerő, a vétel megszakadhat. Változtasson helyet, és próbálja újra. Mozgás közben a hibaüzenetek ismételten megjelenhetnek.
- Előfizetés nélkül bizonyos opciók nem elérhetők. Bővebb információért keresse fel mobilszolgáltatóját.

#### **A készülék nem kapcsol be**

- Amikor a készülék akkumulátora teljesen lemerült, akkor nem kapcsol be. A készülék bekapcsolása előtt töltse fel teljesen az akkumulátort.
- Lehet, hogy az akkumulátor nincs megfelelően behelyezve. Helyezze be újra az akkumulátort.
- Törölje meg az aranyszínű csatlakozókat, és helyezze be újra az akkumulátort.

## **Az érintőképernyő lassan vagy hibásan reagál**

- Ha képernyővédő fóliát vagy kiegészítő tartozékot helyez az érintőképernyőre, akkor előfordulhat, hogy az érintőképernyő nem fog megfelelően működni.
- Előfordulhat, hogy az érintőképernyő nem működik megfelelően, ha az érintőképernyő megérintése közben kesztyűt visel, vagy ha a keze nem tiszta, illetve ha éles tárggyal vagy az ujjhegyével érinti a képernyőt.
- Párás környezetben vagy ha víz kerül rá, előfordulhat, hogy az érintőképernyő nem működik megfelelően.
- Az ideiglenes szoftverhibák törléséhez indítsa újra az eszközt.
- Győződjön meg róla, hogy az eszköz szoftvere az elérhető legfrissebb.
- Amennyiben az érintőképernyő karcos vagy sérült, vigye be a készüléket egy Samsung márkaszervizbe.

## **A készülék lefagy vagy kritikus hiba történik a rendszerben**

Próbálja meg a következő megoldásokat. Ha a probléma nem oldódott meg, vegye fel a kapcsolatot a Samsung szervizközponttal.

#### **A készülék újraindítása**

Amennyiben a készülék lefagy vagy összeomlik, akkor be kell zárnia alkalmazásokat vagy újra kell indítania.

#### **Kényszerített újraindítás**

Amennyiben a készülék lefagyott és nem reagál, az újraindításhoz tartsa hosszan lenyomva egyszerre a Bekapcsológombot és a Hangerő gombot lefelé legalább 7 másodpercig.

#### **Az eszköz visszaállítása**

Amennyiben a fenti módszer nem oldja meg a problémát, állítsa vissza a gyári adatokat.

Az Alkalmazások képernyőn érintse meg a **Beállítások** → **Általános kezelés** → **Visszaállít** → **Gyári adatok visszaállítása** → **VISSZAÁLL.** → **TÖRLI MINDET** lehetőséget. A gyári alapértékekre visszaállítás előtt készítsen biztonsági másolatot a készüléken tárolt összes fontos adatról.

Ha Ön regisztrált Google-fiókot a készüléken, a visszaállítást követően ugyanabba a Google-fiókba kell bejelentkeznie.

## **A hívások nem jönnek létre**

- Győződjön meg róla, hogy a helyes mobilhálózathoz csatlakozik.
- Győződjön meg róla, hogy a hívott telefonszámhoz nincs híváskorlátozási beállítás érvényben.
- Győződjön meg róla, hogy a hívó telefonszámhoz nincs híváskorlátozási beállítás érvényben.

## **A másik fél nem hallja az Ön hangját hívás közben**

- Győződjön meg róla, hogy nem takarja a beépített mikrofont.
- Győződjön meg róla, hogy a mikrofon közel van a szájához.
- Fülhallgató használata esetén ellenőrizze a helyes csatlakoztatást.

## **Hívás közben a hang visszhangos**

Állítsa át a hangerőt a Hangerő gomb megnyomásával, vagy menjen más helyre.

#### **A mobilhálózat vagy az internet gyakran szétkapcsol, vagy a hangminőség gyenge**

- Győződjön meg róla, hogy nem takarja az eszköz belső antennáját.
- Amikor olyan helyen tartózkodik, ahol gyenge a térerő, a vétel megszakadhat. Csatlakozási probléma merülhetett fel, amely a szolgáltató fejállomásának hibája miatt merül fel. Változtasson helyet, és próbálja újra.
- Amikor mozgás közben használja a készüléket, a vezeték nélküli szolgáltatások a szolgáltató hálózatának függvényében elérhetetlenné válhatnak.

## **Az akkumulátorikon üres**

Az akkumulátor lemerülőfélben van. Töltse fel az akkumulátort.

```
Függelék
```
## **Az akkumulátor nem töltődik megfelelően (Samsung által jóváhagyott töltővel)**

- Ellenőrizze, hogy a töltő megfelelően lett-e csatlakoztatva.
- Ha az akkumulátor csatlakozói szennyezettek, akkor nem biztos, hogy a töltés megfelelő lesz és a készülék kikapcsolhat. Törölje meg az aranyszínű csatlakozókat és próbálja meg újra tölteni az akkumulátort.

# **Az akkumulátor gyorsabban lemerül, mint új korában**

- Amikor a készülék vagy az akkumulátor nagyon hideg vagy meleg időjárási viszonyoknak van kitéve, a hasznos töltés csökkenhet.
- Az üzenetküldési funkciók használata során, illetve bizonyos alkalmazásokban, mint például játékokban vagy internetezés közben, nagyobb az akkumulátor-energiafogyasztás.
- Az akkumulátor fogyóeszköz, ezért a hasznos töltés idővel csökken.

# **Az eszköz érintése forró**

Amikor olyan alkalmazást használ, amely több energiát igényel, vagy az eszközt hosszabb ideig használja, az eszköz érintésre melegnek tűnhet. Ez normális jelenség, és nincs hatással az eszköz élettartamára vagy teljesítményére.

Ha a készülék túlhevül, vagy hosszú ideig forrónak érződik egy ideig ne használja. Ha a készülék továbbra is túlmelegszik, forduljon egy Samsung-márkaszervizhez.

# **A fényképezőgép indításakor hibaüzenetek jelennek meg**

A készüléknek elegendő memóriával és akkumulátortöltöttséggel kell rendelkeznie a fényképezőgép üzemeléséhez. Amennyiben hibaüzeneteket tapasztal, amikor elindítja a fényképezőgépet, próbálja meg a következőket:

- Töltse fel az akkumulátort.
- Memóriát szabadíthat fel a fájlok eszközről való törlésével vagy számítógépre való átvitelével.
- Indítsa újra a készüléket. Amennyiben ezen tanácsok kipróbálását követően is problémákba ütközik a fényképezőgép használatával kapcsolatban, vegye fel a kapcsolatot a Samsung szervizközpontjával.

## **A fénykép minősége gyengébb, mint az előnézeti képen**

- A fényképek minősége a környezet és a használt fényképészeti technikák függvényében eltérő lehet.
- Ha sötét környezetben, éjszaka, beltérben készít fényképet, akkor a képeken képzaj jelentkezhet és a képek életlenek lehetnek.

#### **A multimédiafájlok megnyitásakor hibaüzenetek jelennek meg**

Ha hibaüzeneteket kap, vagy a multimédiafájl nem játszódik le, amikor megpróbál megnyitni egy fájlt az eszközön, próbálja a következőket:

- Memóriát szabadíthat fel a fájlok eszközről való törlésével vagy számítógépre való átvitelével.
- Győződjön meg róla, hogy a zenei fájl nem áll DRM- (digitális jogkezelési) védelem alatt. Amennyiben a fájl DRM-védelem alatt áll, győződjön meg róla, hogy rendelkezik a megfelelő licenccel vagy kulccsal a fájl lejátszásához.
- Győződjön meg arról, hogy a készülék támogatja a fájlformátumot. Ha a fájlformátum nem támogatott, mint a DivX vagy AC3, akkor telepítsen egy alkalmazást, amely ezeket támogatja. A készülék által támogatott fájlformátumok ellenőrzéséhez látogasson el a [www.samsung.com](http://www.samsung.com) oldalra.
- A készülék csak az általa készített fényképek és videók lejátszását támogatja. A más készülékekkel készült fényképek és videók nem biztos, hogy megfelelően fognak működni.
- A készülék támogatja a szolgáltató hálózata által jóváhagyott vagy a kiegészítő szolgáltatások által biztosított multimédiás fájlokat. Az interneten keringő bizonyos tartalmak, mint csengőhangok, videók vagy háttérképek, nem biztos, hogy megfelelően fognak működni.

## **Egy másik Bluetooth-eszköz nem található**

- Győződjön meg róla, hogy a Bluetooth vezeték nélküli funkció be van kapcsolva a készüléken.
- Győződjön meg róla, hogy a Bluetooth vezeték nélküli funkció be van kapcsolva a készüléken, amelyhez csatlakozni szeretne.
- Győződjön meg róla, hogy a készülék és a másik Bluetooth-készülék a Bluetooth maximális (10 m) távolságán belül vannak egymástól.

Amennyiben a fenti tanácsok nem oldják meg a problémát, vegye fel a kapcsolatot a Samsung szervizközponttal.

```
Függelék
```
#### **A kapcsolat nem jön létre, amikor a készülék egy számítógéphez csatlakozik**

- Győződjön meg róla, hogy a használt USB-kábel kompatibilis a készülékkel.
- Győződjön meg róla, hogy a számítógépen a megfelelő és legfrissebb illesztőprogramok vannak telepítve.
- Amennyiben Windows XP-felhasználó, győződjön meg róla, hogy a számítógépen telepítve van a Windows XP Service Pack 3 vagy annál újabb verziója.

# **A készülék nem ismeri fel a pillanatnyi helyzetét**

Bizonyos helyeken, mint például beltérben a GPS-jelek nem vehetők megfelelően. Ezekben a helyzetekben állítsa be a készüléket a Wi-Fi vagy mobilhálózat használatára, hogy megtalálja az aktuális helyet.

# **A készüléken tárolt adatok elvesztek**

A készüléken tárolt minden fontos adatról készítsen biztonsági másolatot. Ellenkező esetben az adatok sérülése vagy elvesztése esetén nem fogja tudni visszaállítani azokat. A Samsung nem vállal felelősséget a készüléken tárolt adatok elvesztéséért.

# **A készülék tokja körül vékony rés jelenik meg**

- Ez a rés szükséges gyártási tulajdonság, ezért az alkatrészek bizonyos elmozdulása vagy vibrációja előfordulhat.
- Bizonyos idő elteltével az alkatrészek közötti súrlódás a rés bővülését eredményezheti.

# **A készülék tárhelyén nincs elegendő hely**

Tárhely felszabadításához a készülék karbantartás funkció segítségével töröljön felesleges adatokat, például a gyorsítótárat, vagy kézzel törölje a nem használt alkalmazásokat, fájlokat.

#### **Szerzői jog**

Copyright © 2017 Samsung Electronics

Ezt az útmutatót nemzetközi szerzői jogi törvények védik.

A Samsung Electronics előzetes írásbeli engedélye nélkül a használati útmutató egyetlen része sem reprodukálható, terjeszthető, fordítható le vagy küldhető el semmilyen formában és semmilyen elektronikus vagy mechanikus eszközzel, beleértve a fénymásolást, a hangfelvételt és a különféle adattároló eszközökön való tárolást és az azokról történő lekérést.

#### **Védjegyek**

- A SAMSUNG név és a SAMSUNG embléma a Samsung Electronics bejegyzett védjegye.
- A Bluetooth<sup>®</sup> a Bluetooth SIG, Inc. világszerte bejegyzett védjegye.
- A Wi-Fi®, Wi-Fi Protected Setup™, Wi-Fi Direct™, Wi-Fi CERTIFIED™, és a Wi-Fi logó a Wi-Fi Alliance bejegyzett védjegye.
- Az összes többi védjegy és szerzői jog a megfelelő tulajdonosok tulajdona.